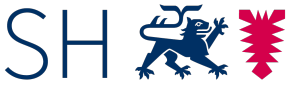

Schleswig-Holstein<br>Ministerium für Landwirtschaft,<br>ländliche Räume, Europa<br>und Verbraucherschutz

ERLÄUTERUNGEN UND HINWEISE ZUM SAMMELANTRAG 2023

Lesen Sie diese Hinweise sehr aufmerksam. Sie enthalten wichtige Regelungen zu den Direktzahlungen 2023. Im Text wird die männliche Form in Bezug auf die antragstellenden Personen verwendet (z. B. Antragsteller, Junglandwirt, Landwirt).

Diese Form ist als geschlechtsneutrale Bezeichnung zu verstehen und dient der besseren Lesbarkeit.

Impressum:

#### **Herausgeber**

Ministerium für Landwirtschaft, ländliche Räume, Europa und Verbraucherschutz des Landes Schleswig-Holstein Referat EU-Direktzahlungen und InVeKoS

**Gestaltung** MLLEV

**Stand** März 2023 **Erläuterungen und Hinweise zum Sammelantrag 2023**

# *Inhaltsverzeichnis*

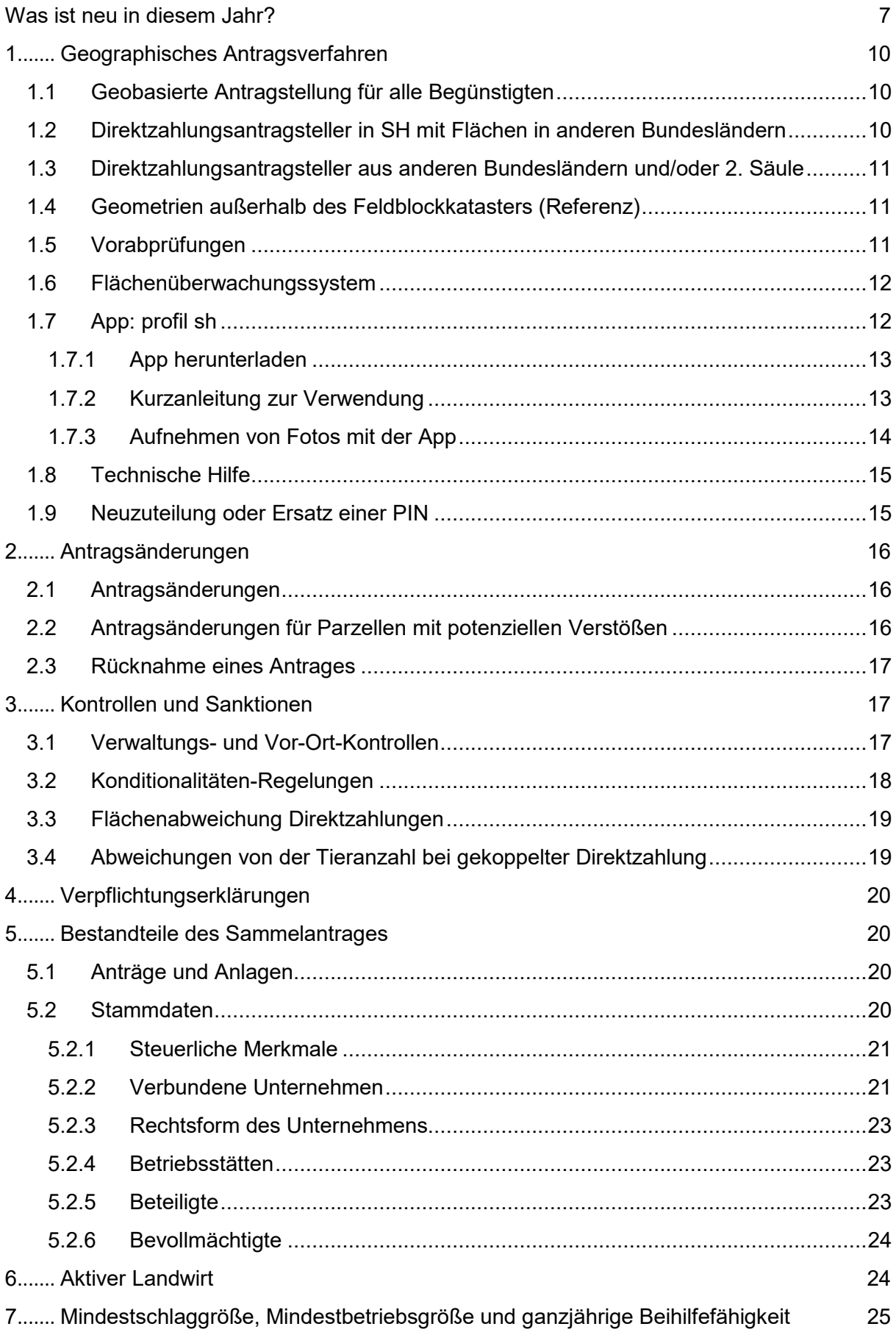

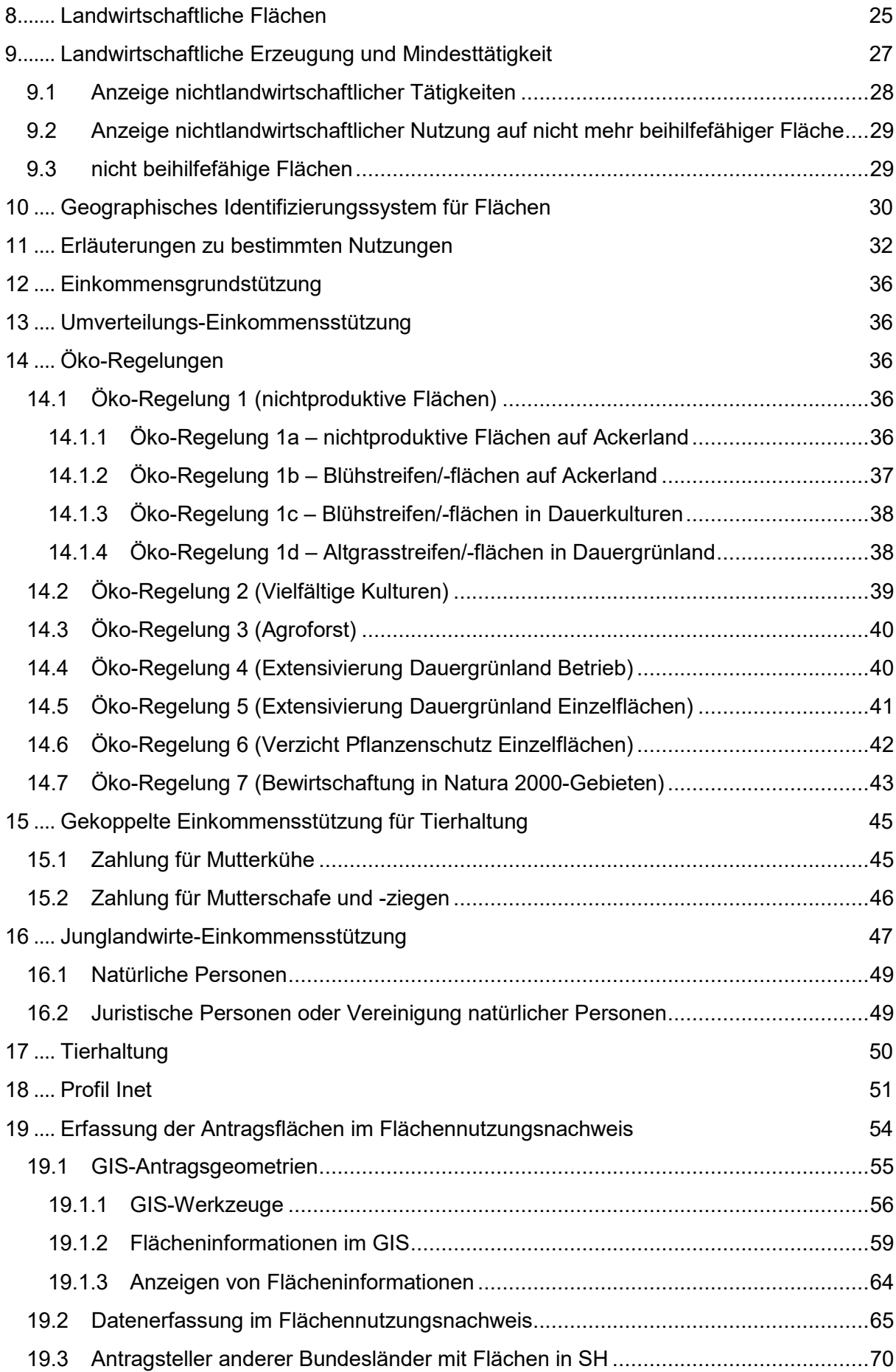

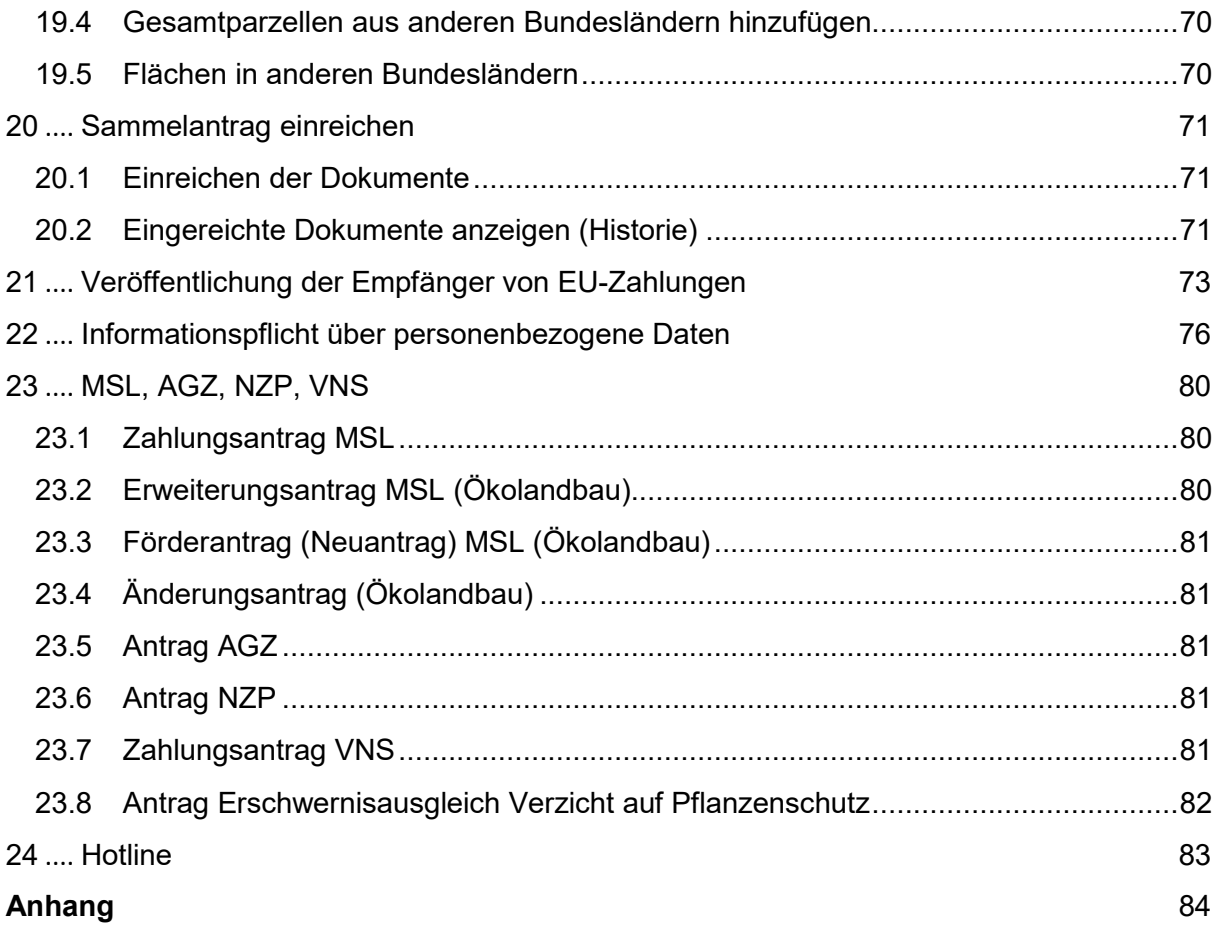

# *Tabellenverzeichnis*

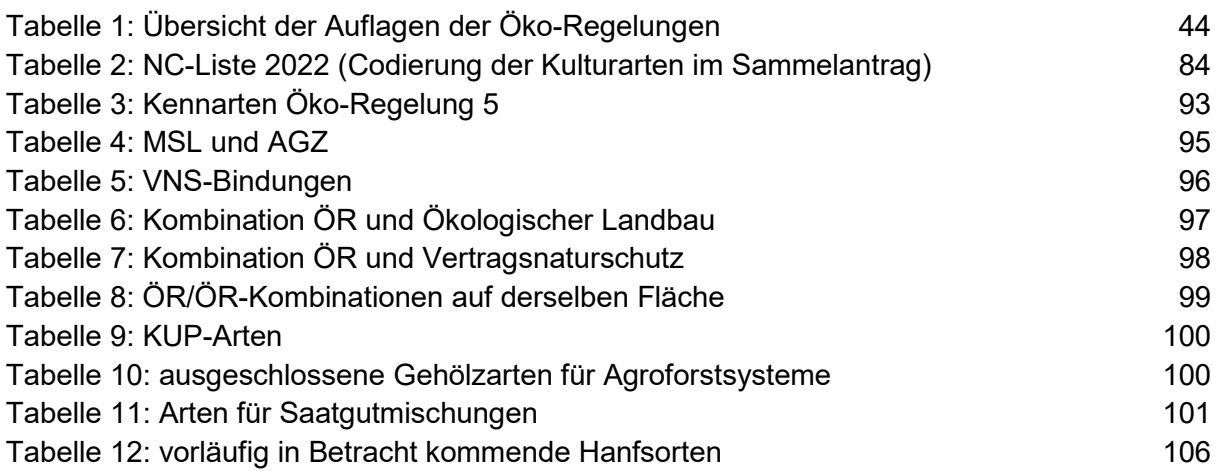

# *Abkürzungsverzeichnis*

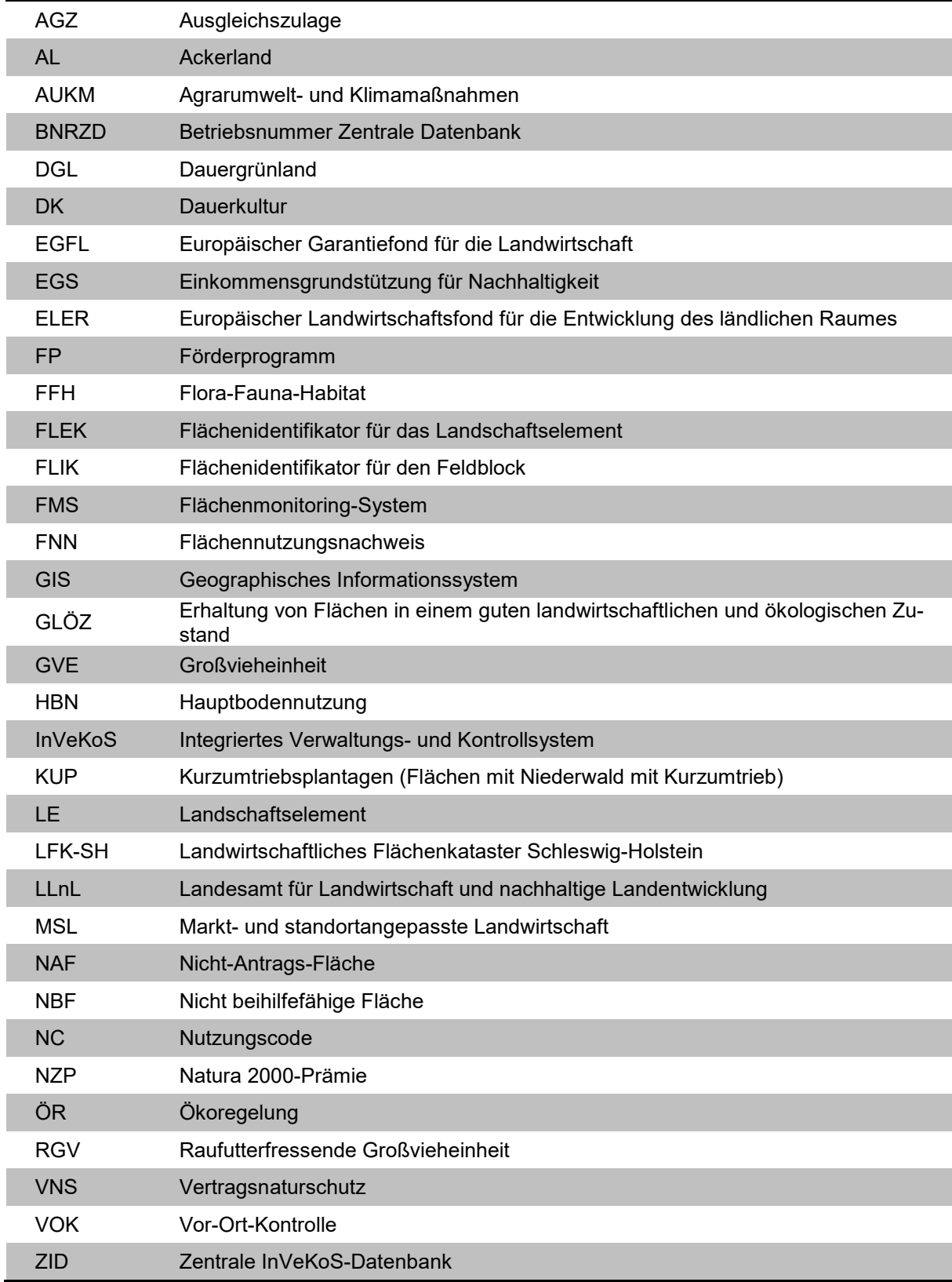

# **Was ist neu in diesem Jahr?**

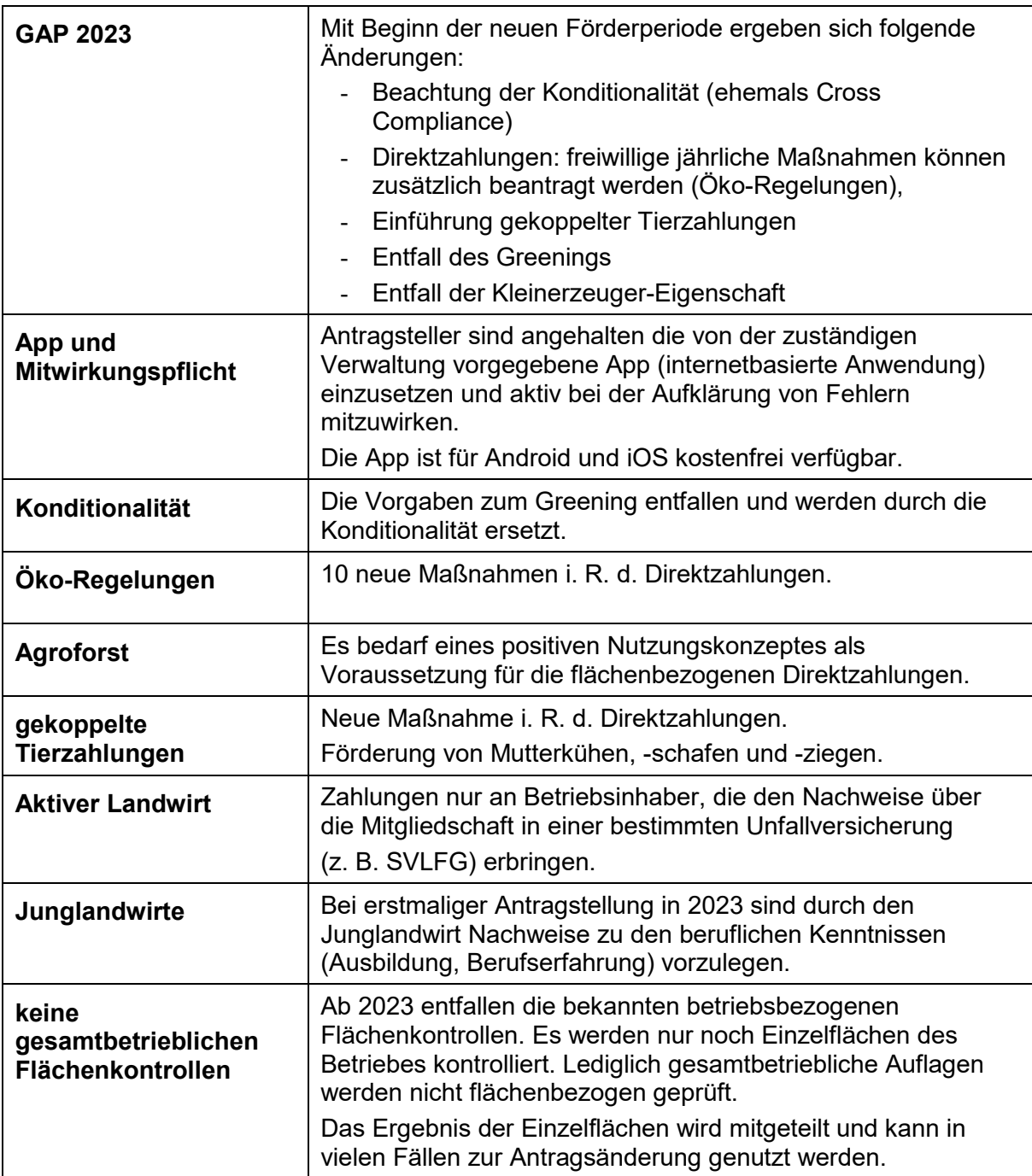

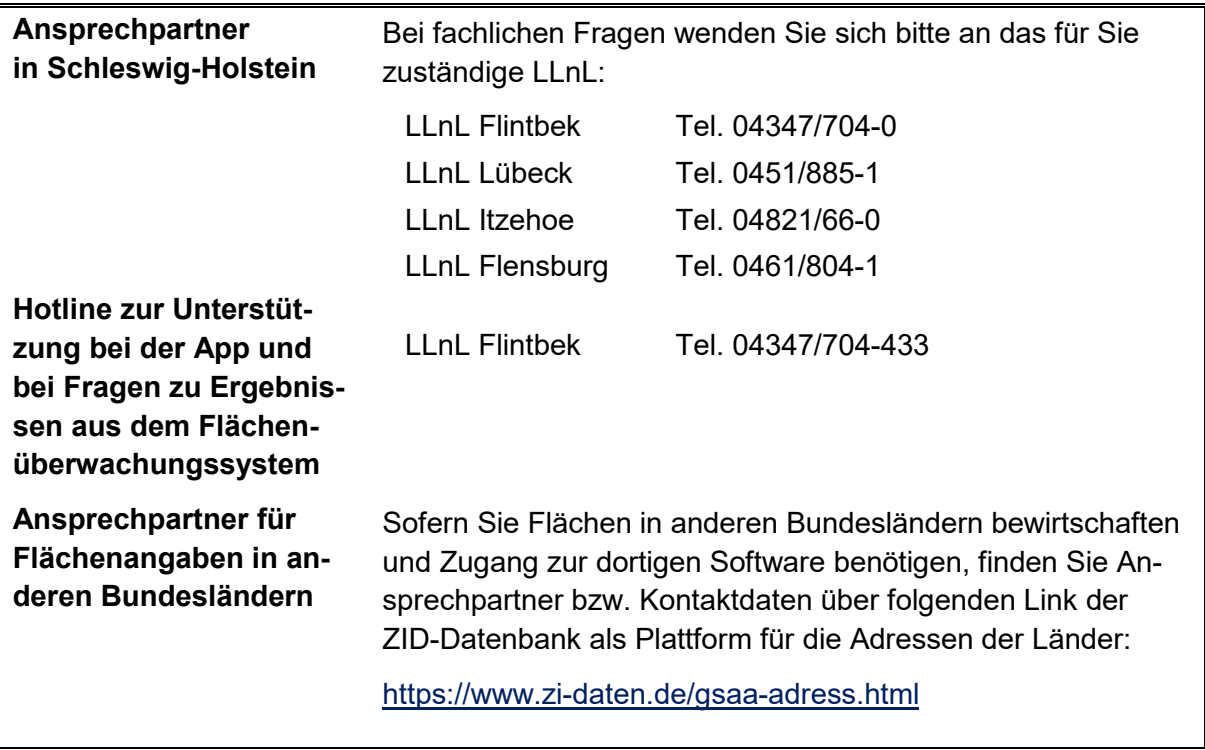

#### **Hinweise zum Sammelantragsverfahren**

Machen Sie die von Ihnen beantragten Fördermaßnahmen und ggf. die als Anlagen beigefügten elektronischen Formulare durch Ankreuzen im Sammelantrag kenntlich. Jeder Antragsteller muss seinen Antrag am PC mit Hilfe des elektronischen Sammelantragsprogramms *Profil Inet Schleswig-Holstein* (Online-Verfahren) ausfüllen. Wichtige Bearbeitungsinformationen zum Programm sind in den nachfolgenden Kapiteln nachzulesen. Im Rahmen der technischen Hilfe können Antragsteller, die über keinen eigenen PC verfügen, den bereitgestellten PC und Drucker im LLnL in Flintbek verwenden.

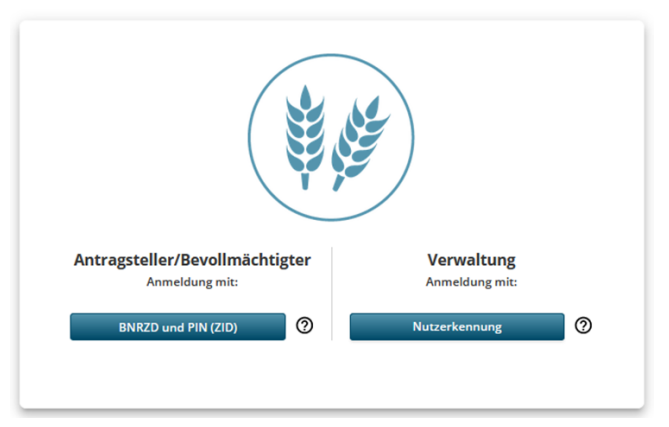

#### PROFIL INET SCHLESWIG-HOLSTEIN

# **Wichtige Termine**

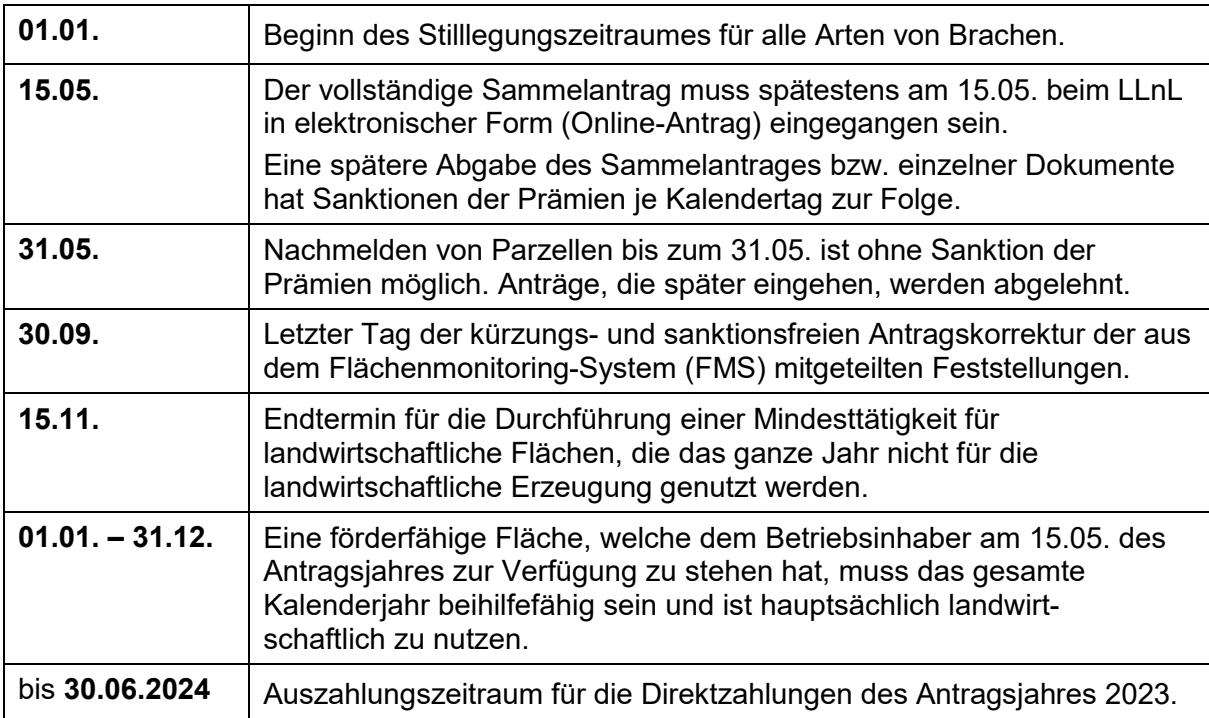

# **1 Geographisches Antragsverfahren**

## **1.1 Geobasierte Antragstellung für alle Begünstigten**

Die Beantragung von Zahlungen aus dem Europäischen Garantiefonds für die Landwirtschaft (EGFL) und dem Europäischen Landwirtschaftsfonds für die Entwicklung des ländlichen Raumes (ELER) hat mit Hilfe eines Geographischen Informationssystems (GIS) zu erfolgen.

Im Rahmen der Sammelantragstellung sind Angaben zu den Flächen unter Nutzung einer GIS-basierten Schnittstelle geographisch genau und verbindlich anzugeben.

Alle Antragsteller müssen alle Flächen im elektronischen Sammelantrag ausweisen. Dies gilt auch für bewirtschaftete Flächen in anderen Bundesländern.

In dem jeweiligen Feldblock sind die bewirtschafteten Schläge mit den damit verbundenen Landschaftselementen als Antragsgeometrie exakt einzuzeichnen. Aus diesen Geometrien ermittelt sich die Antragsfläche. Beim Einzeichnen der Schläge gibt es keine Toleranzen.

## **1.2 Direktzahlungsantragsteller in SH mit Flächen in anderen Bundesländern**

Das Einzeichnen von Flächen außerhalb der Region Schleswig-Holstein (SH) erfolgt unmittelbar in der Antragssoftware des jeweiligen Bundeslandes (Belegenheitsland).

Der Direktzahlungsantrag wird in dem Land des Betriebssitzes gestellt. Für zur Einkommensteuer in SH veranlagte Betriebe ist das regional zuständige LLnL maßgeblich (siehe Adressliste auf der letzten Seite dieser Broschüre).

Ausdrucke aus dem jeweiligen landwirtschaftlichen Referenzflächenkataster des jeweiligen Bundeslandes können nicht zur Antragstellung in SH genutzt werden.

In der Software der Belegenheitsländer sind die polygonale Größe der Flächen und alle übrigen Angaben im Flächennutzungsnachweis (FNN) einzutragen, zu aktivieren und abschließend einzureichen. Die Abgabe des Antragsbestandteils erfolgt nach den Regeln des Landes, in dem die Flächen erklärt werden.

Als Nachweis dient die Quittung oder der Datenbegleitschein des Sammelantragsprogrammes des jeweiligen Bundeslandes.

Um die Antragstellung in einem anderen Bundesland sicher zu stellen, sollten sich hiervon betroffene Antragsteller rechtzeitig über die dortigen Systemzutrittsanforderungen informieren. Dazu ist neben der BNRZD aus SH bzw. Nutzerregistrierung eine gesonderte Freischaltung über die zuständige Fachbehörde für Direktzahlungen erforderlich.

Die Kontaktdaten bzw. Ansprechpartner der Verfahren in den anderen Bundesländern sind auf der ZID unter<https://www.zi-daten.de/ads-adress.html> zu finden.

Die in anderen Bundesländern beantragten Flächen können zusätzlich im Formular "Flächen in anderen Bundesländern" erfasst werden und damit beispielsweise für die Ermittlung der gesamtbetrieblichen Flächensummen herangezogen werden.

Damit werden die Flächen in anderen Bundesländern von den tatsächlichen Antragsflächen in SH getrennt ausgewiesen. Diese numerischen Daten sind keine Antragsdaten im Sinne der Antragstellung. Antragsentscheidend sind ausschließlich die geographisch beantragten Flächendaten in den anderen Bundesländern.

Bitte beachten Sie, dass Anträge für Maßnahmen der 2. Säule in dem Bundesland zu stellen sind, in dem die Flächen liegen.

Änderungen von Flächenangaben können in SH bis zum 30.09. vorgenommen werden. Liegen Flächen in einem anderen Bundesland, sind die Antragsänderungen entsprechend den dort geltenden Regelungen möglich.

## <span id="page-12-0"></span>**1.3 Direktzahlungsantragsteller aus anderen Bundesländern und/oder 2. Säule**

Wird in einem anderen Bundesland ein Direktzahlungsantrag gestellt und werden Flächen in SH bewirtschaftet, die für diesen Antrag direktzahlungsrelevant sind bzw. werden Flächen im Rahmen der 2. Säule beantragt, hat die geobasierte Antragstellung ebenfalls über *Profil Inet*  zu erfolgen. Unter Angabe der BNRZD des anderen Bundeslandes erhalten diese Betriebe nach Freischaltung über das LLnL Lübeck Zutritt zum Programm *Profil Inet*. Sofern Antragsteller bereits im letzten Jahr das Inet-Verfahren in Anspruch genommen haben und Zutritt zum System in SH erhalten haben, erübrigt sich diese Freischaltung, da diese Betriebe bereits bekannt sind.

## **1.4 Geometrien außerhalb des Feldblockkatasters (Referenz)**

Das Einzeichnen von Antragsgeometrien ist über Feldblockgrenzen hinweg nicht möglich. Damit bisher nicht digitalisierte Feldblöcke erstellt und Antragsflächen korrekt und vollständig eingezeichnet werden können, müssen fehlende Feldblöcke durch das LLnL **vor Antragsfrist** eingerichtet werden. Für neu anzulegende Feldblöcke oder solche, die nach mehrjähriger Nichtbeantragung wieder in das Flächenkataster aufgenommen werden sollen, ist ein Verfügungsnachweis (z. B. Pacht- oder Kaufvertrag) mit einzureichen. Voraussetzung ist die Beihilfefähigkeit dieser Flächen, die vor der Beantragung vom Antragsteller zu überprüfen ist. Mit wenigen Ausnahmen können nur beihilfefähige Acker-, Dauerkultur- und Dauergrünlandflächen in das Feldblockkataster SH überführt werden. Gleiches gilt für die Referenzen der Landschaftselemente, die nur dann Berücksichtigung finden, wenn diese Elemente die Anforderungen hinsichtlich der einzuhaltenden Größen, Breiten und weiterer zu berücksichtigender Merkmale erfüllen.

Ziel ist es, die Antragstellung zu vereinfachen und zeitlich zu entzerren.

## **1.5 Vorabprüfungen**

Bei der Verwendung des geographischen Beihilfeformulars kann es durch Fehler oder Ungenauigkeiten beim Einzeichnen der Flächen zu Überlappungen mit Nachbarflächen kommen. Zeichnen zwei Betriebe dieselbe Fläche (oder Teile davon) überlappend ein, werden diese Überlappungen im Sammelantrag angezeigt und führen zu Kürzungen oder Sanktionen für die beantragten Zahlungen, wenn diese nicht vorher bereinigt wurden.

Eine nicht fristgerecht aufgelöste Überlappung gilt als nicht EU-rechtskonforme Feststellung.

*Hinweis: Das Verfahren gilt ebenfalls für Antragsflächen in anderen Bundesländern, für die in SH Direktzahlungen beantragt werden. Dort angezeigte oder mitgeteilte Überlappungsflächen werden entsprechend des jeweiligen Vorgehens des Bundeslandes in Verbindung mit der dortigen Software aufgelöst.* 

## **1.6 Flächenüberwachungssystem**

Unter Verwendung der frei zugänglichen Satellitendaten der Copernicus Sentinel Missionen wird in Schleswig-Holstein bereits seit mehreren Jahren das Flächenmonitoring für die systematische Beobachtung, Verfolgung und Bewertung von Flächenangaben eingesetzt.

Dies bedeutet, dass die Antragsangaben hinsichtlich der technischen Möglichkeiten ausgewertet werden. Über die Zeitreihe der Satellitenbilder lassen sich Aussagen zur Pflanzenentwicklung bzw. Biomasse ableiten. Auf diesem Wege sind beispielsweise die meisten der angebauten Kulturarten bestimmbar.

Diese Verfahren werden bereits seit mehreren Jahren durch die Agrarberatung genutzt und dienen auch der Schätzung der weltweiten Erntemengen.

Für den Sammelantrag und alle flächenbezogenen Fördermaßnahmen bedeutet dies, dass verschiedene Fragestellungen automatisiert aufgeklärt werden können.

Ergeben sich daraus Feststellungen für einzelne Flächen, so kann eine Anpassung des Antrags durch den Antragsteller bis zum 30.09. vorgenommen werden.

Das gilt auch für die klassischen Vor-Ort-Kontrollen, die sich auf einzelne Flächen beziehen. Die Ergebnisse werden dem Antragsteller mitgeteilt und können für die Anpassung des Antrags genutzt werden.

Erfolgt hingegen eine stichprobenartige Kontrolle des gesamten Betriebes (angekündigte Vor-Ort-Kontrolle) und werden hierbei Abweichungen festgestellt, so ist die Antragsänderung für diese Kontrollinhalte nachträglich nicht mehr möglich.

Ziel dieses neuen Kontrollsystems ist es, den Antragsteller bis zum 30.09. durch die Verwaltung zu begleiten, so dass ein fehlerfreier Antrag für die Berechnung vorliegt und Kürzungen und Sanktionen vermieden werden. Änderungen nach dem 30.09. sind nicht mehr möglich.

# **1.7 App: profil sh**

Ein weiteres Element zur Reduzierung von Vor-Ort-Kontrollen ist die Verwendung der mobilen App (Anwendungssoftware) "profil sh". Sind Sachverhalte für die Agrarverwaltung fraglich und lassen sich nicht mit anderen zur Verfügung stehenden Informationen aufklären, so wird über die App eine Anfrage zu einer Fläche gestellt. Diese ist zu beantworten.

Ob Nachfragen von der Behörde zu einer Fläche vorliegen, muss selbstständig in der App überprüft werden. Werden die nachgefragten Nachweise nicht erbracht, so muss davon ausgegangen werden, dass die Fördervoraussetzungen nicht erfüllt sind.

Übergangsweise werden die offenen Nachfragen über die der Verwaltung bekannten Kommunikationskanäle aktualisiert.

Die Verwendung der App ist ein elementarer Bestandteil des gesamten Sammelantragsverfahrens. Grundsätzlich jedoch sind Nachweise zu den Fragestellungen einzureichen. Sollte die für die Förderanträge verantwortliche Person außerstande sein die App zu verwenden, so ist eine Dritte Person damit zu beauftragen.

Hinweis: Das Betreten von Flächen durch das Prüfpersonal ist Bestandteil der Antragstellung und wird nicht angekündigt.

## **1.7.1 App herunterladen**

Die App kann im Google Play-Store für **Android** heruntergeladen werden und ist über folgenden Link zu finden:

[https://play.google.com/store/apps/details?id=de.data\\_experts.profil.app.sh.prod&gl=DE](https://play.google.com/store/apps/details?id=de.data_experts.profil.app.sh.prod&gl=DE)

Nutzer von **Apple**-Geräten finden die App nicht über die klassische Suchfunktion im App-Store, sondern unter [https://apps.apple.com/de/app/profil-schleswig-holstein/id6443499657.](https://apps.apple.com/de/app/profil-schleswig-holstein/id6443499657) 

Alternativ kann die App auch über nachfolgende QR-Codes heruntergeladen werden:

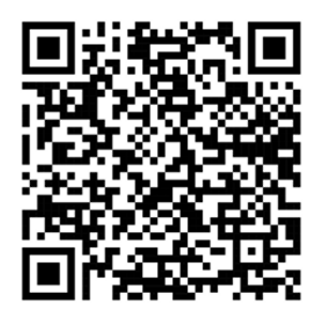

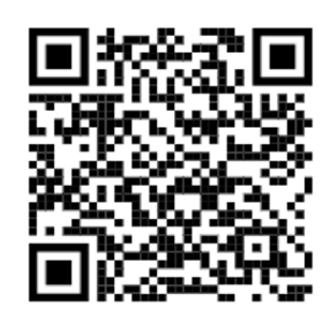

**1: Google Playstore QR Code 2: Apple App Store QR Code** 

## **1.7.2 Kurzanleitung zur Verwendung**

1. Laden Sie die App "profil sh" aus dem App Store oder von Google Play herunter und installieren Sie diese auf Ihrem Gerät.

Das Icon der App ist das weiße P auf grünem Grund.

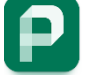

- 2. Stellen Sie sicher, dass Sie über WLAN mit dem Internet verbunden sind oder die mobile Datennutzung eingeschaltet ist.
- 3. Öffnen Sie die App und drücken Sie den Button für die Aktualisierung  $\Theta$ . Geben Sie Ihre Anmeldedaten (BNRZD und PIN) auf der Anmeldeseite ein. Die Anmeldung mit BNRZD und PIN ist dieselbe, die zur Anmeldung in *Profil Inet* und im Postfach genutzt wird.
- 4. Stellen Sie sicher, dass die GPS-Funktion Ihres Gerätes aktiviert ist, damit die App Ihren aktuellen Standort erkennen kann. Andernfalls erscheint ein Hinweis. Ein Foto ohne GPS-Daten kann nicht als Nachweis anerkannt werden.
- 5. Wählen Sie einen Auftrag zu einer Fläche aus. Bei mehreren Aufträgen hilft die Filterfunktion, um den Auswahlbereich übersichtlich zu halten.
- 6. Durch langes Drücken auf eine Fläche öffnet sich ein Dialog zur Navigation zu der Fläche. Dazu wird die Standard-Navigations-App genutzt.
- 7. Öffnen Sie die Kamera-Funktion innerhalb der App, um ein Foto aufzunehmen. Dafür sollten Sie innerhalb der Fläche stehen. Sollten Sie ihre GPS-Funktion erst wenige Augenblicke zuvor aktiviert haben, kann die Ortung und Funktionalität weiterer Sensoren verbessert werden, wenn Sie eine "Acht" (8) mit dem Gerät in die Luft zeichnen.
- 8. Wenn Sie das Foto aufgenommen haben, wird es in der App-eigenen Galerie abgelegt. Das Foto ist nicht in der üblichen Galerie zu finden, in der andere Bilder liegen.
- 9. In den Fotos werden automatisch die GPS-Daten des Ortes und weitere Daten hinterlegt (geotagged).
- 10. Sie können Ihre geotagged Fotos in der Galerie der App aufrufen, zur Versendung als Nachweis zu einem Auftrag auswählen und anschließend einreichen.
- 11. Versandte Bilder können nicht mehr gelöscht werden.

Anmerkung: Je nach installierter App (Android oder iOS und teilweise je nach Gerät) können die Schritte und Funktionen etwas variieren.

Hinweis: Mit dem aktiven Abmelden werden sämtliche erstellte Bilder gelöscht, die noch nicht eingereicht sind.

#### **1.7.3 Aufnehmen von Fotos mit der App**

Um gute Ergebnisse zu erzielen, sollten die nachfolgenden Hinweise bei der Verwendung der App beachtet werden.

- 1. Qualität der Fotos: Beinhaltet die Fragestellung an der Fläche die Erkennung von Pflanzen, so sollten Sie die Qualität des Fotos zunächst mit einer Erkennungssoftware testen. Z. B. mit der App "Flora Incognita". Wird die Pflanze korrekt erkannt, so sollten Sie ein möglichst gleichwertiges Foto aufnehmen und mit der App profil sh einreichen.
- 2. Zeitpunkt wählen: Versuchen Sie Pflanzen bei idealen Lichtbedingungen zu fotografieren, um die besten Ergebnisse zu erzielen. Zudem sollten sich die Pflanzen in einem Stadium befinden, in dem sie leicht zu bestimmen sind (z. B. Blüte).
- 3. Ausrüstung: Achten Sie bei der Nutzung der Smartphone-Kamera darauf, dass die Linse sauber ist und keine Schutzfolie mit eingeschlossenen Blasen auf der Kamera angebracht ist, um hochwertige Bilder zu erhalten.
- 4. Vergrößerung einstellen: Stellen Sie sicher, dass Sie einen ausreichenden Zoom eingestellt haben, um die wichtigsten Merkmale der Pflanzen klar erkennen zu können.
- 5. Einstellungen: Stellen Sie sicher, dass Sie die richtigen Kameraeinstellungen verwenden, um scharfe und klare Bilder zu erhalten.
- 6. Passender Hintergrund: Die zu fotografierende Pflanze muss gut zu erkennen sein und sich klar vom Hintergrund abheben.
- 7. Beschreibung des Fotos: Verwenden Sie die richtigen Schlagworte, um die Pflanzen zu beschreiben, wenn Sie das Foto hochladen.
- 8. Daten prüfen: Überprüfen Sie Ihre Daten sorgfältig, bevor Sie diese hochladen, um sicherzustellen, dass alle Informationen korrekt sind.

# **1.8 Technische Hilfe**

Im Foyer des LLnL in Flintbek stehen ein PC und Drucker als technische Hilfe zur Verfügung, die es dem Antragsteller ermöglichen, anhand seiner persönlichen Zugangskennung (BNRZD und ZID-PIN) Zugang zu dem elektronischen Sammelantragsverfahren (*Profil Inet*) zu erhalten.

Für die Nutzung des PC und Druckers entstehen dem Antragsteller keine Kosten.

Es wird darauf hingewiesen, dass eine Beratung seitens des LLnL nicht geleistet werden kann. Bei Beratungsbedarf, der über die technische Bedienung des Web-basierten Antragsverfahrens hinausgeht, sollten sich Antragsteller an die Landwirtschaftskammer SH, den Bauernverband SH, einen Steuerberater oder andere Agrarberater und Personen wenden. Bei fachlich inhaltlichen Fragen können sich Antragsteller im Vorwege selbstverständlich an die Mitarbeiter des LLnL wenden, wobei jedoch der Vorgang der Antragstellung mit den erforderlichen Angaben durch den Antragsteller selbst erfolgen muss.

## **1.9 Neuzuteilung oder Ersatz einer PIN**

Für die Neuzuteilung bzw. den Ersatz der für die Anmeldung benötigten PIN oder für Berater bei Einrichtung eines Mandanten, ist die Landwirtschaftliche Kontroll- und Dienstleistungs-GmbH (LKD) Kiel zuständig. Alternativ kann die Neuzuteilung einer Ersatz PIN nun auch per E-Mail erfolgen. Dazu muss im Benutzerkonto auf der Internetseite der HIT/ZID der Kommunikationskanal geöffnet und eine E-Mail-Adresse hinterlegt werden. Ist zukünftig eine PIN erforderlich, kann über das Verfahren "PIN vergessen" in der Anmeldemaske eine Ersatz PIN elektronisch beantragt werden.

Die LKD steht Ihnen in den folgenden Geschäftszeiten zur Verfügung:

Montag bis Donnerstag: 7:30 bis 16:15 Uhr Freitag: 7:30 bis 13:00 Uhr LKD Telefon: **0431/33 987 33**  E-Mail: [vvvo@LKV-SH.de](mailto:vvvo@LKV-SH.de)

# **2 Antragsänderungen**

Grundsätzlich sind Fördervoraussetzungen vor der erstmaligen Beantragung zu erfüllen.

Der vollständige Sammelantrag muss spätestens am 15.05. beim LLnL in elektronischer Form (Online-Verfahren/*Profil Inet)* eingegangen sein. Eine spätere Abgabe des Sammelantrages hat Sanktionen der Prämien zur Folge. Die "Fristsanktion" beträgt für jeden Kalendertag, um den der Antrag verspätet eingereicht wird, ein Prozent der berechneten Direktzahlung. Nach dem 31.05. eingehende Anträge werden abgelehnt. Anträge für gekoppelte Direktzahlungen sind bereits nach dem 15.05. aufgrund des beginnenden Haltungszeitraumes abzulehnen.

Nach dem Einreichen wird eine Quittung durch *Profil Inet* ausgegeben.

Im Fall der Flächenangabe in anderen Bundesländern sind die Hinweise in Kapitel [1.3](#page-12-0) zu beachten.

# **2.1 Antragsänderungen**

Folgende Änderungen sind **ohne Kürzung/Sanktionen** der Prämien bis einschließlich zum **31.05.2023** möglich:

- a) Nachmeldung einzelner, landwirtschaftlich genutzter Parzellen,
- b) Antragstellung auf Beihilfen bei einzelnen Parzellen,
- c) Nachmeldungen bzw. Änderungen der Ansprüche begründenden Unterlagen, Verträge oder Erklärungen.

Antragsbestandteile, die nach dem 31.05. eingehen, werden abgelehnt.

## **2.2 Antragsänderungen für Parzellen mit potenziellen Verstößen**

Wird der Antragsteller durch die Verwaltung oder die Ergebnisse des FMS auf Unregelmäßigkeiten hingewiesen, so besteht die Möglichkeit den Antrag bis zum 30.09. zu ändern.

Unregelmäßigkeiten aus anderen Kontrollen oder einer angekündigten Vor-Ort-Kontrolle dürfen durch den Antragsteller nicht mehr geändert werden.

Folgende Änderungen sind **ohne Sanktionen** der Prämien bis einschließlich zum **30.09.** möglich:

**Korrekturen** von Überlappungen (Doppelbeantragung) mit Parzellen anderer Antragsteller, die im Rahmen von Vorabprüfungen mit potenziellen Verstößen kenntlich gemacht werden und dem Antragsteller als unplausibel angezeigt und mitgeteilt werden.

**Änderung der Nutzung, Geometrie** oder Änderung der Beihilfe bei einzelnen Parzellen, soweit die Änderungen Belange des Flächenmonitorings bzw. der Verwaltungskontrolle betreffen.

Alle o. a. Änderungen sind dem LLnL bis zum 30.09. über den elektronischen Sammelantrag mitzuteilen. Dazu ist eine neue Version des Flächennutzungsnachweises einzureichen.

Wurde dagegen eine Kontrolle vor Ort angekündigt, können Flächenangaben ab dem Zeitpunkt der Kontrollankündigung bzw. der Feststellung nicht mehr angepasst oder zurückgenommen werden. Betroffen sind alle Feststellungen in Form von Verstößen, die nicht die Belange des FMS bzw. der Verwaltungskontrolle überprüft.

Dies kann beispielsweise im Rahmen einer Kontrolle zur Konditionalität oder anderen fachrechtlichen Kontrollen zutreffen.

## **2.3 Rücknahme eines Antrages**

Ein Antrag kann schriftlich und formlos bis zum 30.09. vom Antragsteller zurückgenommen werden und ist an die zuständige Stelle im LLnL zu richten.

# **3 Kontrollen und Sanktionen**

Im nachfolgenden Kapitel werden die Kontrollen und Sanktionen im Bereich Direktzahlungen näher beschrieben.

## **3.1 Verwaltungs- und Vor-Ort-Kontrollen**

Aufgrund der EU-Vorschriften ist das LLnL verpflichtet, alle Anträge einer verwaltungsmäßigen Kontrolle zu unterziehen. Dabei wird jährlich eine nach Zufall und Risikoparametern ausgewählte Anzahl von Betriebsinhabern, vor Ort oder mit anderen Methoden, auf die Einhaltung der Fördervoraussetzungen kontrolliert. Falls der Betriebsinhaber oder sein Vertreter die Durchführung einer Vor-Ort-Kontrolle (VOK) unmöglich macht, werden die betreffenden Beihilfeanträge abgelehnt. Darüber hinaus werden im Falle der Verweigerung einer durchzuführenden Konditionalitäts-VOK sämtliche Beihilfeanträge abgelehnt.

Sofern bei Verwaltungs- oder Vor-Ort-Kontrollen festgestellt wird, dass die Angaben im Antrag nicht stimmen oder die Bedingungen nicht eingehalten wurden, ist mit erheblichen Sanktionen zu rechnen. Diese können unter Umständen zum völligen Verlust der beantragten Zahlungen und zu Strafverfolgungsmaßnahmen führen.

Bei den **Vor-Ort-Kontrollen** wird geprüft, ob die Angaben im Antrag den tatsächlichen Verhältnissen im Betrieb des Antragsstellers entsprechen. Dies kann über das Flächenmonitoring, die Anforderung von Fotos mit der App profil sh (Fotos mit GPS-Standortdaten) oder weiteren Unterlagen, Kontrollen an Ort und Stelle im Betrieb selbst oder durch eine Kombination die-ser Methoden erfolgen. Wird ein Betrieb oder eine Fläche für die VOK der Direktzahlungen ausgewählt, so ist grundsätzlich die Einhaltung aller Verpflichtungen zu prüfen.

Die vor Ort zu kontrollierenden Antragsteller werden entsprechend der rechtlichen Vorgaben, entweder nach dem Zufallsprinzip oder über eine Risikoanalyse ausgewählt. Die VOK kann grundsätzlich alle landwirtschaftlichen Parzellen sowie gegebenenfalls Tierbestände und weitere betriebliche Unterlagen (z. B. Pachtverträge) für die zur Kontrolle ausgewählten Bei-hilfeanträge und/oder Stützungsanträge umfassen. Eine VOK kann dem zu kontrollierenden Antragsteller vorab angekündigt werden, sofern der Prüfzweck dadurch nicht gefährdet wird. Eine VOK ist aber auch ohne Ankündigung möglich. Einzelne Flächen können daher auch ohne vorherige Ankündigung betreten werden.

Bei der **Verwaltungskontrolle** werden die Angaben der Anträge auf Bewilligung von Beihilfen aller Antragsteller auf die Einhaltung der Förderbedingungen unter Nutzung der Informationen geprüft, die der zuständigen Behörde vorliegen.

So wird z. B. geprüft, ob:

- die Angaben im Antrag vollständig und widerspruchsfrei sind,
- der Antragsteller die Anforderungen der Interventionen, wie z. B. die Anzahl und Anteile von Hauptkulturen bei Inanspruchnahme der Öko-Regelung 2 (ÖR 2), erfüllt hat,
- der Antragsteller mindestens 4 % seiner Ackerfläche mit GLÖZ 8 ausgewiesen hat,
- die Anforderungen zum Fruchtwechsel nach GLÖZ 7 jährlich, im zweiten Jahr und spätestens im dritten Jahr erfüllt sind,
- die im Flächenkataster ausgewiesenen Dauergrünlandflächen ohne Genehmigung umgebrochen wurden (GLÖZ 1 und 9),
- die von allen Antragstellern, in Bezug auf die jeweilige Referenzparzelle, beantragten Flächen die beihilfefähige Fläche der Referenzparzelle nicht überschreiten und keine Doppelbeantragung vorliegt.

Im Bereich der Direktzahlungen gilt eine Fläche nur dann als vorgefunden bzw. als ermittelt, wenn alle Anforderungen an diese Fläche erfüllt sind. Wird z. B. beim Blühflächen- bzw. Blühstreifenanbau auf einer als ÖR 1b ausgewiesenen Fläche die Anforderung an die geforderte Saatgutmischung nicht (vollständig) erfüllt, so wird diese Fläche im Rahmen der Öko-Regelung als nicht vorgefunden gewertet und damit genauso bewertet, als hätte der Antragsteller auf dieser Fläche keine Blühmischung angebaut.

Betriebsinhaber erhalten keine Zahlungen, wenn feststeht, dass sie die Voraussetzungen für den Erhalt der Zahlungen künstlich geschaffen haben, um einen den Zielen der betreffenden Stützungsregelung zuwiderlaufenden Vorteil zu erwirken.

Eine zusätzliche strafrechtliche Bewertung ist nicht ausgeschlossen.

*Hinweis:* Zu beachten ist, dass die vorstehenden Ausführungen lediglich allgemeinen Informations-zwecken dienen und keinen Anspruch auf Vollständigkeit erheben.

Für weiterführende Informationen wird auf die maßgeblichen EU-rechtlichen und nationalen Regelungen, insbesondere die VO (EU) 2021/2116, die Delegierte Verordnung VO (EU) 2022/1172, sowie die Durchführungsverordnung VO (EU) 2022/1173 und die nationalen Gesetze und Verordnungen zu den GAP-Direktzahlungen, der GAP-Konditionalität sowie InVe-KoS verwiesen.

## **3.2 Konditionalitäten-Regelungen**

Die Regelungen zur Konditionalität sind in einer separaten Broschüre zusammengestellt, die unter dem folgenden Link aufgerufen werden kann:

[schleswig-holstein.de - EU-Direktzahlungen - Sammelantrag](https://www.schleswig-holstein.de/DE/fachinhalte/E/eu_direktzahlungen/sammelantrag.html)

## **3.3 Flächenabweichung Direktzahlungen**

Liegt die beantragte Fläche unterhalb der ermittelten Fläche, dann werden die Direktzahlungen für die beantragte Fläche gewährt.

Zudem besteht die Verpflichtung **alle landwirtschaftlichen Flächen** in Verbindung mit den jeweilig angrenzenden bzw. innenliegenden LE – unabhängig davon, ob dafür eine Beihilfe beantragt wird – sowie alle **sonstigen Flächen** vom Antragsteller über die Antragsgeometrien im geobasierten FNN des Sammelantrags anzugeben.

Dies gilt auch für Flächen, die kleiner als die Mindestparzellengröße sind.

Wird diese Verpflichtung nicht eingehalten, drohen Prämiensanktionen (**Nichtanmeldungssanktion**) in Höhe von 3 % der flächenbezogenen Direktzahlungen, wenn die nicht angemeldete Fläche:

- 3 % der angemeldeten Fläche *oder*
- 10 ha

beträgt.

#### **Sanktionen bei Übererklärungen bei flächenbezogenen Direktzahlungen**

Überschreitet die beantragte Fläche die ermittelte Fläche, so wird für die Gewährung der Direktzahlungen nur die ermittelte Fläche berücksichtigt.

Darüber hinaus sind folgende Sanktionen vorgeschrieben, wenn die beantragte Fläche die ermittelte Fläche überschreitet (gilt je betroffener (Teil-)Intervention):

- Liegt die Differenz über 3 % oder 2 ha, so erfolgt eine zusätzliche Flächensanktion in Höhe der Differenz.
- Liegt die Differenz über 20 %, so wird die betreffende Intervention nicht gewährt.

*Hinweis: Maßnahmen der 2. Säule – gemäß VO (EU) Nr. 1305/2013 – können abweichenden Regelungen nach VO (EU) Nr. 640/2014 unterliegen.* 

## **3.4 Abweichungen von der Tieranzahl bei gekoppelter Direktzahlung**

Überschreitet die beantragte Anzahl der Tiere die ermittelte Tieranzahl, so wird für die Gewährung der gekoppelten Direktzahlungen nur die ermittelte Tieranzahl berücksichtigt.

Darüber hinaus sind folgende Kürzungen und Sanktionen vorgeschrieben, wenn die beantragte Tieranzahl die ermittelte Anzahl der Tiere überschreitet:

- Liegt die Differenz über 3 % der ermittelten Tiere oder 3 Tiere, so erfolgt eine zusätzliche Sanktion in Höhe der Differenz.
- Liegt die Differenz über 20 und unter 30 %, so erfolgt eine zusätzliche Sanktion um die doppelte Differenz.
- Liegt die Differenz über 30 %, so wird die betroffene gekoppelte Direktzahlung nicht gewährt.

# **4 Verpflichtungserklärungen**

Beachten Sie die Erklärungen und Hinweise vor der Abgabe Ihres Antrages, deren Einhaltung Sie mit dem Einreichen des Antrags bestätigen. Beachten Sie auch die Hinweise zum Datenschutz und zur Veröffentlichung der Empfänger einschließlich der gewährten Prämienbeträge. Vergessen Sie nach Überprüfung aller Angaben nicht, die nach dem Einreichen erstellte **Quittung** zu kontrollieren.

# **5 Bestandteile des Sammelantrages**

## **5.1 Anträge und Anlagen**

Der Sammelantrag setzt sich aus den folgenden Antragsformularen und Anlagen zusammen:

### **Antragsformular**

- 1 Antrag auf Einkommensgrundstützung
- 2 Antrag auf Umverteilungseinkommensstützung
- 3 Antrag auf Junglandwirte-Einkommensstützung
- 4 Antrag auf Anerkennung als Junglandwirt
- 5 Antrag auf Öko-Regelungen
- 6 Antrag auf gekoppelte Tierförderungen

## **5.2 Stammdaten**

- 1 Vorname und Nachname bzw. Unternehmensbezeichnung einschließlich Rechtsform
- 2 Anschrift und Kommunikationsverbindungen
- 3 Betriebsnummer
- 4 Bankverbindung des Betriebsinhabers
- 5 das zuständige Finanzamt, die Steuernummer und/oder Umsatzsteuer-Identifikationsnummer
- 6 im Falle mehrerer Betriebsstätten: Name, Anschrift und die Registriernummern nach der Viehverkehrsverordnung
- 7 im Falle einer Bevollmächtigung: Name und Anschrift sowie die E-Mail-Adresse der bevollmächtigten Person

#### bei natürlichen Personen:

- 8 Geburtsdatum und Geburtsort
- 9 Geschlecht des Betriebsinhabers

bei nicht natürlichen Personen (juristischen Personen/Personenvereinigungen):

- 10 Gründungsdatum
- 11 Beteiligte (vgl. Kapitel [5.2.5\)](#page-24-0)

Sind verbundene Unternehmen vorhanden, so sind weitere Angaben erforderlich.

12 Angabe der Gruppenzugehörigkeit (Mutter- und/oder Tochterunternehmen) (Je Gruppe ist die Unternehmensbezeichnung und Umsatzsteuer-Identifikationsnummer oder Steuernummer anzugeben.)

### **Kontrollieren Sie die vorgeblendeten Unternehmensangaben und korrigieren Sie ggf. falsche Angaben bzw. wenden Sie sich an das LLnL.**

### **5.2.1 Steuerliche Merkmale**

Wenn die wirtschaftliche Tätigkeit des Unternehmens oder ein Betriebsteil umsatzsteuerlich veranlagt wird, ist die entsprechende Umsatzsteuer-Identifikationsnummer (USt-IdNr.) anzugeben.

Liegt diese nicht vor, ist die steuerliche Identifikationsnummer (IdNr. oder Steuer-IdNr.) anzugeben. Die IdNr. ist eine elfstellige Nummer und in der Regel im Einkommensteuerbescheid oder auf der Lohnsteuerbescheinigung zu finden.

## **5.2.2 Verbundene Unternehmen**

Bei verbundenen Unternehmen handelt es sich um eine Unternehmensgruppe. Kennzeichnend ist, dass die Mehrheit der Stimmrechte eines Unternehmens durch ein anderes Unternehmen direkt oder indirekt kontrolliert wird oder die Fähigkeit zu einem beherrschenden Einfluss auf ein Unternehmen besteht. Zu bewerten ist nicht allein das Kapital oder der Anteilsbesitz, sondern auch die Kontrolle, die ein Unternehmen über ein anderes ausübt.

Unternehmen sind miteinander verbunden, wenn sie eine der folgenden Beziehungen eingehen:

Ein Unternehmen

- hält die Mehrheit der Stimmrechte der Aktionäre oder Gesellschafter eines anderen Unternehmens;
- ist berechtigt, die Mehrheit der Mitglieder des Verwaltungs-, Leitungs- oder Aufsichtsgremiums eines anderen Unternehmens zu bestellen oder abzuberufen;
- kann gemäß einem zwischen den Unternehmen geschlossenen Vertrag oder aufgrund einer Klausel in der Satzung eines der Unternehmen einen beherrschenden Einfluss auf das andere Unternehmen ausüben;
- kann gemäß einer Vereinbarung die alleinige Kontrolle über die Mehrheit der Stimmrechte der Aktionäre oder Gesellschafter in einem anderen Unternehmen ausüben.

Beispiele, aus denen sich ein beherrschender Einfluss ergeben kann, sind:

- "Vetorechte", insbesondere mit denen Entscheidungen in Bereichen wie Budget, Geschäftsplan, größere Investitionen oder Bestellung der Unternehmensleitung getroffen werden können,
- Befugnisse, die auf der Grundlage von langfristigen Verträgen (wie Organisations- oder Betriebspachtverträge), erworben wurden.

Unternehmen, die durch ein oder mehrere andere Unternehmen untereinander in einer der oben genannten Beziehungen stehen, gelten ebenfalls als verbunden (mittelbare Kontrolle).

Unternehmen, die durch eine natürliche Person oder eine gemeinsam handelnde Gruppe natürlicher Personen miteinander in einer der oben genannten Beziehungen stehen, gelten gleichermaßen als verbundene Unternehmen, sofern diese Unternehmen ganz oder teilweise in demselben Markt oder in benachbarten Märkten tätig sind. Familiäre Verbindungen lassen darauf schließen, dass die natürlichen Personen gemeinsam handeln.

Von eng miteinander verbundenen, benachbarten Märkten ist auszugehen, wenn sich deren jeweilige Waren oder Dienstleistungen einander ergänzen oder deren Waren zu einer Produktpalette gehören, die in der Regel von der gleichen Kundengruppe für dieselbe Endverwendung gekauft werden.

Prüfschemen und weitere Informationen zu den verbundenen Unternehmen sind in verschiedenen Broschüren beschrieben.

U. a. durch die EU-Kommission [\(https://data.europa.eu/doi/10.2873/935949\)](https://data.europa.eu/doi/10.2873/935949), durch die Investitionsbank SH [\(Suche | IB.SH \(ib-sh.de\)\)](https://www.ib-sh.de/suche/?tx_kesearch_pi1%255Bsword%255D=KMU) und die KfW Bank.

Ein typisches Beispiel für ein verbundenes Unternehmen ist die zu 100 % im Besitz der Muttergesellschaft befindliche Tochtergesellschaft.

Nachfolgendes Beispiel ist dem Benutzerleitfaden (siehe oben) zur Definition von Kleinstunternehmen sowie kleinen und mittleren Unternehmen (KMU) der EU Kommission (Link siehe oben, S. 23) entnommen:

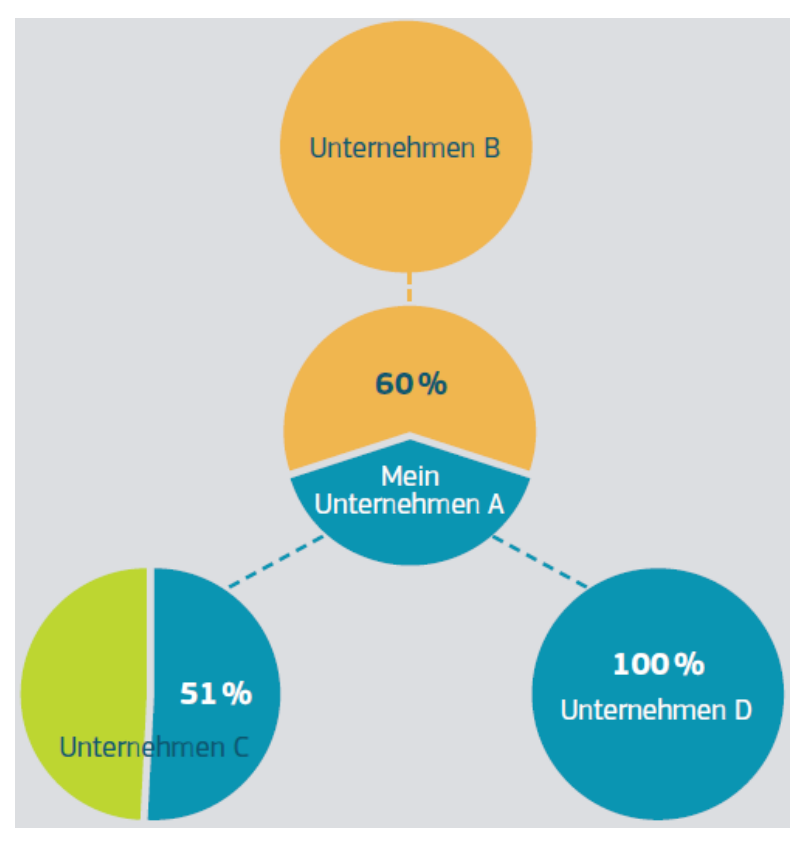

In vorliegendem Beispiel wird die Beteiligung wechselseitig um mehr als 50 % überschritten.

Der Antragsteller (Unternehmen A) muss das Unternehmen B als Mutter- und die Unternehmen C und D als Tochterunternehmen in seinem Antrag angeben.

## **5.2.3 Rechtsform des Unternehmens**

Bei natürlichen Personen ist das Anzeigefeld "Rechtsform des Unternehmens" (Haupt- bzw. Nebenerwerb) auf Richtigkeit zu überprüfen und ggf. zu korrigieren.

Das zuständige Finanzamt wird über die Zahlungen im Rahmen des Sammelantragsverfahrens nach Maßgabe der Mitteilungsverordnung vom 07.09.1993, BGBl. I S. 1554 in der aktuellsten Fassung dann unterrichtet, wenn feststeht, dass der Zahlungsempfänger nicht im Rahmen einer land- und forstwirtschaftlichen Haupttätigkeit gehandelt hat und die Zahlung auf das Geschäftskonto erfolgt ist. Folglich sind Zahlungsempfänger, die sich als Nebenerwerbsbetriebe erklärt haben, durch die Zahlstelle an das jeweilig zuständige Finanzamt zu melden. In dieser Meldung sind die Zahlstelle, der Name, der Vorname, die Anschrift des Zahlungsempfängers, die Prämienart, die Höhe der Zahlung und der Tag der Zahlung anzugeben. Als Zahlungsempfänger wird stets der Antragsteller der Förderung benannt. Das gilt auch dann, wenn diese abgetreten, verpfändet oder gepfändet ist.

Die Frage, ob es sich um einen mitteilungspflichtigen Nebenerwerbsbetrieb handelt, ist dann mit "ja" zu beantworten, wenn weniger als 50 % des Gesamteinkommens aus land- und forstwirtschaftlicher Tätigkeit stammen.

Zum Einkommen aus Land- und Forstwirtschaft zählen nicht:

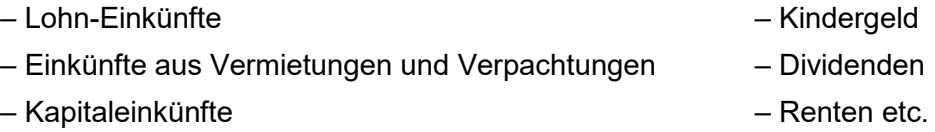

Alle Einkünfte, die nicht zum land- und forstwirtschaftlichen Einkommen zählen, sind vom Gesamteinkommen abzuziehen. Bei einem verbleibenden Einkommen aus Land- und Forstwirtschaft von weniger als der Hälfte liegt keine Haupttätigkeit vor. Nur in diesem Fall ist eine Mitteilung an das Finanzamt erforderlich. Eine Mitteilung unterbleibt bei einem Zahlbetrag im Kalenderjahr von weniger als 1.500 Euro.

Für Unternehmen, die als juristische Person geführt werden, wird eine landwirtschaftliche Haupttätigkeit vorausgesetzt. In diesem Zusammenhang wird auf steuerliche Aufzeichnungsund Erklärungspflichten hingewiesen.

### **5.2.4 Betriebsstätten**

Im Sammelantrag sind alle Betriebsstätten mit den dazugehörigen Registriernummern nach der Viehverkehrsverordnung anzugeben. Änderungen der Anschrift sowie die An- oder Abmeldung können nur durch den zuständigen Kreisveterinär vorgenommen werden.

### <span id="page-24-0"></span>**5.2.5 Beteiligte**

Sind mehrere Personen an dem antragstellenden Unternehmen beteiligt, dann werden diese in der Tabelle als Beteiligte aufgeführt. Voraussetzung ist, dass diese dem LLnL bekannt und bereits vor der Antragstellung in den Stammdaten erfasst sind. Sollten sich die Angaben zu einzelnen Beteiligten oder die Zusammensetzung der Beteiligten an einem Unternehmen geändert haben, so wenden Sie sich bitte zwecks Stammdatenänderung an das LLnL.

Die Tabelle selbst hat nur informativen Charakter.

## **5.2.6 Bevollmächtigte**

Bevollmächtigte des antragstellenden Betriebsinhabers sind einzutragen, sofern diese befugt sind, im Namen des Betriebsinhabers Anträge auf Fördermaßnahmen für das Sammelantragsverfahren zu stellen und gegenüber dem LLnL erforderliche Erklärungen abzugeben. In diesen Fällen ist dem LLnL eine schriftliche Erklärung des Vollmachtgebers vorzulegen.

Der Personenkreis, der im Rahmen der Beratung an der Sammelantragstellung ohne entsprechende Vollmacht des Betriebsinhabers nur mitgewirkt hat, ist nicht einzutragen, da in diesen Fällen nur der Betriebsinhaber erforderliche Unterschriften leisten bzw. notwendige Erklärungen abgeben kann. Hierzu zählen die Hinweise und Erklärungen zu den Rechts-, Kontroll- und Strafvorschriften, zur Datenverarbeitung, Datenweitergabe, Flächennutzung und Anzeige von Abtretungserklärungen sowie Kenntnisnahme der Veröffentlichung des Begünstigten im Rahmen der Transparenzmeldung.

# **6 Aktiver Landwirt**

Das EU-Recht sieht vor, dass Direktzahlungen nur an aktive Landwirte gewährt werden dürfen. Der Mitgliedstaat legt fest, welche Betriebsinhaber "aktive" Landwirte sind.

Die Eigenschaft als "aktiver" Landwirt liegt insbesondere vor, wenn ein Nachweis der Mitgliedschaft

- in der landwirtschaftlichen Unfallversicherung (Sozialversicherung für Landwirtschaft, Forsten und Gartenbau (SVLFG)),
- in der landwirtschaftlichen Unfallversicherung eines anderen Mitgliedstaates der EU aufgrund der VO (EG) Nr. 883/2004 und keine Mitgliedschaft einer landwirtschaftlichen Unfallversicherung in Deutschland,
- in der Unfallversicherung Bund und Bahn *oder*
- bei einem Unfallversicherungsträger im Landesbereich

#### vorliegt.

Als "aktive" Landwirte gelten auch Unternehmen, die unter die Geringfügigkeitsschwelle fallen. Diese ist gegeben, wenn:

- im Vorjahr ein Anspruch auf Direktzahlungen (vor Anwendung von Sanktionen) von höchstens 5.000 EUR bestand *oder*
- im Vorjahr kein Antrag auf Direktzahlungen gestellt wurde und im aktuellen Jahr der Betrag aus der Multiplikation der förderfähigen Fläche im Sammelantrag mit dem Betrag von 225 EUR höchstens 5.000 EUR ergibt (maximal etwa 22 Hektar).

Der Nachweis über die Beitragszahlung ist z. B. durch den jüngsten Beitragsbescheid oder den Beginn der Zuständigkeit der jeweiligen Unfallversicherung zu erbringen und zusammen mit dem Antrag einzureichen.

# **7 Mindestschlaggröße, Mindestbetriebsgröße und ganzjährige Beihilfefähigkeit**

### **Mindestschlaggröße**

Die Mindestparzellengröße für die Direktzahlungen, wie auch der übrigen flächenbezogenen Förderprogramme, beträgt **0,1 ha.** 

Ausnahme: beim Vertragsnaturschutz sind Sonderregelungen zu beachten. Streifenhafte Elemente, wie bspw. Brache- oder Blühstreifen, bilden zusammen mit dem angrenzenden Schlag desselben Betriebsinhabers eine landwirtschaftliche Parzelle. Das Gleiche gilt für innenliegende und/oder angrenzende Landschaftselemente, welche den Konditionalitäts-Verpflichtungen unterliegen.

Alle Schläge kleiner 0,1 ha sind im Antrag mit anzugeben, da auf ihnen auch die Konditionalitäts-Verpflichtungen eingehalten werden müssen.

### **Mindestbetriebsgröße**

Betriebsinhaber erhalten keine Direktzahlungen, wenn die gesamte förderfähige Fläche des Betriebes **kleiner als 1,0 ha** ist.

Für die gekoppelten Tierzahlungen müssen mindestens **3 förderfähige Mutterkühe oder 6 förderfähige Mutterschafe und/oder -ziegen** für den gesamten Haltungszeitraum angemeldet sein. Es muss ein Bagatellbetrag in Höhe von 225 EUR erreicht werden. Andernfalls werden keine Direktzahlungen gewährt.

## **Ganzjährige Beihilfefähigkeit**

Eine förderfähige **Fläche** muss dem Betriebsinhaber am **15.05. des Antragsjahres** zur Verfügung zu stehen und das gesamte Kalenderjahr beihilfefähig sein.

# **8 Landwirtschaftliche Flächen**

Zu den beihilfefähigen landwirtschaftlichen Flächen zählen Ackerland, Dauergrünland und Dauerkulturen. Auch wenn diese ein Agroforstsystem bilden.

Beim **Ackerland** handelt es sich um Flächen, die für den Anbau landwirtschaftlicher Kulturpflanzen genutzt werden oder für den Anbau landwirtschaftlicher Kulturpflanzen verfügbar sind, aber brach liegen. Dabei ist es unerheblich, ob sich diese Flächen unter Gewächshäusern oder anderen festen oder beweglichen Abdeckungen befinden oder nicht.

Diese sind beihilfefähig, wenn die Pflanzen die Ackerfläche durchwurzeln können und Kontakt zum Boden haben. Eine Schwarzbrache ist unzulässig.

Das Halten von Tieren (Hühner, Kühe, Pferde, Schweine, Schafe, etc.), auch auf Ackergrasflächen, erfordert einen Pflanzenbestand.

Beim **Dauergrünland** handelt es sich grundsätzlich um Flächen, die durch Einsaat oder auf natürliche Weise (Selbstaussaat) entstanden sind, zum Anbau von Gras oder anderen Grünfutterpflanzen genutzt werden und seit mindestens fünf Jahren nicht Bestandteil der Fruchtfolge, sowie mindestens fünf Jahre nicht gepflügt worden sind.

Zu den **Dauerkulturen** zählen nicht in die Fruchtfolge einbezogene Kulturen, die für die Dauer von mindestens fünf Jahren auf den Flächen verbleiben und wiederkehrende Erträge liefern, einschließlich Reb- und Baumschulen sowie Arten von Niederwald mit Kurzumtrieb (KUP). Flächen mit Pflanzen in Töpfen sowie Baumschulflächen mit Pflanzen in Töpfen sind nur dann beihilfefähig, wenn die Wurzeln der Topfpflanzen mit dem Boden – ggf. auch durch eine durchlässige Folie – in Verbindung treten können.

Des Weiteren zählen zu der beihilfefähigen Fläche die innerhalb von Feldblöcken gelegenen oder an diese angrenzenden **Konditionalitäts-relevanten Landschaftselemente (LE)**. Diese werden im Sammelantrag der landwirtschaftlichen Parzelle zugeordnet. Darüber hinaus zählen auch nicht dem Konditionalitäten-Schutz unterliegende LE zur beihilfefähigen Fläche. Z. B. Bäume, wenn deren Anzahl 250 Bäume je Hektar nicht überschreitet (vgl. Kapitel [10\)](#page-31-0). Der Betriebsinhaber muss bei der Ausweisung der LE die ganzjährige Verfügungsgewalt über diese Elemente haben.

Ein **Agroforstsystem** liegt vor, wenn auf einer Fläche mit dem vorrangigen Ziel der Rohstoffgewinnung oder Nahrungsmittelproduktion Gehölzpflanzen, die nicht in [Tabelle 10](#page-101-1) aufgeführt sind, angebaut werden.

Folgende Voraussetzungen sind zu erfüllen:

- ⮚ mindestens zwei Streifen sind vorhanden, die höchstens 40 Prozent der jeweiligen landwirtschaftlichen Fläche einnehmen *oder*
- ⮚ es befinden sich mindestens 50 und höchstens 200 Gehölzpflanzen je Hektar verstreut auf der Fläche.

Vor Einrichtung eines Agroforstsystems ist dem LLnL ein Nutzungskonzept zur Prüfung vorzulegen. Eine Förderung ist nur möglich, wenn das Prüfergebnis positiv ist. Jede Änderung ist dem LLnL mitzuteilen.

Diese Bedingungen entsprechen nicht den Anforderungen für die Öko-Regelung 3. Vergleichen Sie hierzu Kapitel [14.3.](#page-41-0)

Gehölzpflanzen, die als Landschaftselement nach Konditionalität bzw. nach Cross Compliance (CC) dem Beseitigungsverbot unterliegen, gelten nicht als Agroforst und dürfen weiterhin nicht beseitigt werden.

*Hinweis: Das Formular für ein Nutzungskonzept ist am Ende dieser Broschüre oder auf der Internetseite Schleswig-Holsteins zum Sammelantrag unter [https://www.schleswig-hol](https://www.schleswig-holstein.de/DE/fachinhalte/E/eu_direktzahlungen/sammelantrag.html)[stein.de/DE/fachinhalte/E/eu\\_direktzahlungen/sammelantrag.html](https://www.schleswig-holstein.de/DE/fachinhalte/E/eu_direktzahlungen/sammelantrag.html) zu finden.* 

# <span id="page-28-0"></span>**9 Landwirtschaftliche Erzeugung und Mindesttätigkeit**

Die förderfähigen Flächen müssen für eine landwirtschaftliche Tätigkeit genutzt werden.

Die **landwirtschaftliche Tätigkeit** umfasst die Erzeugung oder den Anbau landwirtschaftlicher Erzeugnisse bzw. die Erhaltung von Flächen in einem guten landwirtschaftlichen und ökologischen Zustand (GLÖZ).

Auf diesen Flächen muss eine definierte Mindesttätigkeit ausgeübt werden.

Generell sind Flächen gemäß der im Nutzungscode enthaltenen Verwendung zu nutzen. In Anlehnung an den GLÖZ 7 ist die Nutzung, die im Zeitraum vom 01.06. bis zum 15.07. des Antragsjahres am längsten auf der jeweiligen Fläche steht, im Sammelantrag anzugeben.

Für brachliegende Flächen gilt die **Mindesttätigkeit**, wonach der Betriebsinhaber, je nach Intervention, einmal während des Jahres oder im zweiten Jahr auf den Flächen:

- ⮚ den Aufwuchs mäht und das Mähgut abfährt,
- ⮚ den Aufwuchs zerkleinert und ganzflächig verteilt *oder*
- ⮚ zum Zwecke der Begrünung aussät.

Bei nicht für die Erzeugung genutzten Dauerkulturen ist zusätzlich eine Pflegemaßnahme an den Dauerkulturpflanzen durchzuführen, wenn diese nicht im Rahmen der zuvor beschriebenen Tätigkeiten gemäht oder gemulcht werden.

Die Mindesttätigkeit muss bis zum **15. November des Antragsjahres** erfolgen.

**Verbotszeitraum:** Die Konditionalitäten-Vorschriften regeln, dass die Mindesttätigkeit grundsätzlich nicht im Zeitraum vom **01.04. bis zum 15.08.** des Antragsjahres auf Bracheflächen durchgeführt werden darf.

Ein Umbruch mit unverzüglich folgender Ansaat innerhalb dieses Zeitraums ist nur dann zulässig, wenn der Betriebsinhaber zur Anlage von ein- oder mehrjährigen Blühstreifen oder Blühflächen im Rahmen von Agrarumwelt- und Klimamaßnahmen (AUKM) oder nach den Öko-Regelungen (ÖR) 1b und 1c verpflichtet ist.

Grundsätzlich ist die Mindesttätigkeit auf brachliegenden Flächen jährlich vorzunehmen.

Sind die brachliegenden Flächen als GLÖZ 8 oder ÖR 1 gekennzeichnet und unterliegen sie den Verpflichtungen, ist eine entsprechende Tätigkeit nur in jedem zweiten Jahr erforderlich.

Das LLnL kann als zuständige Behörde auf Antrag genehmigen, dass eine solche Mindesttä-tigkeit nur in jedem zweiten Jahr durchgeführt wird und/oder andere Tätigkeiten durchzufüh-ren sind, soweit das aus natur-, umwelt- oder klimaschutzfachlichen Gründen gerechtfertigt ist. Solche Abweichungen werden in bestimmten Fällen als genehmigt angesehen, sofern es sich um Maßnahmen im Rahmen von Plänen und Projekten für Pflege-, Entwicklungs- und Wiederherstellungsmaßnahmen in FFH- und Vogelschutzgebieten oder um Maßnahmen im Rahmen von Naturschutzprogrammen und Agrarumwelt- und Klimamaßnahmen handelt.

*Hinweis: In jedem Fall muss gewährleistet werden, dass die Fläche in einem Zustand erhalten bleibt, der sie ohne über die Anwendung von in der Landwirtschaft üblichen Methoden und Maschinen hinausgehende Vorbereitungsmaßnahmen für die Beweidung oder den Anbau geeignet macht. Übliche Methoden und Maschinen, die forstlichen Zwecken zuzurechnen sind, zählen nicht hierzu.* 

# **9.1 Anzeige nichtlandwirtschaftlicher Tätigkeiten**

Wird eine landwirtschaftliche Fläche auch für nichtlandwirtschaftliche Tätigkeiten genutzt, bleibt sie förderfähig, soweit sie hauptsächlich für landwirtschaftliche Tätigkeiten genutzt wird.

Zur nichtlandwirtschaftlichen Tätigkeit/Nutzung gehört u. a. die Lagerung von landwirtschaftlichen Erzeugnissen (bspw. Rübenmieten, Stroh- oder Heuballen), Betriebsmitteln (bspw. Kalk) oder das dauerhafte Abstellen von Maschinen.

Hier ist zu differenzieren, ob diese nichtlandwirtschaftliche Tätigkeit/Nutzung die hauptsächliche landwirtschaftliche Tätigkeit in ihrer **Intensität, Art, Dauer und Zeitpunkt** in dem Maße einschränkt, sodass diese nicht mehr gewährleistet ist.

Eine starke Einschränkung der landwirtschaftlichen Tätigkeit ist in der Regel in folgenden Fällen gegeben:

- Die nichtlandwirtschaftliche Tätigkeit führt zu einer Zerstörung der Kulturpflanze oder Grasnarbe oder zu einer wesentlichen Beeinträchtigung des Bewuchses oder einer wesentlichen Minderung des Ertrages.
- Die nichtlandwirtschaftliche Tätigkeit dauert innerhalb der Vegetationsperiode bzw. zwischen Aussaat und Ernte der Kultur länger als **14 aufeinanderfolgende Tage** oder wird insgesamt **an mehr als 21 Tagen im Kalenderjahr** durchgeführt.
- Die Konditionalitäten-Vorschriften können wegen der nichtlandwirtschaftlichen Tätigkeit nicht eingehalten werden.
- Eine auf Dauer angelegte, nichtlandwirtschaftliche Tätigkeit ermöglicht keine üblichen landwirtschaftlichen Produktionsverfahren auf der Fläche.

Wird während des Kalenderjahres die landwirtschaftliche Fläche auch für eine nichtlandwirtschaftliche Tätigkeit genutzt, dann müssen Antragsteller auf Direktzahlungen die Aufnahme dieser Tätigkeit mindestens drei Tage vorher schriftlich beim LLnL anzeigen, sofern diese nichtlandwirtschaftliche Tätigkeit nicht bereits mit dem Sammelantrag angezeigt worden ist.

Die Anzeige der nichtlandwirtschaftlichen Tätigkeit muss folgende Angaben enthalten:

- die Art, den Beginn und das Ende der nichtlandwirtschaftlichen Tätigkeit

Im Sammelantrag ist ein elektronisches Formular "Anlage zusätzliche Flächenangaben" hinterlegt.

### **Ausnahmen**

Ausgenommen von der Anzeigepflicht sind landwirtschaftliche Flächen, die für den Wintersport genutzt werden und Dauergrünlandflächen, auf denen Holz gelagert wird, sofern diese nichtlandwirtschaftlichen Nutzungen außerhalb der Vegetationsperiode stattfinden.

Ausgenommen von der Anzeigepflicht sind zudem:

- die Lagerung von landwirtschaftlichen Erzeugnissen *oder* von Betriebsmitteln, wenn diese nicht länger als 90 aufeinanderfolgende Tage im Kalenderjahr gelagert werden *und*
- die Nutzung landwirtschaftlicher Flächen im Rahmen von Pflegearbeiten an angrenzen-den Gehölzen oder Gewässern einschließlich der Lagerung des dabei anfallenden Schnittguts oder des Aushubs für nicht länger als 90 Tage im Kalenderjahr.

## **9.2 Anzeige nichtlandwirtschaftlicher Nutzung auf nicht mehr beihilfefähiger Fläche**

Duldet der Antragsteller einen Eingriff auf bisher beihilfefähiger Fläche, so gilt diese als nicht beihilfefähig. Nach EU-Recht gelten Antragsflächen nur dann als beihilfefähig, wenn sie "jederzeit während des Kalenderjahres" die Begriffsbestimmung als beihilfefähige Fläche erfüllen. Mithin müssen sie das ganze Kalenderjahr für landwirtschaftliche Zwecke genutzt werden können oder brach liegen.

Wenn durch Schneisen der Oberboden abgetragen, Erdhaufen abgelagert, Gräben für Leitungen oder Kabelschächte ausgehoben, Kiesgruben ausgebeutet oder vergleichbare Eingriffe vorgenommen werden, dann wird die Nutzungsmöglichkeit als Acker-, Dauergrünlandoder Dauerkulturfläche derart eingeschränkt, dass sie weder landwirtschaftlich nutzbar bleiben, noch brachgelegt werden können.

Diese Flächen sind über das Formular "Anlage zusätzliche Flächenangaben" anzuzeigen.

## **9.3 nicht beihilfefähige Flächen**

Folgende Flächen gelten, sofern es sich nicht ohnehin um nichtlandwirtschaftliche Flächen handelt, als hauptsächlich für eine nichtlandwirtschaftliche Tätigkeit genutzt:

- zu Verkehrsanlagen für Wege, Straßen-, Schienen- oder Schiffsverkehr gehörende Flächen,
- dem Luftverkehr dienende Funktionsflächen, insbesondere Roll-, Start- und Landebahnen,
- Freizeit-, Erholungs- und Sportflächen (mit Ausnahme von außerhalb der Vegetationsperiode für den Wintersport genutzten Flächen),
- Parkanlagen und Ziergärten,
- Flächen auf Truppenübungsplätzen, soweit die Flächen vorrangig militärisch genutzt werden,
- Photovoltaikflächen,
- Deponien vor Ablauf der Stilllegungsphase.

*Hinweis zu Start- und Landebahnen: Landwirtschaftlich genutzte Areale, die in einem Zusammenhang mit den für den Luftverkehr genutzten Flächen stehen, müssen das ganze Jahr uneingeschränkt durch den Bewirtschafter und ggf. durch kontrollierende Personen zugänglich sein. Ist der ungehinderte Zugang nicht möglich, so gilt die Fläche überwiegend im Sinne einer dem Luftverkehr dienenden Funktionsfläche zugehörig und ist damit nicht förderfähig.* 

*Hinweis zu Truppenübungsplätzen:* Flächen, die auf Truppenübungsplätzen in Zone B liegen, sind keine beihilfefähigen Flächen. Diese werden vorrangig militärisch genutzt.

Z. B. Schießbahnen als Bestandteil von Schieß- und Abschussplätzen.

*Ausnahme: Förderfähig sind in ausgewiesenen Zonen A nur Flächen, die überwiegend landwirtschaftlich genutzt werden, keine nichtlandwirtschaftlichen Einschränkungen durch militärische Tätigkeit erfahren bzw. deren Einschränkungen nicht über maximal drei Wochen hinaus andauern. Bevor ein Antrag gestellt wird, sollte sich der Antragsteller versichern, dass es sich bei seiner bewirtschafteten Fläche tatsächlich um eine ausgewiesene Zone A handelt. Im Zweifel sollte vorab Kontakt mit dem Verpächter aufgenommen werden.* 

# <span id="page-31-0"></span>**10 Geographisches Identifizierungssystem für Flächen**

Mit der Umsetzung der Regelungen zur Gemeinsamen Agrarpolitik (GAP) wurde in allen Mitgliedstaaten der Europäischen Union ein GIS-gestütztes Flächenidentifizierungssystem als Referenzsystem eingeführt. Es bildet die Grundlage für die Beantragung und Kontrolle der flächenbezogenen Direktzahlungen. In Schleswig-Holstein stützt sich dieses System zur Identifizierung landwirtschaftlicher Parzellen auf den Feldblock und die Landschaftselemente.

Alle förderfähigen Flächen, die im Stadtgebiet von Hamburg liegen, werden ab dem 01.01.2023 in Niedersachsen geführt.

## **Definition Feldblock (FB)**

Ein FB ist eine von dauerhaften Grenzen umgebene, zusammenhängende landwirtschaftliche Fläche*.* Seit 2015 gelten Grenzen aufgrund verschiedener Hauptbodennutzungen (HBN) ebenfalls als dauerhafte Grenzen, so dass Feldblöcke entsprechend ihrer HBN in Ackerland-, Dauergrünland- und Dauerkulturfeldblöcke unterteilt sind.

### **Definition Landschaftselement (LE)**

LE sind nicht landwirtschaftlich nutzbare natürliche oder naturnahe Strukturelemente, die Teil der beihilfefähigen Fläche sein können, wenn sie in unmittelbarem, räumlichem Zusammenhang (d. h. im FB liegend oder direkt an einen FB angrenzend) zur beihilfefähigen Fläche stehen.

Ab 01.01.2023 werden zwei Arten von LE unterschieden:

Die in der Vergangenheit unter Cross Compliance geführten LE werden ab 01.01.2023 als Konditionalitäten-LE fortgeführt. Sie unterliegen einem Beseitigungsverbot.

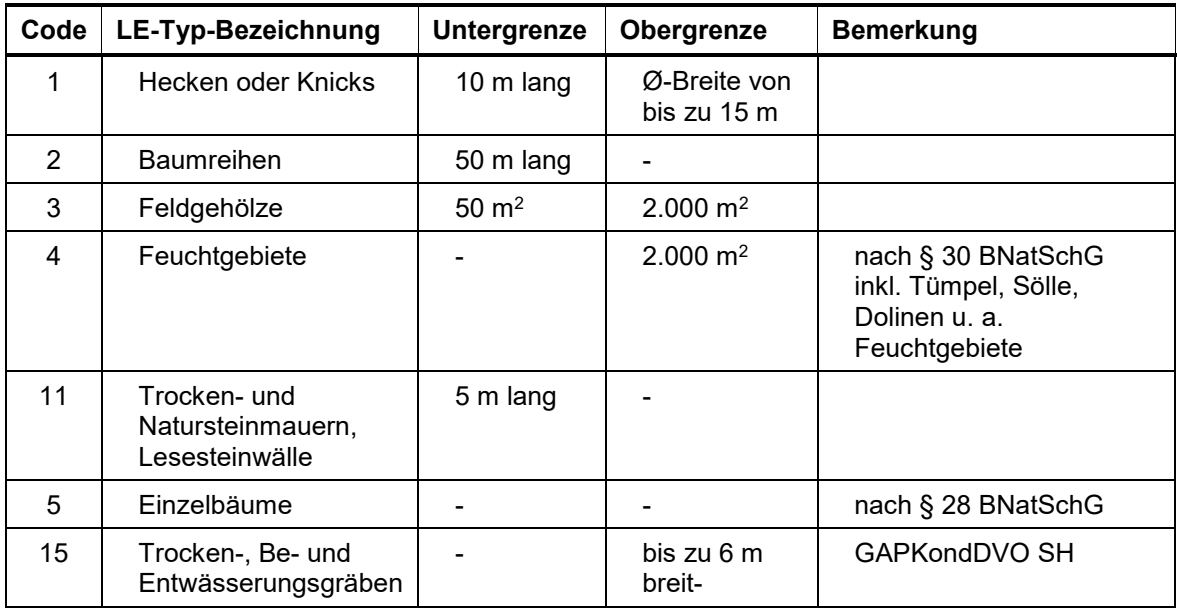

Weitere Informationen zu den LE erhalten Sie in der Infobroschüre zur Konditionalität, die auch über den folgenden Link aufgerufen werden kann:

[schleswig-holstein.de - EU-Direktzahlungen - Sammelantrag](https://www.schleswig-holstein.de/DE/fachinhalte/E/eu_direktzahlungen/sammelantrag.html)

Ab 01.01.2023 können weitere "kleine LE" Bestandteil der förderfähigen Fläche sein.

Voraussetzung ist, dass diese im direkten räumlichen Zusammenhang mit dem FB stehen.

Diese kleinen LE werden nicht im Flächenreferenzsystem digital abgebildet, gehören aber zur beihilfefähigen Fläche des FB. Im Gegensatz zu den Konditionalitäten-LE unterliegen sie keinem Beseitigungsverbot.

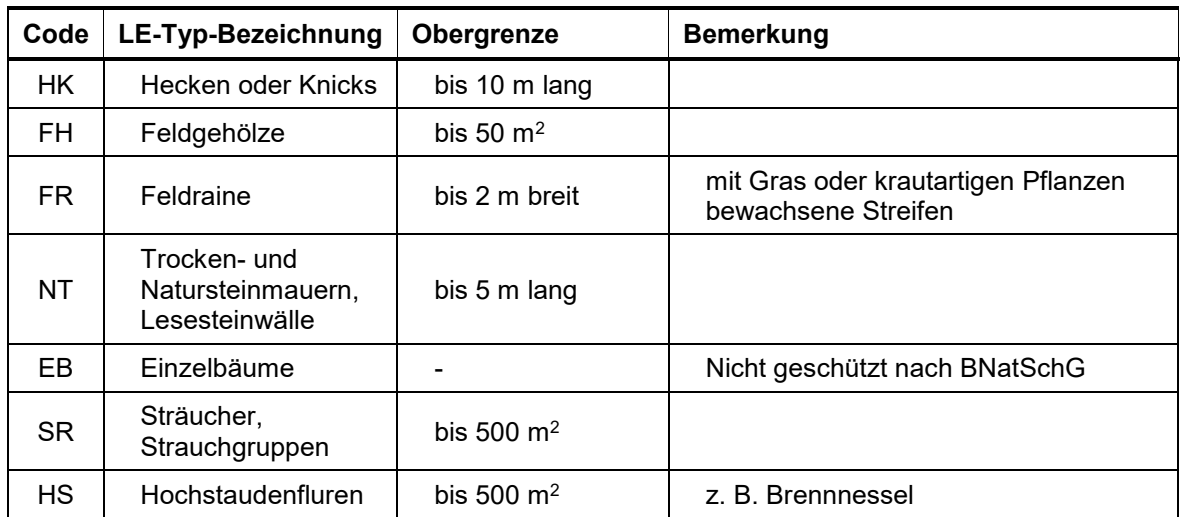

Folgende LE zählen zu den "kleinen LE":

Diese "kleinen LE" dürfen in Summe höchstens 25 % der Fläche einnehmen. Für die Berechnung des maximalen Anteils wird für einen Baum eine Fläche von 10 m² zugrunde gelegt.

#### **Definition nicht beihilfefähige Fläche (NBF)**

NBF sind Abzugsflächen, die vollständig innerhalb von FB bzw. LE liegen, keine landwirtschaftliche Nutzung aufweisen und keine LE sind.

Darunter fallen u. a. alle von Menschen errichteten Konstruktionen (z. B. Gebäude, Straßen, Windkraftanlagen usw.), aber auch natürliche Strukturen, die die Obergrenze der LE überschreiten (z. B. Feuchtgebiete > 2.000 m²).

Diese NBF werden unabhängig von ihrer Größe digital abgegrenzt und von der förderfähigen Fläche abgezogen bzw. sind im Sammelantrag von der Antragsfläche abzuziehen.

# **11 Erläuterungen zu bestimmten Nutzungen**

Nachfolgend werden die Besonderheiten für spezielle Nutzungen beschrieben.

### **Blühstreifen und/oder Bejagungsschneisen**

Blühstreifen bzw. Bejagungsschneisen erfüllen wichtige Funktionen für die Biodiversität und die Schwarzwildbekämpfung und liegen im gesellschaftlichen Interesse.

Die Anlage eines Blühstreifens oder einer Bejagungsschneise ist durch die Angabe der Bindung "**BJS**" im FNN zu kennzeichnen (vgl. Kapitel [19.2\)](#page-66-0). Die Blühstreifen/Schneisen auf Ackerflächen mit marginalem Umfang müssen nicht gesondert eingezeichnet werden, da diese Flächenanteile einen unbedeutenden Anteil an der insgesamt beantragten Fläche einnehmen.

Es sind folgende Bewuchsvarianten zulässig:

- gezielte Begrünung,
- Anlage einer Blühmischung *oder*
- Selbstbegrünung

Eine Schwarzbrache ist nicht zulässig.

Blühstreifen und Bejagungsschneisen, die als Streifen und/oder Teilflächen einer zusammenhängenden Ackerfläche des Betriebsinhabers aus der Erzeugung genommen werden und die einen Beitrag zur Biodiversität oder zur Regulierung der Schwarzwildbestände leisten, sind von dem Verbot des Umbruches im Zeitraum vom 1. April bis 15. August befreit (vgl. GLÖZ 6).

#### **Dauergrünland unter etablierten lokalen Praktiken (NC 492)**

Gras und andere Grünfutterpflanzen müssen in Dauergrünlandbeständen grundsätzlich dominieren.

Dennoch können in **traditionellen Weidegebieten** (Beispiel Lüneburger Heide) von Besenheidepflanzen geprägte Dauergrünlandflächen beantragt werden, wenn die Nutzung nachweislich mehrjährig traditionell, i. d. R. mit Schafen und Ziegen anzutreffende Weidewirtschaft, auch tatsächlich in den zurückliegenden Jahren vorgenommen wurde und dort regionstypisch anzutreffen ist. Im Falle der Beantragung mit dem NC 492 sind dem LLnL entsprechende Nachweise der traditionellen Bewirtschaftungsweise vorzulegen.

Für beantragte **Heideflächen** ist anzuraten, dass der Antragsteller die Vereinbarkeit dieser traditionellen Bewirtschaftungsform vorab prüft. Andernfalls besteht das Risiko, dass der vorgefundene Dauergrünlandbewuchs in Folge von Verwaltungs- und Vor-Ort-Kontrollen ggf. als nicht zu den beihilfefähigen Pflanzen im DGL festgestellt wird und Kürzungen und Sanktionen zur Folge hat.

Außerdem gelten Dauergrünlandflächen als zu den etablierten lokalen Praktiken zugehörig, wenn die für die Erhaltung der in Anhang I der FFH-Richtlinie 92/43/EWG aufgelisteten oder der unter die Vogelschutz-Richtlinie 2009/147/EG fallenden Biotope und Lebensräume von Bedeutung sind. Im Einzelfall können auch weitere Flächen mit besonderem Bezug zum Vogelschutz durch die Abteilung für Naturschutz des LLnL anerkannt werden. Diese Dauergrünlandflächen enthalten neben Gras und Grünfutterpflanzen weitere Pflanzen, die durch Nutztiere auf der ganzen Fläche beweidbar sind und damit landwirtschaftlich genutzt werden. *Hinweis: Der NC 492 setzt die Beweidbarkeit der Fläche im Sinne einer DGL-Nutzung voraus. Dieser NC ist nicht zu verwechseln mit einer Fläche, die als DGL-Fläche aus der Erzeugung genommen wurde. Eine Mindesttätigkeit in Form eines vorgenommenen Mulchgangs erfüllt die Beihilfevoraussetzungen nicht.* 

### **Ab 2015 nicht mehr landwirtschaftliche Fläche (NC 584 und NC 585)**

Es gibt Flächen, die im Zeitraum 2015 bis 2022 beihilfefähig waren und für die in diesem Zeitraum die Basisprämie gewährt wurde, die sich aber aktuell aufgrund von inzwischen durchgeführten Maßnahmen nach der FFH- oder Vogelschutzrichtlinie oder aufgrund von Maßnahmen im Rahmen der Wasserrahmenrichtlinie nicht mehr landwirtschaftlich als Ackerland, Dauergrünland oder Dauerkultur nutzen lassen (z. B. aufgrund Vernässung oder Verbuschung). Diese Flächen bleiben für flächenbezogene Direktzahlungen förderfähig, wenn der Antragsteller anhand von konkreten Maßnahmen belegen kann, dass das Ziel der Maßnahme diese nichtlandwirtschaftliche Nutzung war. Z. B. die Förderung gebietsspezifischer Erhaltungsziele.

Diese Maßnahmen betreffen nur Flächen in FFH-Gebieten, EG-Vogelschutz- und Naturschutzgebieten, sowie Flächen des Vertragsnaturschutzes, der besonderen ELER- bzw. EU-Förderung und Flächen mit Vorkommen von FFH-Lebensraumtypen und -arten.

Das Gleiche gilt für landwirtschaftliche Flächen, welche ab 2023 aufgrund durchgeführter Maßnahmen keine landwirtschaftliche Fläche mehr sind.

Diese Flächen müssen gesondert gekennzeichnet werden:

- NC 584: nichtlandwirtschaftliche, aber nach § 11 Absatz 1 Nr. 3 a Buchstabe aa oder cc GAPDZV beihilfefähige Fläche (Maßnahmen Natura 2000).
- NC 585: nichtlandwirtschaftliche, aber nach § 11 Absatz 1 Nr. 3a Buchstabe bb GAPDZV beihilfefähige Fläche (Maßnahmen Wasserrahmenrichtlinie (WRRL)).

Diese Parzellen müssen mit der geographisch genauen Lage und Größe angegeben werden.

*Hinweis: Zum Zeitpunkt der Antragstellung hat sich der Antragsteller bei der Wahl dieser Nutzungscodierung eindeutig festzulegen, sodass diese als "sonstige Fläche" eingestuft wird.* 

### **Dauerkulturen aus der Erzeugung genommen (NC 593)**

Es besteht die Möglichkeit, beihilfefähige Dauerkulturflächen aus der Produktion zu nehmen. Diese zumeist in Baumschulbetrieben brach gelegten Flächen bleiben der Hauptbodennutzung "Dauerkultur" zugeordnet. Eine Mindesttätigkeit ist erforderlich. Zusätzlich sind Pflegemaßnahmen an den Dauerkulturpflanzen durchzuführen (vgl. Kapitel [9\)](#page-28-0).

### **Weihnachtsbaumkulturen (NC 983)**

Flächen mit Weihnachtsbaumkulturen zählen zu den nicht beihilfefähigen Flächen. Im Rahmen der Referenzpflege werden diese Flächen aus dem LFK-SH entfernt, sofern die Nutzung mit Weihnachtsbaumkulturen auf dem aktuell vorliegenden Luftbild zu erkennen ist.

### **Hanfanbau**

Der Anbau von Hanf ist nur den Unternehmen der Landwirtschaft erlaubt.

Flächen, auf denen Nutzhanf angebaut wird, sind im Antrag anzugeben als:

- **a) Hauptfrucht mit dem NC 701**
- **b) Pflanzenmischungen mit Hanf mit dem NC 866** *oder*
- **c) Zwischenfrucht mit Hanfanteil, Code 65**

Beim Anbau als Zwischenfrucht ist in der "Anlage zusätzliche Flächenangaben" das Formularfeld "Mitteilung zum Anbau von Hanf als Zwischenfrucht" anzuhaken. Für den betreffenden Schlag sind die Feldblockbezeichnung, Gesamtparzellennummer, Größe und Sorte einzutragen. Die Anlage ist zusammen mit dem Sammelantrag einzureichen.

Direktzahlungen werden nur gewährt, wenn die Verwendung von zertifiziertem Saatgut einer im Sortenkatalog benannten Sorte [\(Tabelle 12,](#page-107-0) Stand 15. März des Antragsjahres) nachgewiesen wird. Die amtlichen Etiketten sind außen am Saatgebinde angebracht und müssen dem LLnL (mit dem Sammelantrag) vorgelegt werden. Für den Anbau von Nutzhanf als Zwischenfrucht dürfen nur zugelassene Sorten mit einem THC-Gehalt bis zu 0,3 % verwendet werden.

Wird keine Einkommensgrundstützung in Anspruch genommen, müssen sämtliche Etiketten mit der Anbauanzeige direkt bei der Bundesanstalt für Landwirtschaft und Ernährung (BLE) eingereicht werden.

Zusammen mit dem Sammelantrag ist eine gesonderte "Erklärung über die Aussaatflächen von Nutzhanf" abzugeben, die im Dokumentenbaum als pdf hinterlegt ist.

Die Abgabe der **Erklärung über die Aussaatflächen** von Nutzhanf beim LLnL entbindet nicht von der Verpflichtung zur **Abgabe der Anbauanzeige** gemäß § 24a BtMG (Betäubungsmittelgesetz). Die Anbauanzeige ist bis zum **1. Juli 2023** direkt an die BLE zu übersenden. Dieser Termin gilt gleichfalls für den geplanten Hanfanbau als Zwischenfrucht.

Sofern die Aussaat von Nutzhanf **als Zwischenfrucht** nach dem 30. Juni des Anbaujahres erfolgt, sind die amtlichen Etiketten bis zum **1. September 2023** bei der BLE vorzulegen, soweit diese nicht im Rahmen der Regelungen über die Einkommensgrundstützung dem LLnL vorgelegt worden sind.

Pflanzenmischungen, die Hanf enthalten, sind analog zu dem Anbau von Nutzhanf anzumelden. Vor der Aussaat von Pflanzenmischungen mit Hanf sollte das Saatgutetikett auf die enthaltene Sorte kontrolliert werden.

Die Kontrollen des THC-Gehalts (Probenahmen) werden von der BLE durchgeführt. Anbauer, deren Hanfflächen kontrolliert werden, erhalten von der BLE eine entsprechende Mitteilung.

Der Landwirt teilt der BLE den **Beginn der Blüte** für seine angebauten Flächen unverzüglich schriftlich mit.

Mit der Abernte des Hanfs darf frühestens begonnen werden, wenn ein entsprechendes Freigabeschreiben der BLE vorliegt oder die Kontrolle (Probenahme) tatsächlich durchgeführt wurde.
Die aktuellen Muster und Formblätter für Anzeigen und Erklärungen befinden sich im Dokumentenbaum des Sammelantrags oder unter [BLE - Nutzhanf.](https://www.ble.de/DE/Themen/Landwirtschaft/Nutzhanf/nutzhanf_node.html)

Alternativ sind diese auch unter der folgenden Anschrift zu beziehen:

Bundesanstalt für Landwirtschaft und Ernährung Referat 512 Deichmanns Aue 29 53179 Bonn Tel.: 0228/6845-3337

## **Wichtige Termine**

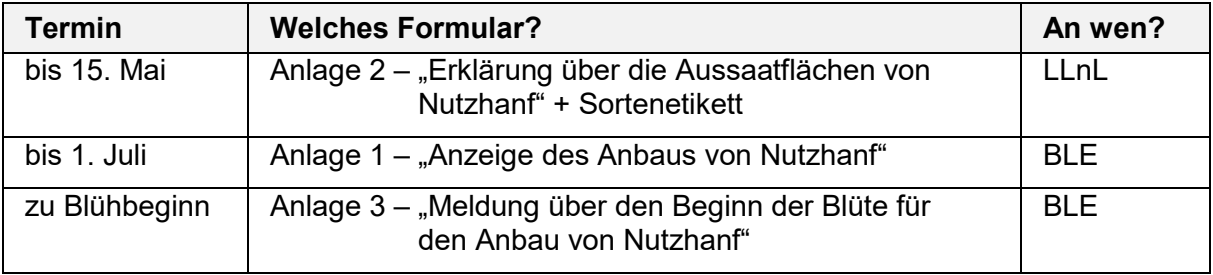

Beim Anbau von Hanf als Zwischenfrucht kann das Sortenetikett bis zum 1. September direkt bei der BLE nachgereicht werden.

# **12 Einkommensgrundstützung**

Die Einkommensgrundstützung (EGS) entspricht weitestgehend der Basisprämie der vorangegan-genen Förderperiode. Die Prämie wird auf Antrag als bundeseinheitlicher Betrag je Hektar förderfähiger Fläche gewährt und beträgt voraussichtlich 155 EUR.

# **13 Umverteilungs-Einkommensstützung**

Die Zusatzprämie wird erstmalig ab dem Sammelantragsjahr 2023 im Zusammenhang mit der EGS gewährt und ist gesondert zu beantragen.

Die Umverteilungs-Einkommensstützung wird für **maximal 60 ha** gewährt.

Antragsteller, die die Umverteilungs-Einkommensstützung beantragen, müssen für den Fall, dass sich der Betrieb nach dem 1. Juni 2018 aufgespalten hat oder aus einer solchen Aufspaltung hervorgegangen ist, erklären, dass dies nicht einzig zu dem Zweck erfolgt ist, um die Prämie erhalten zu können.

# <span id="page-37-0"></span>**14 Öko-Regelungen**

Öko-Regelungen (ÖR) sind freiwillige Verpflichtungen, die jährlich zu beantragen sind. Kombinationen von freiwilligen Maßnahmen sind der [Tabelle 8](#page-100-0) zu entnehmen.

Die Beantragung erfolgt über das Formular "Anträge Öko-Regelungen" und ggf. unter Angabe des Nutzungscodes (NC) im FNN.

# **14.1 Öko-Regelung 1 (nichtproduktive Flächen)**

Die ÖR 1 dient der Bereitstellung von Flächen zur Verbesserung der Biodiversität und Erhaltung von Lebensräumen.

Begünstigungsfähig sind ganzjährig brachliegende Flächen, welche der Selbstbegrünung überlassen oder durch Aussaat begrünt werden. Sie können, je nach ÖR, auf Ackerland-, Dauergrünland- oder Dauerkulturflächen beantragt werden.

Konditionalitäten-LE gehören nicht zu der begünstigungsfähigen Fläche.

Hinweis: Im Jahr 2023 kann unter besonderen Voraussetzungen ausnahmsweise auf die Erfüllung GLÖZ 7 (Fruchtwechsel) und GLÖZ 8 (Stilllegung) verzichtet werden. Bei Inanspruchnahme der Ausnahmeregelung kann die ÖR 1 nicht beantragt werden (vgl. auch Konditionalitäten-Broschüre).

# **14.1.1 Öko-Regelung 1a – nichtproduktive Flächen auf Ackerland**

Die ÖR 1a sieht eine freiwillige Erhöhung der Stilllegung um mindestens 1 bis höchstens 6 Prozent des förderfähigen Ackerlandes vor. Für die Berechnung des prozentualen Anteils werden Konditionalitäten-LE einbezogen, jedoch nicht für die Förderung selbst. Diese erfolgt zusätzlich zu der in jedem Fall zu erbringenden 4-prozentigen Stilllegung aufgrund der Konditionalitäten-Verpflichtungen.

Bei der Befreiung von der Konditionalitäten-Verpflichtung unter besonderen Voraussetzungen, wie z. B. 75 %iger Anteil an Gras oder anderen Grünfutterpflanzen an den angebauten Kulturen, zählt bereits der erste Prozentpunkt des förderfähigen Ackerlandes.

Beantragt wird die ÖR 1a mit dem NC 88.

- Mindestschlaggröße 0,1 ha, ohne Konditionaltäten-LE.
- Bei einer aktiven Begrünung (Aussaat) ist eine Reinsaat mit einer einzigen landwirtschaftlichen Kulturpflanze nicht zulässig.

Die Aussaat muss bis zum 31.03. des Antragsjahres erfolgt sein.

- Ganzjährige Stilllegung (keine landwirtschaftliche Erzeugung bspw. keine Verfütterung oder Verwendung für die Biogaserzeugung).
- Ab dem 01.09. des Antragsjahres kann eine Aussaat oder Pflanzung, die nicht vor Ablauf des Jahres zur Ernte führt, vorbereitet und durchgeführt oder der Aufwuchs durch Schafe oder Ziegen beweidet werden. *Eine Aussaat von Wintergerste oder Winterraps darf bereits ab dem 15.08. des An-*

*tragsjahres vorbereitet und durchgeführt werden.*

- Mindestens in jedem zweiten Jahr muss die Mindesttätigkeit erfolgen (vgl. Kapitel [9\)](#page-28-0). Hierbei ist der Verbotszeitraum nach Konditionalitäten-Vorschriften vom 01.04. bis zum 15.08. eines Antragsjahres zu beachten.
- Keine Anwendung von Pflanzenschutz- und Düngemitteln (einschließlich Wirtschaftsdüngern).
- Bracheflächen auf einem Agroforstsystem sind nicht begünstigungsfähig.

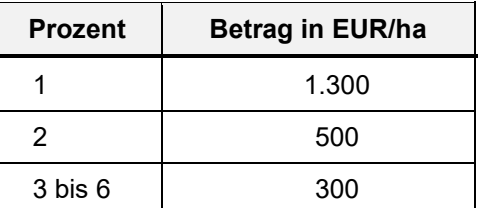

Die Prämienhöhe wird jährlich errechnet und beträgt voraussichtlich:

# **14.1.2 Öko-Regelung 1b – Blühstreifen/-flächen auf Ackerland**

Ergänzend zur Öko-Regelung 1a können weitere Flächen brach gelegt werden.

Begünstigungsfähig sind der 1. bis 6. Prozentpunkt des förderfähigen Ackerlandes über die zu erbringende 4 prozentige Stilllegung nach Konditionalitätsrecht.

Beantragt wird die ÖR 1b mit dem NC 89 (Streifen) oder 90 (Fläche).

Voraussetzung ist, dass der Pflanzenbestand

- *1.* bei **einjährigem Anbau** mindestens **10** Arten der **Gruppe A**, die zusätzlich durch Arten der Gruppe B ergänzt werden können, *und*
- 2. bei **mehrjährigem Anbau** mindestens **5** Arten der **Gruppe A** und mindestens **5** Arten der Gruppe B enthält.

Die zulässigen Arten sind der [Tabelle 11 z](#page-102-0)u entnehmen.

Zum Nachweis der ausgesäten Arten sind Saatgutbelege vorzuhalten.

- Die Aussaat bei einjährigem Anbau muss bis zum 15. Mai des jeweiligen Antragsjahres erfolgen. Die Brache ist bis zum 31.12. zu erhalten.
- Bei mehrjährigem Anbau muss die Aussaat bis zum 15. Mai des ersten Antragsjahres abgeschlossen sein. Bei fehlendem Feldaufgang ist eine Nachsaat möglich. Ab dem 01.09. des zweiten Antragsjahres ist die Aussaat einer Kultur, die im Folgejahr zur Ernte führt, zulässig.
- Die Mindestschlaggröße beträgt 0,1 ha, ohne Konditionaltäten-LE.
- Blühflächen dürfen maximal 1 ha groß sein.
- Blühstreifen müssen auf der überwiegenden Länge mindestens 20 m und dürfen maximal 30 m breit sein. Keine Beschränkung der Gesamtgröße wie bei Blühflächen.
- Keine Anwendung von Pflanzenschutz- und Düngemitteln (einschließlich Wirtschaftsdüngern).

Die Prämienhöhe wird jährlich errechnet und beträgt zusätzlich zu dem gestaffelten Betrag nach Öko-Regelung 1a voraussichtlich 150 EUR/ha.

# **14.1.3 Öko-Regelung 1c – Blühstreifen/-flächen in Dauerkulturen**

Beantragt wird die ÖR 1c mit dem NC 91 (Streifen) oder 92 (Flächen).

Es gelten die Auflagen wie unter ÖR 1b aufgeführt mit folgender Abweichung:

- Es ist keine Mindestschlaggröße vorgegeben.
- Für Blühstreifen gilt keine Mindestbreite.

Die Prämienhöhe wird jährlich errechnet und beträgt voraussichtlich 150 EUR/ha.

# **14.1.4 Öko-Regelung 1d – Altgrasstreifen/-flächen in Dauergrünland**

Altgrasstreifen oder -flächen müssen mindestens 1 Prozent und dürfen maximal 6 Prozent des förderfähigen Dauergrünlandes des Betriebes umfassen.

Dabei müssen sich die Altgrasflächen von genutztem Dauergrünland optisch unterscheiden.

Beantragt wird die ÖR 1d mit dem NC 93.

- Die Mindestschlaggröße beträgt 0,1 ha, ohne Konditionalitäten-LE.
- Der Anteil der Altgrasstreifen/-fläche darf maximal 20 Prozent einer Dauergrünlandparzelle einnehmen.
- Brachezeitraum ist das gesamte Kalenderjahr (also keine landwirtschaftliche Erzeugung; keine Verfütterung oder Verwendung zur Biogaserzeugung).
- Eine Beweidung oder Schnittnutzung vor dem 01.09. ist nicht zulässig.
- Mindestens in jedem zweiten Jahr muss eine Mindesttätigkeit ausgeübt werden (vgl. Kapitel [9\).](#page-28-0) Hierbei ist der Verbotszeitraum vom 01.04. bis 15.08. zu beachten.
- Altgrasflächen/-streifen dürfen maximal 2 Jahre nacheinander auf derselben Stelle verbleiben.

Die Prämienhöhe wird jährlich errechnet und beträgt nach Prozentpunkten der Gesamtbrache gestaffelt voraussichtlich:

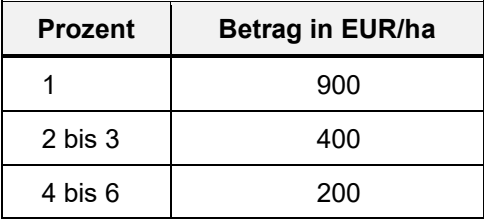

# **14.2 Öko-Regelung 2 (Vielfältige Kulturen)**

Gefördert wird der Anbau von mindestens fünf Hauptfruchtarten auf dem Ackerland, einschließlich des Anbaus von Leguminosen mit einem Mindestanteil von 10 Prozent. Davon ausgenommen sind brach liegende Ackerflächen.

Begünstigungsfähig ist förderfähiges Ackerland einschließlich Konditionalitäten-LE.

Voraussetzungen:

- Mindestanteil an Leguminosen (einschließlich Mischungen, bei denen Leguminosen auf der Fläche überwiegen) von 10 %.
- Anteil jeder Hauptfruchtart mindestens 10 % und maximal 30 %. Relevant ist die Hauptfrucht, die im Zeitraum vom 01.06. bis zum 15.07. des Antragsjahres am längsten auf der jeweiligen Fläche steht.

Als Hauptfrucht zählen:

- o verschiedene in der botanischen Klassifikation landwirtschaftlicher Kulturpflanzen de-finierten Gattungen
	- Winter- und Sommerkulturen gelten als unterschiedliche Hauptfruchtarten, auch wenn sie zur selben Gattung gehören (z. B. Sommer- und Winterweizen),
	- Dinkel (Triticum spelta) gilt als unterschiedliche Hauptfruchtart gegenüber Hauptfruchtarten, die zu derselben Gattung gehören;
- o jede Art im Fall der Gattungen Brassicaceae (Kreuzblütler), Solanaceae (Nachtschat-tengewächse) und Cucurbitaceae (Kürbisgewächse);
- o Gras oder andere Grünfutterpflanzen ohne Leguminosen-Mischkulturen

Alle Mischkulturen, die nicht unter Gras oder andere Grünfutterpflanzen oder Leguminosen-Mischungen fallen und durch Aussaat einer Saatgutmischung oder Aussaat oder Anpflanzung mehrerer Kulturpflanzen in getrennten Reihen etabliert wurden, zählen zu der einzigen Hauptfruchtart "sonstige Mischkultur".

Bei dem Anbau von mehr als 5 Hauptfruchtarten werden Hauptfruchtarten zusammengefasst, um die oben genannten Mindestanteile zu erfüllen.

Der Anteil an Getreide darf maximal 66 % betragen. Mais und Hirse werden dabei nicht zum Getreide gezählt.

Zur Berechnung der Anteile werden alle angegebenen Ackerflächen berücksichtigt.

Die Prämienhöhe wird jährlich errechnet und beträgt voraussichtlich 45 EUR/ha.

# **14.3 Öko-Regelung 3 (Agroforst)**

Gefördert wird die Beibehaltung einer agroforstlichen Bewirtschaftung auf Ackerland- oder Dauergrünlandflächen mit gleichzeitigem Anbau von Gehölzen zur Nutzung als Energiebzw. Wertholz oder zur Nahrungsmittelerzeugung (z. B. Obstanbau).

Einzelne Arten von Gehölzpflanzen sind ausgeschlossen (vgl. [Tabelle 10\)](#page-101-0).

Beantragt wird die ÖR 3 mit dem NC 94.

- Der Flächenanteil der Gehölzstreifen liegt zwischen 2 und 35 %.
- Es sind mindestens 2 Gehölzstreifen je Agroforstsystem vorhanden. Dabei sind die Streifen weitestgehend durchgängig mit Gehölzen bestockt.
- Die Breite der Gehölzstreifen liegt zwischen 3 und 25 m,
- Der kleinste bzw. der größte Abstand zwischen den einzelnen Gehölzstreifen sowie zwischen dem Gehölzstreifen und Rand der Fläche muss 20 bzw. 100 m betragen. Fließgewässerbegleitend oder in Gewässernähe sind kleinere Abstände zum Rand möglich.
- Eine Holzernte im Antragsjahr ist nur in den Monaten Januar, Februar und Dezember zulässig.
- Naturschutzfachliche Vorschriften bleiben davon unberührt und sind einzuhalten. In der Wiesenvogelkulisse wird keine Förderung gewährt, wenn die gesamte Fläche oder Teile des Agroforstsystems in dieser Kulisse liegen.
- Es liegt ein durch das LLnL positiv geprüftes Nutzungskonzept für jede Fläche vor. Das Formular für den Antrag auf Stellungnahme ist dieser Broschüre als Anlage beigefügt bzw. unter [schleswig-holstein.de - EU-Direktzahlungen - Sammelantrag](https://www.schleswig-holstein.de/DE/fachinhalte/E/eu_direktzahlungen/sammelantrag.html?nn=17a0d921-0ee9-4e61-bb31-850799793c4d) zu finden.

Änderungen, wie z. B. Nachpflanzungen, sind dem LLnL mitzuteilen.

Die Prämienhöhe wird jährlich errechnet und beträgt voraussichtlich 60 EUR/ha.

*Hinweis: Im Rahmen dieser ökologischen Regelung werden nur die vorhandenen Gehölzstreifen gefördert, nicht die gesamte Agroforstfläche.* 

# **14.4 Öko-Regelung 4 (Extensivierung Dauergrünland Betrieb)**

Extensivierung des gesamten Dauergrünlandes des Betriebes unter Einhaltung eines Mindest- bzw. Höchstviehbesatzes pro Hektar.

Der Viehbestand ist im Sammelantrag in der Anlage "Tierbestand" einzutragen, in der auch der Berechnungsschlüssel hinterlegt ist (vgl. Kapitel [17\)](#page-51-0).

- Vom 01.01. bis zum 30.09. wird ein durchschnittlicher Viehbesatz von mindestens 0,3 und höchstens 1,4 raufutterfressender Großvieheinheiten (RGV) je ha förderfähigen Dauergrünlands gehalten.
	- Berücksichtigt werden Rinder, Schafe, Ziegen und Pferde (Equiden).
	- Der Viehbesatz darf in diesem Zeitraum an maximal 40 Tagen unterschritten werden.
	- Aufzeichnungen über den Viehbesatz sind als Nachweise vorzuhalten.
- Die Verwendung von Düngemitteln, auch von Wirtschaftsdüngern, ist nur in dem Umfang erlaubt, der höchstens 1,4 RGV/ha (= 140 kg N/ha) Dauergrünland des Betriebes entspricht. Bedeutung erlangt dies vor allem, wenn über den Dunganfall durch Beweidung hinaus Düngemittel auf Dauergrünland ausgebracht werden. Schlagbezogene Aufzeichnungen sind vorzuhalten.
- Auf den Flächen dürfen keine Pflanzenschutzmittel angewandt werden.
- Im Antragsjahr dürfen keine Dauergrünlandflächen des Betriebs gepflügt bzw. umgewandelt werden.

Die Prämienhöhe wird jährlich errechnet und beträgt voraussichtlich 115 EUR/ha in 2023 und in den folgenden Jahren 100 EUR/ha.

# **14.5 Öko-Regelung 5 (Extensivierung Dauergrünland Einzelflächen)**

Ergebnisorientierte extensive Bewirtschaftung von Dauergrünlandflächen mit Nachweis von mindestens vier regionalen Kennarten.

Die für die Region Schleswig-Holstein gültigen Kennarten sind der [Tabelle 3](#page-94-0) bzw. der Landesverordnung zur Durchführung der GAPDZV (GAPDZDVO) zu entnehmen. Hier finden Sie auch eine Beschreibung der Methode und die vorgeschriebene Form des Nachweises mittels App (vgl. [Kapi](#page-13-0)tel 1.7).

Beantragt wird die ÖR 5 mit dem NC 95.

Liegt die beantragte Fläche in einem anderen Bundesland, so gelten die Vorgaben des Belegenheitslandes.

- Je Schlag sind mindestens 4 Kennarten aus der vorgegebenen Liste mit mindestens 3 Pflanzen zu erfassen, die voraussichtlich auf der Fläche nachgewiesen werden können.
- Die nachzuweisenden Pflanzen je Kennart müssen an drei unterschiedlichen Standorten auf der Fläche fotografiert werden (geotagged Fotos). Es sind also mindestens 12 verwertbare Fotos aufzunehmen.

Dabei ist folgendes zu beachten:

- Zwischen den Standorten der Aufnahmen muss der Abstand von mindestens 10 m eingehalten werden.
	- Für die Abstandsmessung wird die Georeferenzierung der App verwendet.
- Der Abstand zum Rand muss mindestens 3 m betragen. Nachweise an den Randstrukturen der Schläge können nicht berücksichtigt werden.
- Die Fotos der Kennarten sind mit der App "profil sh" zu erstellen.
- Die Erfassung wird im Blühzeitraum der jeweiligen Kennart empfohlen. Der optimale Erfassungszeitpunkt liegt i. d. R. zwischen Mai und Ende Juli.

Zur eigenen Sicherheit sollte vor der endgültigen Aufnahme der Bilder kontrolliert werden, ob auch die richtigen Arten auf der Fläche vorhanden sind. Dies kann beispielsweise mittels App zur Kulturartenerkennung, wie der kostenlosen App "Flora Incognita", erfolgen.

Nachweise, auf denen die Kennarten nicht eindeutig auf der vorzuhaltenden Dokumentation ersichtlich sind, werden abgelehnt.

Erfolgt eine Auswahl des Antragstellers zur Kontrolle werden die Fotos von der Behörde über die App angefordert.

Die Prämienhöhe wird jährlich errechnet und beträgt voraussichtlich:

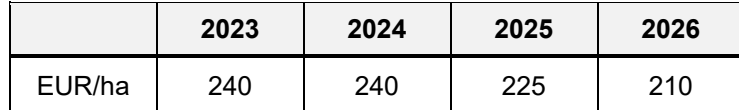

# **14.6 Öko-Regelung 6 (Verzicht Pflanzenschutz Einzelflächen)**

Bewirtschaftung von Ackerland- und Dauerkulturflächen des Betriebes ohne Verwendung von chemisch-synthetischen Pflanzenschutzmitteln (PSM) in bestimmten Kulturen.

Beantragt wird die ÖR 6 mit dem NC 96.

### **Stufe 1**

Verzicht auf PSM im Zeitraum vom 01.01. bis zur Ernte der Kultur, jedoch mindestens bis zum 31.08. in:

- Sommergetreide, einschließlich Mais,
- Leguminosen, einschließlich Gemenge, außer Ackerfutter,
- Sommer-Ölsaaten,
- Hackfrüchte,
- Feldgemüse.

In der Zeit vom 01.01. bis 15.11. keine Anwendung von PSM in Dauerkulturen.

### **Stufe 2**

Verzicht von PSM im Zeitraum vom 01.01. bis 15.11. in:

- Gras oder anderen Grünfutterpflanzen,
- als Ackerfutter genutzten Leguminosen, einschließlich Gemengen.

Dieser Zeitraum endet frühestens mit dem Zeitpunkt der letzten Ernte im Antragsjahr. Sofern nach der Ernte eine Bodenbearbeitung zur Vorbereitung des Anbaus einer Folgekultur erfolgt, endet der Zeitraum frühestens mit dem 31.08..

Flächen, für die aufgrund anderer rechtlicher Regelungen bereits ein Verbot der genannten Pflanzenschutzmittel gilt, sind nicht begünstigungsfähig (vgl. Kapitel [23.8\)](#page-83-0).

Zur Überprüfung dieses Sachverhaltes sind die entsprechenden Kulissen (z. B. Naturschutzgebiete) einzublenden.

Die Prämienhöhe wird jährlich errechnet und beträgt je Stufe voraussichtlich:

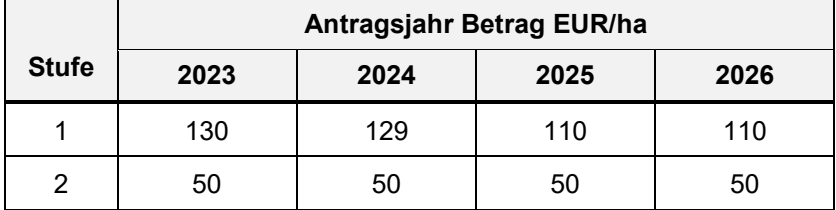

# **14.7 Öko-Regelung 7 (Bewirtschaftung in Natura 2000-Gebieten)**

Anwendung von bestimmten Landbewirtschaftungsmethoden auf landwirtschaftlichen Flächen (Ackerland-, Dauergrünland- oder Dauerkulturflächen) in Natura 2000-Gebieten.

Zu den Natura 2000-Gebieten gehören alle FFH-Gebiete und Vogelschutzgebiete.

Die ÖR 7 kann nur zusammen mit der Einkommensgrundstützung beantragt werden.

Beantragt wird die ÖR 7 mit dem NC 97.

- Auf diesen Flächen dürfen keine zusätzlichen Entwässerungsmaßnahmen oder Instandhaltungsmaßnahmen von bestehenden Drainagen durchgeführt werden. Maßnahmen, die zu einer Grundwasserabsenkung führen, sind unzulässig.
- Reliefveränderungen wie Aufschüttungen, Auffüllungen oder Abgrabungen können nur durchgeführt werden, sofern eine solche Maßnahme durch die Naturschutzbehörden genehmigt oder angeordnet wurde.

Förderfähig sind Flächen, bei denen rechtliche Vorgaben den o. a. Maßnahmen nicht entgegenstehen.

Die Prämienhöhe wird jährlich errechnet und beträgt voraussichtlich 40 EUR/ha.

# **Tabelle 1: Übersicht der Auflagen der Öko-Regelungen**

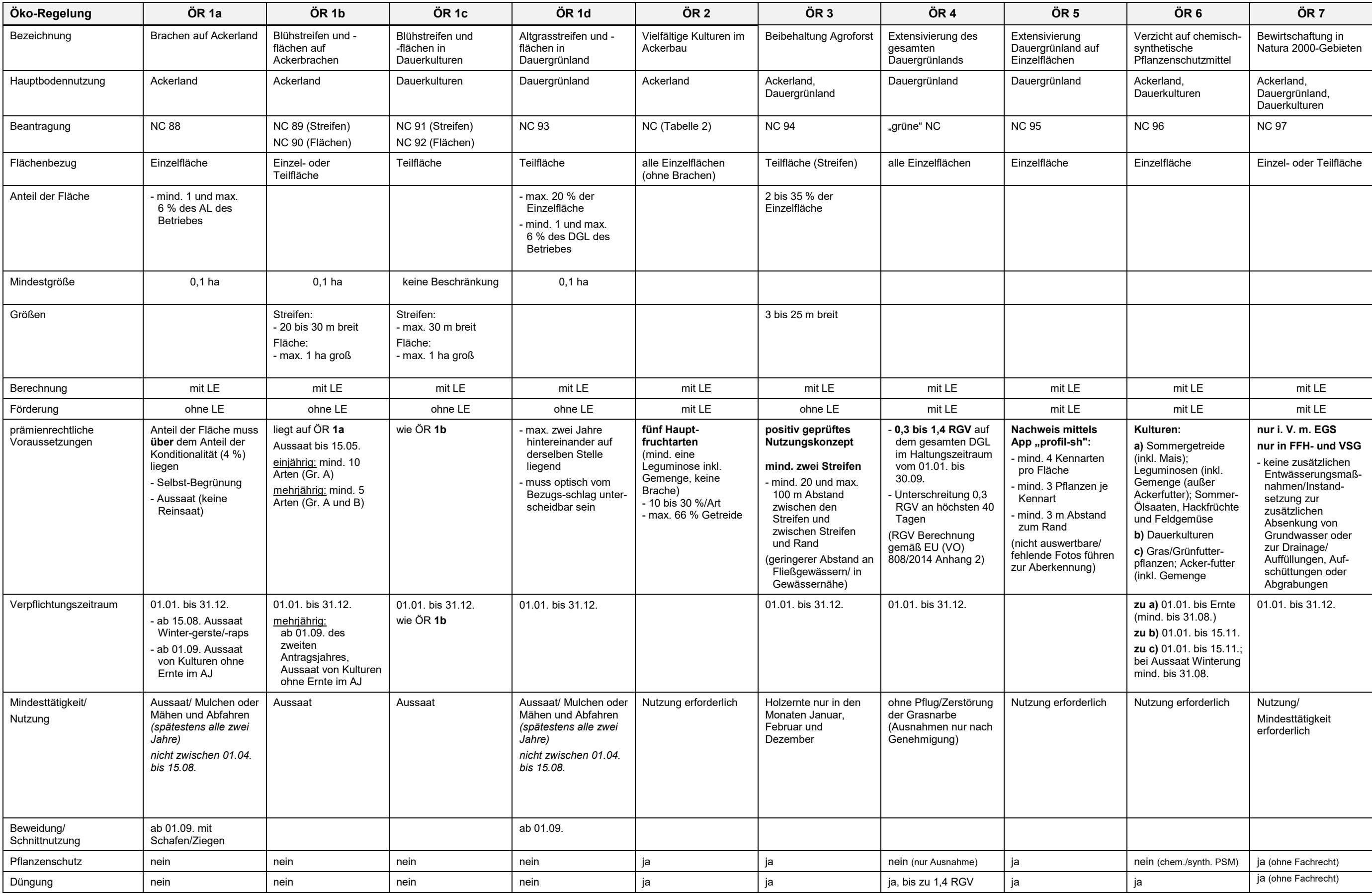

# **15 Gekoppelte Einkommensstützung für Tierhaltung**

Ein Betriebsinhaber erhält jährlich auf Antrag eine gekoppelte Einkommensstützung für die Haltung von förderfähigen Mutterkühen und/oder Mutterschafen und -ziegen.

Voraussetzung ist, dass der Betriebsinhaber als Tierhalter in der elektronischen, nationalen Datenbank des Herkunftssicherungs- und Informationssystems für Tiere (HI-Tier/HIT) registriert ist. Die Registriernummern nach der Viehverkehrsverordnung werden von den Kreisveterinären erteilt [\(https://www.lkv-sh.de/vvvo/registrierung-von-tier-haltenden-betrieben\)](https://www.lkv-sh.de/vvvo/registrierung-von-tier-haltenden-betrieben).

Für alle gehaltenen Tiere sind die Pflichten zur Kennzeichnung und Registrierung zu erfüllen.

Das Einzeltier ist bis zum 15. Mai mit dem Identifikationsmerkmal seiner Ohrmarkennummer zu beantragen.

Im Haltungszeitraum vom 15. Mai bis zum 15. August desselben Jahres trägt der Betriebsinhaber das wirtschaftliche Risiko für die Tiere. Die Tiere müssen dem Antragsteller zur Verfügung stehen. Für Tiere, die sich bei einem Antragsteller in "Pension" befinden, kann i. d. R. keine Zahlung gewährt werden. Stehen die Tiere zeitweise in einem Pensionsbetrieb, so ist dessen Registriernummer nach der Viehverkehrsverordnung (HIT-Registriernummer) für den Haltungszeitraum anzugeben.

Kombinationen von tier- und flächenbezogenen Fördermaßnahmen sind möglich, z. B. in Kombination mit der Öko-Regelung 4.

Die Details der Erfassung sind im Anwenderhandbuch beschrieben (Dokumentenbaum).

# **15.1 Zahlung für Mutterkühe**

Die Zahlung für Mutterkühe kann ein Betriebsinhaber nur erhalten, wenn er keine Kuhmilch oder Kuhmilcherzeugnisse aus Selbsterzeugung abgibt.

Förderfähig sind weibliche Rinder, die nachweislich mindestens einmal gekalbt haben. Die Dokumentation über die Kalbung in der HIT dient als Nachweis.

Es sind mindestens 3 förderfähige, weibliche Rinder im Haltungszeitraum zu halten.

Im Sammelantrag (*Profil Inet*) kann in der Anlage Mutterkühe mit dem Button "HIT-Register aktualisieren" die Tabelle mit den Mutterkühen, die ausweislich der Angaben in der HIT mindestens einmal gekalbt haben und bei dem Betrieb bzw. seinen Betriebsstätten registriert sind, vorbelegt werden. Tiere ohne gemeldete Kalbung in der HIT (Tiere mit Totgeburt) müssen manuell in der Tabelle ergänzt werden. Ein vom Tierarzt ausgestellter Nachweis über die Kalbung muss dann dem Sammelantrag als Datei-Upload beigefügt werden.

Verstirbt ein Tier aufgrund von natürlichen Lebensumständen, kann dieses durch eine Mutterkuh, welche ebenfalls nachweislich gekalbt hat, ersetzt werden. Dies hat unverzüglich zu geschehen. Das Ersatztier ist über den Sammelantrag zu melden.

Wenn eine Mutterkuh in der HIT mit der Bewegungsart "Abgang" abgemeldet wird, gilt diese automatisch als zurückgezogen. Es muss keine Änderung im Sammelantrag vorgenommen werden.

Sofern ein Tier infolge höherer Gewalt oder außergewöhnlicher Umstände ausscheidet, behält der Betriebsinhaber seinen Anspruch auf Förderung für die Tiere, die im Zeitpunkt des Eintretens der höheren Gewalt oder der außergewöhnlichen Umstände förderfähig waren.

Fälle höherer Gewalt oder außergewöhnlicher Umstände sind der zuständigen Behörde grundsätzlich innerhalb von 15 Werktagen ab dem Zeitpunkt, ab dem der Betriebsinhaber hierzu in der Lage ist, mitzuteilen und nachzuweisen.

Die Prämienhöhe wird jährlich errechnet und wird voraussichtlich folgende Werte erreichen:

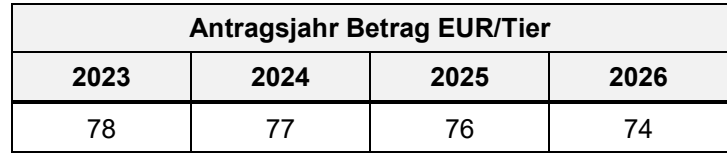

Die geplanten Zahlungen je Mutterkuh können sich um 10 % erhöhen oder reduzieren.

# **15.2 Zahlung für Mutterschafe und -ziegen**

Bis zum **15. Januar** eines jeden Jahres ist die Anzahl der jeweils am 1. Januar (Stichtag) im Bestand vorhandenen Altersgruppen gemäß § 26 Absatz 3 Nummer 2 der Viehverkehrsver-ordnung auf der HIT-Datenbank [\(www.hi-tier.de](http://www.hi-tier.de/) - Eingabe Stichtagsbestand) zu melden.

Es müssen weibliche und männliche Tiere, unterteilt nach folgenden Altersgruppen, angegeben werden:

- 1 bis einschließlich 9 Monate,
- 2 von 10 Monate bis 19 Monate und
- 3 ab 19 Monate

Die Zahlung für Mutterschafe und -ziegen wird höchstens für die gemeldete Anzahl von Tieren in den Gruppen 2 und 3 gewährt.

*Hinweis: Unberührt davon bleibt die Meldung zum Tierseuchenfonds, in der Sie nach Aufforderung weiterhin für einen bestimmten Stichtag den Tierbestand anzugeben haben.* 

Förderfähig sind weibliche Schafe und Ziegen, die am 1. Januar des Antragsjahres mindestens zehn Monate alt sind. Von diesen sind mindestens 6 im Haltungszeitraum zu halten.

Der Betriebsinhaber ist verpflichtet, Nachweise über den Geburtsmonat der ab dem 1. März 2022 geborenen Mutterschafe und -ziegen vorzuhalten.

Im Sammelantrag kann in der Anlage Mutterschafe/Mutterziegen mit dem Button "Ohrmarkenliste hochladen" eine Liste mit Ohrmarkennummern im Dateiformat CSV (\*.csv) hochgeladen und so die Tabelle der Antragstiere gefüllt werden.

Dabei ist folgendes zu beachten: In der CSV-Datei muss die **erste Zeile** eine Überschrift enthalten. Die Ohrmarkennummern müssen in der **ersten Spalte** stehen.

In der Tabelle der Antragstiere werden die Tiere mit der 14-stelligen Ohrmarkennummer beginnend mit dem Ländercode (z.B. DEXXXXXXXXXXXX) angegeben.

*Hinweis: Bei der Erfassung der Ohrmarkennummern wird grundsätzlich auf doppelte Ohrmarken geprüft. Ohrmarkennummern, die mit einem alphanumerischen Ländercode beginnen – z. B. 276 für Deutschland – werden automatisch in das 14-stellige Format umgewandelt. So können auch Listen verwendet werden, die beispielsweise mit einem Ohrmarken-Lesegerät (EID-Reader) erstellt worden sind.* 

Verstirbt ein Tier aufgrund von natürlichen Lebensumständen, kann dieses durch ein weibliches Tier, welches ausweislich ebenfalls am 1. Januar des Antragsjahres mindestens zehn Monate alt war, ersetzt werden. Dies hat unverzüglich zu geschehen.

Das Abgangstier und Ersatztier sind über den Sammelantrag zu melden.

Es besteht zudem die Pflicht, Nachweise über den Zeitpunkt des Ausscheidens und den Ersatz von Tieren vorzuhalten.

Nach Umkennzeichnung von Antragstieren, bei Verlust und/oder Unleserlichkeit der ursprünglichen Ohrmarke im Haltungszeitraum, ist die neue Ohrmarkennummer in der Anlage Mutterschafe/Mutterziegen in der Spalte "Identifikationsnummer nach Ersatz" anzugeben. Dies ist entsprechend im Bestandsregister zu dokumentieren.

Sofern ein Tier infolge höherer Gewalt oder außergewöhnlicher Umstände ausscheidet, behält der Betriebsinhaber seinen Anspruch auf Förderung für die Tiere, die im Zeitpunkt des Eintretens der höheren Gewalt oder der außergewöhnlichen Umstände förderfähig waren.

Fälle höherer Gewalt oder außergewöhnlicher Umstände sind der zuständigen Behörde innerhalb von 15 Werktagen ab dem Zeitpunkt, ab dem der Betriebsinhaber hierzu in der Lage ist, mitzuteilen und nachzuweisen.

Die Prämienhöhe wird jährlich errechnet und wird voraussichtlich folgende Werte erreichen:

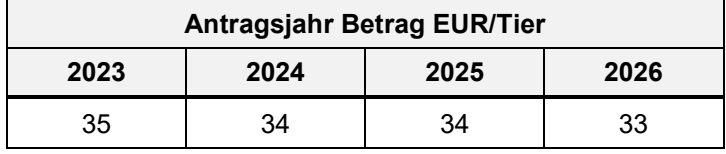

Die geplanten Zahlungen je Mutterschaf/-ziege können sich um 10 % erhöhen oder reduzieren.

# **16 Junglandwirte-Einkommensstützung**

Die Zahlung der Junglandwirte-Einkommensstützung wird ab dem Jahr 2023 für maximal **120 ha** gewährt. Die Prämienhöhe wird jährlich errechnet und beträgt in etwa **134 €/ha**.

Die Zahlung für Junglandwirte wird je Betriebsinhaber für einen Zeitraum von maximal fünf Jahren gewährt, gerechnet ab der erstmaligen erfolgreichen Beantragung der Zahlung für Junglandwirte.

Voraussetzung ist, dass die Anerkennung als Junglandwirt innerhalb von fünf Jahren nach der ersten Niederlassung erfolgt und jedes Jahr – zusammen mit dem Antrag auf Junglandwirte-Einkommensstützung – beantragt wird.

Die erstmalige Beantragung der Junglandwirte-Einkommensstützung kann erst erfolgen, nachdem alle Voraussetzungen als Junglandwirt erfüllt sind, insbesondere in Bezug auf die Erstniederlassung. Daher ist darauf zu achten, dass das Antragsdatum zur Anerkennung als Junglandwirt nach dem Datum der Erstniederlassung liegt.

Geeignete Nachweise für den zu prüfenden Anspruch gegenüber dem LLnL können sein:

- Kopie des Pflichtversicherungsnachweises der Landwirtschaftlichen Berufsgenossenschaft in der Sozialversicherung für Landwirtschaft, Forsten und Gartenbau (SVLFG),
- Kopie der Bescheinigung der Alterskassenmitgliedschaft, Mitgliedschaft in der Berufsgenossenschaft etc.,
- Kopien von Kauf- und Pachtverträgen des neu gegründeten Betriebes,
- Kopien von Gesellschaftsverträgen oder Registerauszügen bei juristischen Personen.

Ab 2023 sind bei **erstmaliger** Beantragung der Anerkennung als Junglandwirt für den Erhalt der Junglandwirte-Einkommensstützung Nachweise zur Ausbildung bzw. Berufserfahrung im Bereich Landwirtschaft vorzulegen.

- Kopie eines Studienabschlusses im Bereich Agrarwirtschaft [\(https://www.bildungsser](https://www.bildungsserveragrar.de/bildungswege/studium)[veragrar.de/bildungswege/studium\)](https://www.bildungsserveragrar.de/bildungswege/studium)
- Kopie der bestandenen Abschlussprüfung eines staatlich anerkannten Ausbildungsberufes des Bereiches Landwirtschaft [\(BMEL - Grüne Berufe - Die 14 Grünen Berufe,](https://www.bmel.de/DE/themen/landwirtschaft/gruene-berufe/gruene-berufe14.html) [https://www.bildungsserveragrar.de/bildungswege/ausbildung/berufsportraets/\)](https://www.bildungsserveragrar.de/bildungswege/ausbildung/berufsportraets/)
- Brennerin/Brenner
- Fachkraft Agrarservice
- Fischwirt/Fischwirtin
- Forstwirt/Forstwirtin
- Gärtner/Gärtnerin
- Hauswirtschafter/Hauswirtschafterin
- Landwirt/Landwirtin
- Pflanzentechnologe/Pflanzentechnologin
- Milchtechnologe/Milchtechnologin
- Milchwirtschaftlicher Laborant/Laborantin
- Pferdewirt/Pferdewirtin
- Revierjäger/Revierjägerin
- Tierwirt/Tierwirtin
- Winzer/Winzerin
- ⮚ Nachweise zur mindestens zweijährigen Berufserfahrung (z. B. Arbeitsvertrag mit einer regelmäßigen, wöchentlichen Arbeitszeit von 15 Stunden, krankenversicherungspflichtige Beschäftigung als mithelfender Familienangehöriger oder Gesellschafter mit einer regelmäßigen, wöchentlichen Arbeitszeit von 15 Stunden) *oder*
- ⮚ Kopie der erfolgreichen Teilnahme an einer anerkannten Bildungsmaßnahme in einem Umfang von mind. 300 Stunden (Durch die Bildungsmaßnahme wird die Befähigung zum Führen eines landwirtschaftlichen Betriebes erworben.

In Schleswig-Holstein ist die Landwirtschaftskammer die für die Aus- und Weiterbildung zuständige Behörde. Es werden auch Bildungsmaßnahmen anderer Bundesländer anerkannt.)

Die selbständige Bewirtschaftung eines landwirtschaftlichen Betriebes ohne Ausbildung erfüllt nicht die erforderliche Qualifikation im Sinne einer Ausbildung und wird nicht anerkannt.

Die Anerkennung der Ausbildung bzw. Zeiten der Berufserfahrung kann nur erfolgen, wenn diese zum **Zeitpunkt der Antragstellung** abgeschlossen bzw. erfüllt ist.

Der Nachweis über die Ausbildung bzw. Bildungsmaßnahme muss bis zum **15.05. des Antragsjahres** mit dem Antrag eingereicht werden.

Antragsteller, die bis 2022 erstmals eine Zahlung für die Junglandwirte-Prämie erhalten haben, stellen den Antrag auf Junglandwirte-Einkommensstützung nach § 16 Absatz 4 GAPDZG (Altverfahren nach Artikel 50 VO 1307/2013). Sie erhalten die Förderung zu den neuen Konditionen (Euro/ha) bis zum Ende der Höchstförderungsdauer.

# **16.1 Natürliche Personen**

Als Junglandwirte gelten **natürliche Personen**, die

- sich erstmals in einem landwirtschaftlichen Betrieb als Betriebsleiter niederlassen *und*
- im Jahr der erstmaligen Beantragung nicht älter als 40 Jahre alt sind.

Bei der Beantragung als natürliche Person sind anzugeben:

- das Datum der erstmaligen Niederlassung als Betriebsleiter *und*
- die BNRZD der erstmaligen Niederlassung.

Die Daten natürlicher Personen, die bereits als Junglandwirt geführt werden, werden an dieser Stelle vorgeblendet.

# **16.2 Juristische Personen oder Vereinigung natürlicher Personen**

Handelt es sich bei dem antragstellenden Betriebsinhaber um eine **juristische Person** oder um eine Vereinigung natürlicher Personen (z. B. eine GbR), müssen nachfolgende Bedingungen erfüllt werden:

- Der Junglandwirt kontrolliert den Betriebsinhaber allein oder gemeinschaftlich mit anderen als Betriebsleiter wirksam und langfristig *und*
- ist im Jahr der erstmaligen Beantragung nicht älter als 40 Jahre alt.
- Sind am Kapital oder an der Betriebsführung mehrere natürliche Personen, bei denen es sich nicht ausschließlich um Junglandwirte handelt, beteiligt, muss der Junglandwirt die wirksame und langfristige Kontrolle allein oder gemeinschaftlich mit den anderen Landwirten ausüben.
- Als Zeitpunkt der Niederlassung zählt die Betriebsaufnahme durch den Junglandwirt bzw. die Junglandwirte, ab wann dieser/diese die Kontrolle über den Betrieb ausübt/ aus-üben.
- Entscheidend ist, d. h. vertraglich geregelt, dass unabhängig der Besitzverhältnisse keine Entscheidungen gegen den Junglandwirt über die Betriebsführung, Gewinne oder finanzielle Risiken erfolgen können. Insoweit muss der Junglandwirt, unabhängig von der Rechtsform, immer geschäftsführend tätig sein (Geschäftsführer).
- In jedem Einzelfall ist durch Vorlage geeigneter Belege (z. B. Gesellschaftsvertrag, Han-delsregisterauszug) nachzuweisen, dass der Junglandwirt die alleinige oder gemein-schaftliche Kontrolle ausübt.
- Der Betriebsinhaber wird erstmals von einer oder mehreren Personen, die die Anforderungen an die Junglandwirte erfüllen, kontrolliert.

Es sind folgende Angaben erforderlich:

- 1. BNRZD der juristischen Person/Vereinigung natürlicher Personen
- 2. Datum der erstmaligen Niederlassung als Betriebsleiter in einem landwirtschaftlichen Betrieb in einem EU-Mitgliedsstaat
- 3. Name
- 4. Geburtsdatum
- 5. Nachweise der wirksamen und langfristigen Kontrolle dieser Person(en) im antragstellenden Unternehmen sind in Bezug auf:
	- a) Betriebsführung,
	- b) Gewinne *und*

c) finanzielle Risiken

durch Vorlage geeigneter Belege, aus denen hervorgeht, dass keine der vorgenannten Entscheidungen gegen diese Person(en) getroffen werden kann, mit dem Antrag einzureichen.

# **Erstmalige Antragstellung der juristischen Person als Junglandwirt**

- Einzutragen sind alle Personen, die in der juristischen Person oder auch einer Vereinigung aus natürlichen Personen einen erstmaligen Anspruch auf Junglandwirte-Einkommensstützung geltend machen wollen.
- Für jede Person sind die unter den o. g. Punkten 2 bis 4 aufgeführten Angaben einzutragen.

Für den Erhalt der Junglandwirte-Einkommensstützung muss mindestens eine Person mit Ausübung der Kontrolle vorhanden sein.

# **Teilnahme der juristischen Person als Junglandwirt seit 2016**

- Bei einer bereits teilnehmenden juristischen Person bzw. Personenvereinigung werden die Daten aller Beteiligter vorgeblendet.
- Ausgegraute Felder können nicht verändert werden.

Das Löschkennzeichen ist zu setzen, wenn ein Mitglied aus der juristischen Person/Vereinigung natürlicher Personen ausgeschieden ist. Dieses Mitglied wird im Folgejahr im Antrag nicht mehr vorgetragen.

Für den Erhalt der Junglandwirte-Einkommensstützung muss mindestens eine Person mit Ausübung der Kontrolle vorhanden sein.

Jede Änderung ist dem LLnL umgehend mitzuteilen.

# <span id="page-51-0"></span>**17 Tierhaltung**

Alle Tierhalter müssen Ihren durchschnittlichen Tierbestand im aktuellen Kalenderjahr nach Anforderungen der Konditionalität angeben. Bei Teilnahme an tierbezogenen Maßnahmen der 1. und 2. Säule, bspw. ökologischen Landbau oder Ökoregelung 4, ist zusätzlich der Durchschnitt der raufutterfressenden Tierarten (RGV) im Zeitraum 01.01. bis 30.09. des Antragsjahres anzugeben. Die Summierung der RGV erfolgt getrennt und wird je Maßnahme (Ökologischer Landbau bzw. ÖR 4) separat ausgewiesen.

# **18 Profil Inet**

Die Antragstellung für den Sammelantrag kann ausschließlich mit dem Online Programm *Profil Inet* erfolgen.

Der Aufruf des Antrages erfolgt über die im Internet-Browser einzutragende Internetadresse:

#### **[https://elsa.schleswig-holstein.de](https://elsa.schleswig-holstein.de/)**

## **Anmeldevorgang (Login)**

Auf der Anmeldeseite des *Profil Inet* geben Sie Ihre Betriebsnummer (BNRZD) und die 6 stellige PIN (Passwort) der ZID [\(https://www.zi-daten.de/\)](https://www.zi-daten.de/) ein.

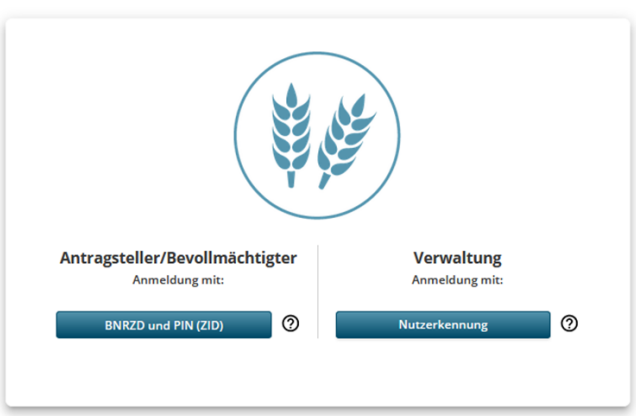

#### PROFIL INET SCHLESWIG-HOLSTEIN

Als Neuantragsteller müssen Sie zunächst bei Ihrem zuständigen Landesamt für Landwirtschaft und nachhaltige Landentwicklung (LLnL) die Zuteilung einer BNRZD beantragen. Die Erstvergabe einer BNRZD und die damit verbundene Zusendung Ihrer Zugangsdaten dauert einige Tage. Berücksichtigen Sie dies zur Antragstellung und zu dem Antragsfristtermin **15.05.2023**. Die Ansprechpartner bzw. Kontaktdaten finden Sie unter:

<https://www.zi-daten.de/ads-adress.html>

#### **PIN abgelaufen**

Ist das Password (ZID-PIN) abgelaufen, werden Sie aufgefordert, eine neue PIN zu vergeben. Diese PIN ist gleichzeitig die neue PIN für die ZID.

### **Bereits angemeldet**

Wenn Sie bereits mit einer BNRZD in *Profil Inet* angemeldet sind, erscheint ein entsprechender Hinweis. Mit einem Klick auf "Abmelden" wird die bestehende Anmeldung beendet.

Nach dem Login erscheint eine Abfrage mit der Auswahlmöglichkeit des zu bearbeitenden Antrages. Für die Bearbeitung des aktuellen Jahres wählen Sie das entsprechende Antragsdokument aus. Zusätzlich haben Sie die Möglichkeit, die Antragsdokumente der zurückliegenden Jahre des Sammelantrags zu öffnen.

Mit Klick auf die Schaltfläche des aktuellen Jahres werden die Antragsdokumente zusammen mit den Vorjahresdaten geladen.

Warten Sie die Animation ab, bevor Sie mit der Antragsbearbeitung beginnen.

Erst wenn die folgenden Punkte einen grünen Haken haben, kann der Antrag bearbeitet werden:

- Ihre Dokumente werden vom Server geladen
- Prüfung des Antrages

Nach der Auswahl des Sammelantrages erscheint die Programmoberfläche mit den Dokumenten zur Beantragung der Direktzahlungen, den Dokumenten für die Markt- und Standortgerechte Landwirtschaft und der Menüleiste mit den wichtigsten Werkzeugen. Bei Auswahl der Grünlandverfahren sind die Dokumente für den Grünlandbereich auswählbar.

## **Anwenderhandbuch zum** *Profil Inet-WebClient*

Detaillierte Informationen zum Programm sind dem Anwenderhandbuch im Dokumentenbaum zu entnehmen.

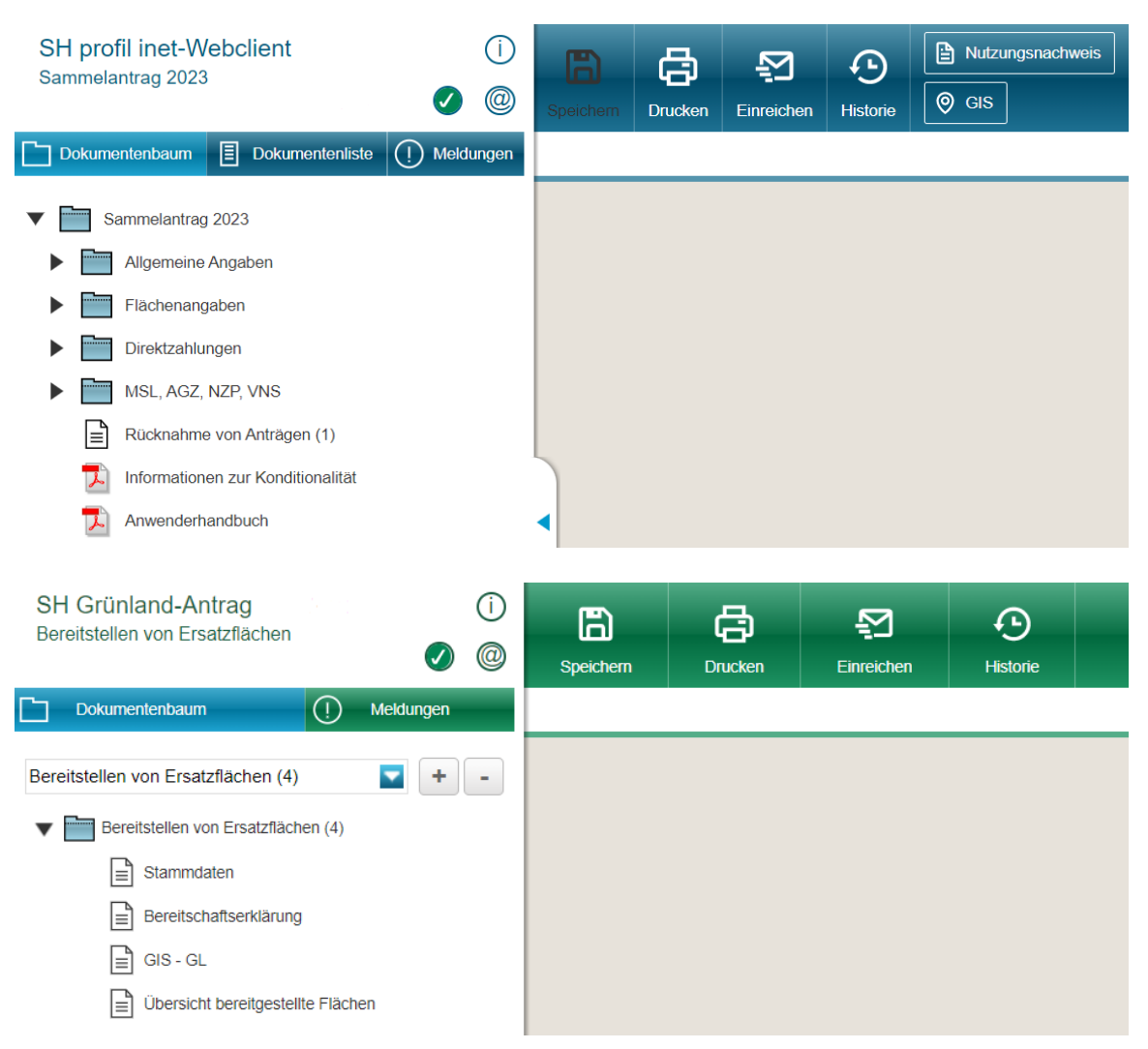

# **Dokumentenbaum (Sammelantrag)**

Der Dokumentenbaum entspricht der thematischen Gliederung des elektronischen Antragverfahrens. Beginnen Sie mit dem Einzeichnen der Flächen und füllen Sie anschließend die einzelnen Dokumente aus.

Vorjahres- und eingereichte Versionen werden nur im Dokumentenbaum angezeigt.

Wenn Sie im Vorjahr einen Sammelantrag gestellt haben, werden Ihre Vorjahresdaten in den Dokumenten "Stammdaten (0)" und der "Anlage Nutzungsnachweis (0)" angezeigt. Enthalten sind die Daten, die als Grundlage für die Zahlung der Direktzahlungen im Vorjahr gedient haben. Die Parzellen mit den Antragsgeometrien des Vorjahres lassen sich hieraus mit dem Werkzeug "Flächenverwalter" in den Nutzungsnachweis Version (1) übernehmen.

Leere Blattsymbole zeigen an, dass sie noch nicht mit Daten gefüllt sind. Gefüllte Blattsymbole zeigen bereits bearbeitete Formulare an. Das Symbol mit einem Briefkuvert und einem Pfeil zeigt ein eingereichtes Formular.

Mülltonnensymbol: Mit Klick auf die Mülltonne werden im ausgewählten Dokument alle erfassten Daten gelöscht.

## **Meldungen**

Fehlerhafte Einträge werden vom Programm sofort registriert. Es ist daher empfehlenswert, zuerst den Antrag weitestgehend auszufüllen, um dann im Nachgang, **spätestens** jedoch **vor dem Einreichen,** die Meldungen zu kontrollieren und ggf. zu bearbeiten. Es ist keine gesonderte Überprüfung notwendig. Die fehlerhaften Felder werden mit einem roten Dreieck gekennzeichnet. Wenn Sie mit der Maus über das rote Dreieck fahren, wird ein roter Kreis mit Ausrufezeichen sichtbar. Mit Klick auf das Ausrufezeichen wird ein Fehlerhinweis angezeigt. Sehen Sie sich dazu auch die Liste der Meldungen an.

Die Meldehinweise zeigen auf Felder, die nicht plausibel bzw. fehlerhaft sind.

Mit Klick auf einen Meldehinweis werden Sie zu dem fehlerhaften Feld im betroffenen Dokument geführt. Dort können Sie den Meldehinweis prüfen und den Fehler korrigieren.

Füllen Sie den Antrag soweit aus, dass keine Meldehinweise mehr erscheinen.

### **Symbolerklärung**

 = **Fatale Fehler** – Erscheint dieses Symbol, fehlt eine wichtige Eintragung und Sie können den Antrag nicht einreichen.

 = **Fehler** – Hier handelt es sich um einen grundsätzlichen Fehler. Die Angabe im Antrag ist unbedingt zu prüfen. Sie können den Antrag dennoch einreichen.

 $\mathbf{\mathbb{Q}}$  = Ausschluss – Ein bestimmtes Dokument kann nicht eingereicht werden.

 = **Hinweis** – Diese Meldung weist auf einen nicht plausiblen Eintrag hin.

#### $\boxed{\equiv}$  Dokumentenliste Dokumentenbaum  $\bigcap$  Meldungen 中 Drucken Anlage Mutterschafe / Mutterziegen (ZSZ) (1) Anlage zusätzliche Flächenangaben (1) Sie haben im Nutzungsnachweis eine Nutzung KUP It. Direktzahlungsdurchführungsverordnung (NC841) angegeben, jedoch keine Zusatzangaben hierzu im Formular "Anlage zusätzliche Flächenangaben" gemacht. Anträge Direktzahlungen (EGS, UES, JES) (1) Sie haben die Umverteilungseinkommensstützung nicht  $(i)$ beantragt. Bitte prüfen Sie Ihre Eingabe.

- Tabelle Nutzungsnachweis (1)
- > Zusatzangaben aktiver Landwirt (1)

# **19 Erfassung der Antragsflächen im Flächennutzungsnachweis**

- Die Geometrie ist die Antragsparzelle.
- Die zahlenmäßige Erfassung der Schlaggröße im Flächennutzungsnachweis (FNN) ist bis auf eine Ausnahme (Schlag liegt in einem anderen Bundesland) nicht möglich.
- Schläge anderer Antragsteller sind sichtbar, sobald sie gespeichert wurden.

## **Allgemeines**

Der Schlag setzt sich im Wesentlichen aus der netto bewirtschafteten Fläche und den innen oder angrenzend liegenden LE zusammen. Anzugeben sind alle von dem Antragsteller bewirtschafteten Flächen. Unabhängig davon, ob für diese Flächen Direktzahlungen oder andere Maßnahmen beantragt werden.

Der Schlag muss mit Hilfe des GIS-Editors eingezeichnet werden. Das Programm ermittelt die Größe der Teilflächen und trägt sie in den FNN ein. Die im Vorjahr als Geometrie eingezeichneten Schläge werden als Vorschläge weiß angezeigt und können über den >Flächenverwalter< für das aktuelle Antragsjahr übernommen werden. Aus der übernommenen Geometrie wird die Größe aller Teilflächen ermittelt und in den FNN eingetragen. Für eine bessere Übersicht enthält der FNN die Tabelle der "Gesamtparzellen" und die Tabelle der "Teilflächen".

In der Tabelle "Gesamtparzellen" werden die Informationen zum Bruttoschlag der einzelnen Schläge angezeigt. Bei Auswahl eines Schlages, werden die zugehörigen Teilflächen in der darunter stehenden Tabelle der "Teilflächen" aufgeführt. Alle weiteren Angaben können nur an der Teilfläche eingetragen werden.

Sofern die Angaben nicht bereits nach dem Einzeichnen im GIS erfasst wurden oder geändert werden, sind diese im FNN nachzutragen. Dazu sind die Angaben zum Nutzungscode, LE-Typ, Grund für Nicht-Antrags-Flächen (NAF), Kennzeichen für EGS, Ansaat-/Anpflanzjahr, zur Sorte und ggf. Bindung an der jeweiligen Teilfläche (neu) zu erfassen.

Die Referenzen, die im GIS-Editor sichtbar sind, entsprechen dem aktuellen Stand. Hat sich die Referenz verkleinert, wird der Schlag bei der Übernahme an die verkleinerte Referenz angepasst. Hat sich der Ident der Referenz geändert, so wird dieser bei der Übernahme automatisch dem Schlag zugeteilt.

Im GIS-Editor können auch die aktuellen, gespeicherten Schläge anderer Antragsteller angesehen werden. So ist es möglich, die eigenen Schläge gegen die der Nachbarn zu plausibilisieren und eventuelle Überschneidungen im Antragszeitraum zu korrigieren.

# **19.1 GIS-Antragsgeometrien**

Mit Klick auf den Menüpunkt **>GIS<** wird der GIS-Editor geöffnet. Er ist das Werkzeug, mit dem eine Antragsgeometrie eingezeichnet und die Flächendaten bearbeitet werden können. Die hier erfassten Daten werden gleichzeitig in den FNN übertragen.

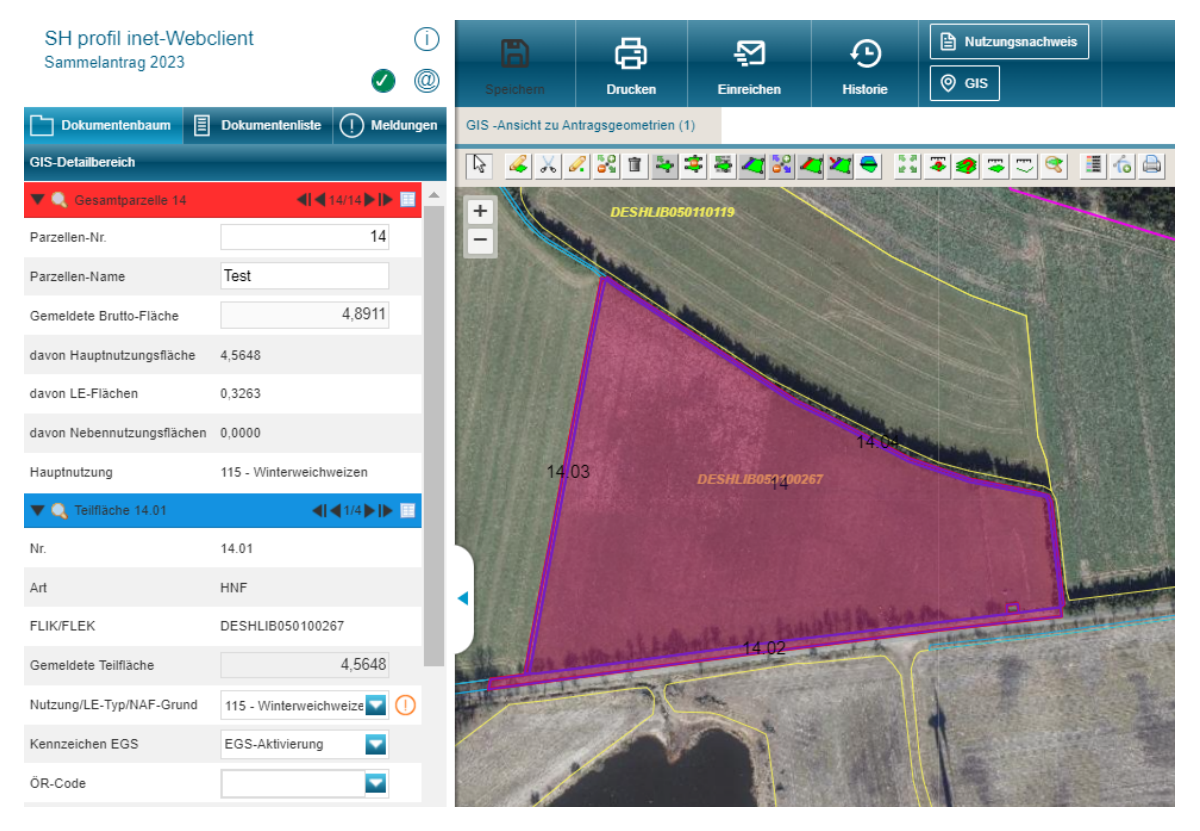

Im GIS-Editor stehen 18 Maßstabsstufen von 1:25 bis 1:1.200.000 zur Verfügung.

Somit können LE im Detail, aber auch alle Schläge des Betriebes mit einem Blick erfasst werden.

Die Maßstabsstufen sind über das Plus- oder Minuszeichen zu verändern. Alternativ können diese auch über das Drehen des "Maus-Rads" verändert werden. Für das Vergrößern ist bei gleichzeitig gedrückter "Shift-Taste" auf der Tastatur und linker Maustaste ein Rahmen um das Objekt zu ziehen.

Die Informationsspalte links neben der GIS-Ansicht zeigt detaillierte Angaben zu den:

- Gesamtparzellen (roter Abschnitt),
- Teilflächen (blauer Abschnitt),
- Feldblöcken (gelber Abschnitt),
- Hinweispunkten (grüner Abschnitt),
- importierten Geometrien (oranger Abschnitt).

In der Abschnittsüberschrift ist mit Klick auf das Tabellen-Listen-Symbol zwischen der Tabellen- und der Detailansicht zu wechseln. In der Tabellenansicht kann durch Anklicken der Spaltenbeschriftung eine Sortierung vorgenommen werden.

Mit Klick auf das Lupen-Symbol wird das gewünschte Abschnittselement (Gesamtparzelle, Teilfläche, Feldblock, Hinweispunkt) im GIS-Editor in der größtmöglichen Ansicht angezeigt.

# **19.1.1 GIS-Werkzeuge**

Wenn im GIS die Flächen bearbeitet werden sollen, ist das passende Werkzeug in der Werkzeugleiste auszuwählen. Dazu ist auf das entsprechende Symbol zu klicken:

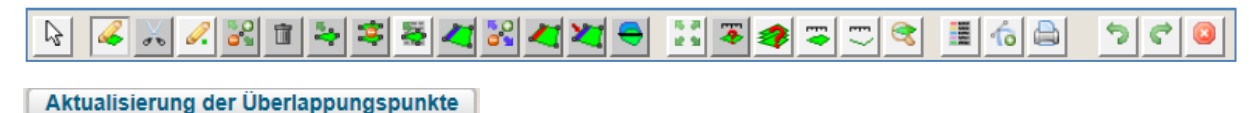

Mit einem Klick auf das Mauszeigersymbol  $\frac{\mathbb{Q}}{2}$  wird ein ausgewähltes Werkzeug wieder zurückgegeben.

Ist ein Werkzeug in der Benutzung und wird ein anderes Werkzeug ausgewählt, erscheint der folgende Hinweis:

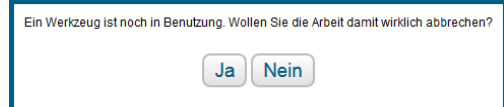

# **Werkzeuge**

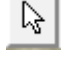

Auswählen der Geometrien per Mausklick.

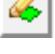

Gesamtparzellengeometrie einzeichnen.

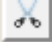

50<br>09

Erzeugt nicht beihilfefähige Flächen (NBF) und zusätzliche Schläge im Schlag.

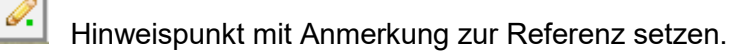

Gesamtparzellengeometrie (die äußerste Grenze des beantragten Schlages) ändern.

寙 Selektierte Geometrie (Antragsgeometrie, Teilfläche, Hinweispunkt) mit Daten löschen.

Ausgewählte Geometrie als beantragte Fläche übernehmen.

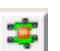

Teilt die ausgewählte Geometrie.

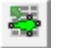

Öffnet den Flächenverwalter zum Bestätigen der Vorjahresgeometrien.

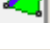

Nebennutzungsflächen einzeichnen.

ē위 Streifengeometrie in der Größe verändern.

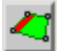

Nebennutzungsfläche ändern.

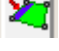

Geometrie zum Landschaftselement in Längsrichtung verkleinern (halbieren).

Schneidet die Antragsgeometrie an der Nachbargeometrie ab.

- **REA**<br>Zeigt alle beantragten Parzellen des Betriebes an.
- $\left| \cdot \right\rangle$ Flächengröße der jeweils markierten Geometrie anzeigen.
- з

Abfrage der Ebeneninformationen.

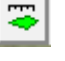

- Fläche vermessen.
- $\mathbb{C}$ Strecke vermessen.
- Q Feldblock oder Landschaftselement suchen.
- 疆 Ansicht der Geometrien und Kulissen anpassen.
- $\sqrt{2}$

 $\bigoplus$ 

- Shape-Dateien verwalten.
- Aktuellen Feldblock drucken.

# **Die folgenden Werkzeuge stehen nur beim Einzeichnen einer Geometrie zur Verfügung**

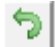

Den letzten gesetzten Punkt wieder zurücknehmen.

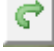

Den letzten zurückgenommenen Punkt wiederherstellen.

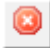

Das Einzeichnen einer Geometrie abbrechen.

# **Legende und Einstellungen**

Durch das Setzen oder Entfernen des Hakens wird bestimmt, welche Elemente im GIS angezeigt werden:

- Hintergrundbild Schleswig-Holstein
- gelb: Referenz der Feldblöcke (FB)
- blau: Referenz der Landschaftselemente (LE)
- rot: Antragsgeometrien Gesamtparzellen
- lila: Geometrien der Teilflächen
- hellgrau: unplausible Streifenteilflächen
- grün: Hinweispunkte
- dunkelrot: Nachbarflächen aktuelles Jahr
- orange: Überlappungsgeometrie mit Nachbar
- rotbraun: Überlappungspunkt auf der Nachbarfläche
- rot-gestrichelt: VOK-Ergebnis Gesamtparzelle
- lila-gestrichelt: VOK-Ergebnis Teilfläche
- grau: Vor-Ort-Kontroll-Geometrien Vorjahr
- pink: Referenz der NBF
- Weiß: unbestätigte Antragsgeometrien des Vorjahres bzw. Antragsgeometrien mit topologischen Fehlern befinden sich in der Vorschlagsebene usw.

Zusätzlich können u. a. die folgenden Kulissen ausgewählt werden:

- 
- Ausgleichszulage (AGZ) Natura 2000 (NZP)
- Flora–Fauna-Habitat (FFH) CC-Wasser
- Naturschutzgebiet (NSG) CC-Wind
- 
- Gefährdete Grundwasserkörper (GWK) Hangneigung am Gewässer
- Nitrat belastete Gebiete nach LDüV Langzeitbrachen
- Vertragsnaturschutz (VNS) Wasserschutzgebiete (WSG)
	-
	-
	-
- Vogelschutzgebiet (VSG)  $\qquad \qquad$  potentielles und Verpflichtungs-DGL
	-
	-

Die **Beschriftungen der Geometrien** können ein- und ausgeschaltet werden.

**Zeige Längentipp an:** Beim Einzeichnen einer Geometrie werden die Meter-Angaben angezeigt.

**An Linie schnappen:** Beim Einzeichnen oder Verändern einer Geometrie werden bei einer räumlichen Nähe die Linien auf die benachbarten Geometrien gelegt und "herangeschnappt".

**Hilfslinie löschen:** Es werden alle im GIS eingezeichneten Hilfslinien der Messwerkzeuge (Strecke und Fläche messen) gelöscht.

**Standard wiederherstellen:** Die Voreinstellung der angehakten Zeilen wird wiederhergestellt.

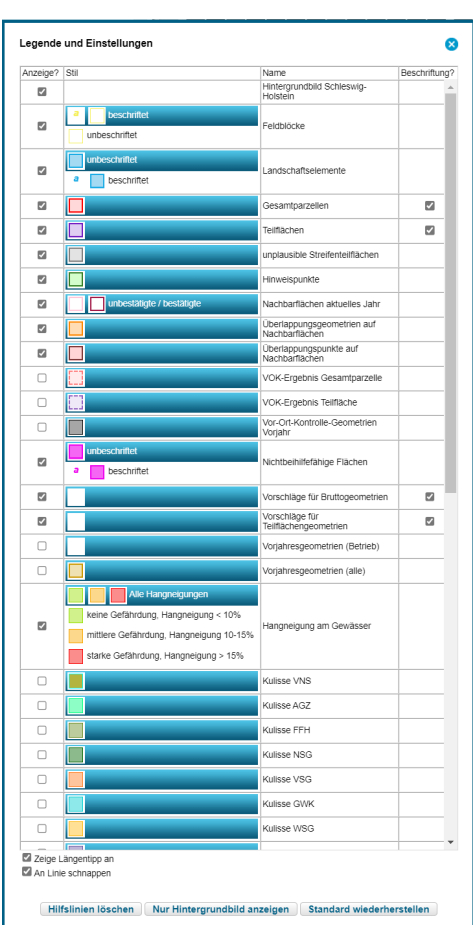

## **19.1.2 Flächeninformationen im GIS**

Im linken Bereich werden alle vorhandenen Informationen zu den Flächen bereitgestellt. Hier sind auch Daten zu den Geometrien zu erfassen, die in den FNN übernommen werden.

Der Wechsel zwischen der Detail- und Tabellenansicht erfolgt mit dem Listen-Symbol. Mit den Pfeiltasten kann zwischen den jeweiligen Abschnitten der Liste navigiert werden.

### **Abschnitt: Gesamtparzellen**

In der Detailansicht können ausschließlich die Parzellen-Nr. und der Parzellen-Name geändert werden.

Die gemeldete Bruttofläche ist die Summe aus den folgenden Teilflächen:

- Hauptnutzungsfläche (HNF)
- LE-Teilflächen (LE)

Die Spalten in der Tabellenansicht können nach den folgenden Kriterien sortiert werden:

- FLIK (Feldblock)
- P.-Nr. (Parzellen-Nr.)
- Parzellen-Name
- Geometrie

#### **Detailansicht**

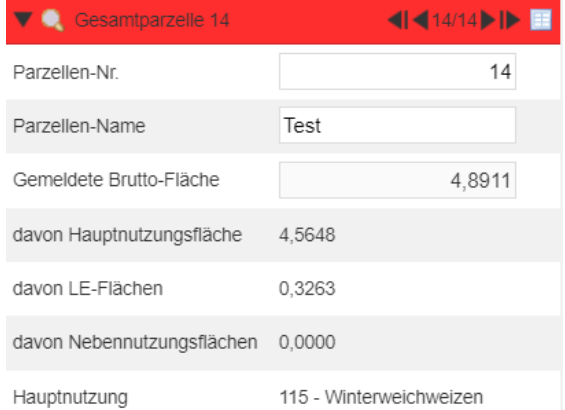

#### **Tabellenansicht**

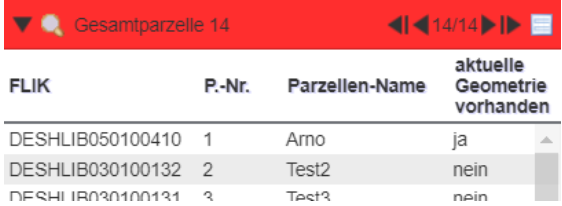

#### **Abschnitt: Teilflächen**

**Nr.:** Setzt sich aus der Gesamtparzellennummer und einer fortlaufenden Teilflächen-Nr. zusammen.

**Art:** Bezeichnung der Teilfläche; Hauptnutzungsfläche (HNF), Nebennutzungsfläche (NNF), Landschaftselement (LE), Nicht-Antrags-Fläche (NAF).

**FLIK/FLEK:** Anzeige des Ident entsprechend der ausgewählten Teilfläche.

**Nutzung/LE-Typ/NAF-Grund:** Bei der HNF und NNF kann die Nutzung editiert werden (siehe [Ta](#page-85-0)[belle 2\)](#page-85-0) oder ist die Begründung für die NAF zu ändern.

*Hinweis: LE-Typen können nicht editiert werden.* 

**Gemeldete Teilfläche:** Die Teilflächengröße wird aus der Geometrie vorgetragen. Die gemeldete Teilfläche kann nicht editiert werden.

**ÖR-Code:** Wird ein Antrag auf ÖR gestellt, so ist die betreffende Fläche mit dem jeweiligen Code zu kennzeichnen (vgl. Kapitel [14\)](#page-37-0).

#### **Ansaat-/Anpflanzjahr:**

Bei KUP (NC 841), Durchwachsener Silphie (NC 802) und Miscanthus (NC 852) ist das Ansaatbzw. Anpflanzjahr einzutragen.

**Sorte:** Diese ist nur bei bestimmten NC (KUP und Hanf) (vgl. [Tabelle 9](#page-101-1) und [Tabelle 12\)](#page-107-0) anzugeben.

#### **Aktivierung:**

- EGS-Aktivierung
- keine EGS-Aktivierung

**Bindungen:** FP der 2. Säule (vgl. [Tabelle 4 u](#page-96-0)nd [Tabelle 5\)](#page-97-0), BJS.

#### **Referenzgröße:** *Angabe in ha.*

**Gemeldete Fläche gesamt**: *Angabe in ha*.

#### **Detailansicht**

#### *Hauptnutzungsfläche*

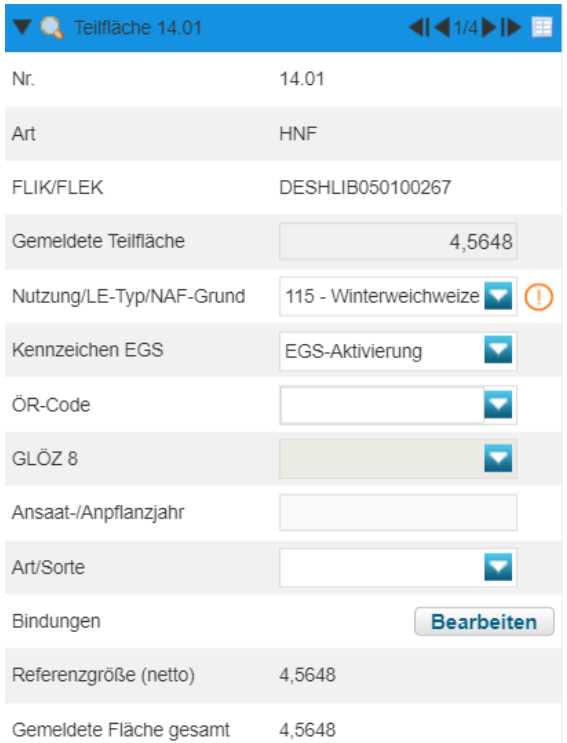

#### *Landschaftselement*

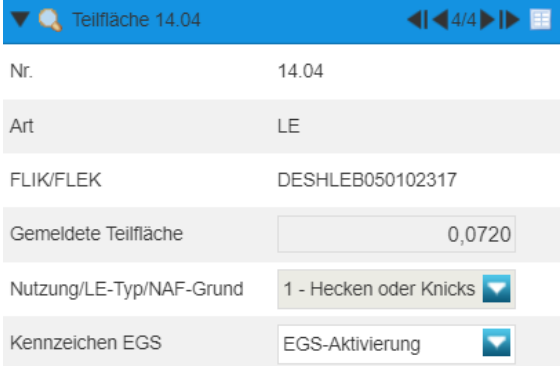

#### **Tabellenansicht**

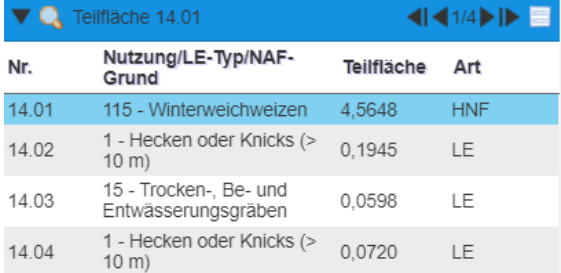

## **Abschnitt: Feldblock**

Hier werden die zum beantragten Feldblock gehörenden Attribute angezeigt.

**Gültig ab:** Gültigkeitsdatum der Referenz.

**Referenzgröße (netto):** Feldblockgröße reduziert um die Flächengrößen der innenliegenden NBF und LE.

**Gemeldete Fläche gesamt:** Eigene, gesamte beantragte Fläche in diesem Feldblock.

**Hauptbodennutzung (HBN):** Ackerland, Dauergrünland, Dauerkulturen.

Mit der HBN sind nutzungsreine Feldblöcke verbunden. Aus diesem Grunde können Feldblöcke in der Referenz geteilt oder verschmolzen worden sein.

**Summe der NBF (Sperrfl.):** Nicht beihilfefähige Fläche in der Referenz.

**AGZ-Fläche**: Maximale Flächengröße für die Beantragung der Ausgleichzulage innerhalb des Feldblocks.

#### **Natura 2000 (FFH, NSG, SPA)-Fläche:**

Höchstmögliche Flächengröße für die Beantragung der Natura 2000-Prämie (NZP bzw. FP 38) innerhalb des Feldblocks.

**Förderinformationen**: *Nicht gefüllt*.

#### **Abschnitt: Hinweispunkte**

Die festgestellten Fehler an den Referenzen sind dem LLnL über Hinweispunkte mitzuteilen. Diese werden geprüft und korrigiert, wenn sie berechtigt sind.

#### **Detailansicht**

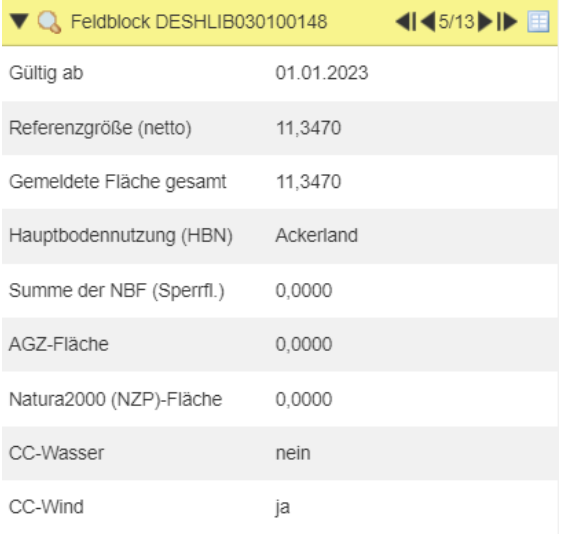

#### **Tabellenansicht**

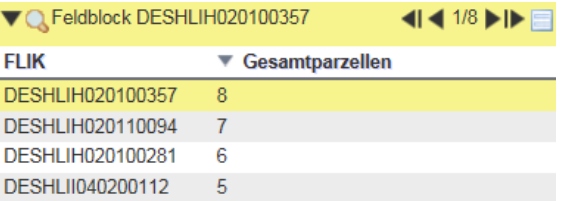

**CC-Wasser:** Angabe "ja" oder "nein", ob dieser Feldblock im wassererosionsgefährdeten Gebiet liegt.

**CC-Wind:** Angabe mit "ja" oder "nein", ob dieser Feldblock im winderosionsgefährdeten Gebiet liegt.

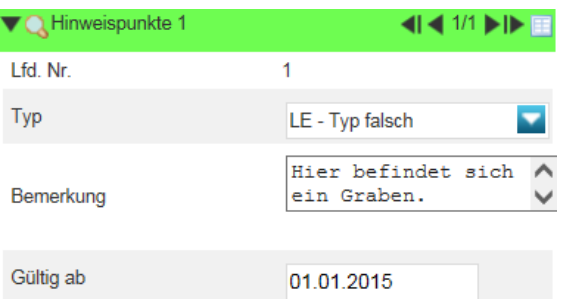

## **Abschnitt: Importierte Geometrien**

Über das Scheren-Symbol können eigene Dateien (z. B. eine Ackerschlagdatei) hochgeladen und im *Profil Inet* weiter genutzt werden.

Die als sogenannte Shape-Dateien importierten Parzellengeometrien werden über diese Ansicht verwaltet.

In der Detailansicht werden folgende Daten angezeigt:

- Importdatum
- Name der Shape-Datei
- ursprüngliches Koordinatensystem

*Hinweis: Die importierten Shape-Dateien dienen nur der Ansicht. Es können aus den Shape-Dateien keine Antragsgeometrien durch Verschneidung erstellt werden.*

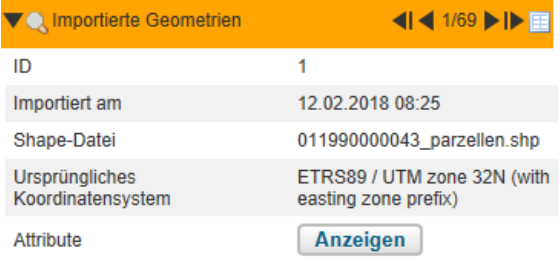

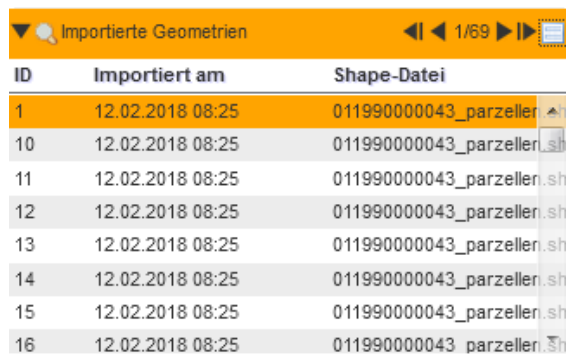

Über die Schaltfläche >Anzeigen< lassen sich die Shape-Dateien anzeigen und löschen oder neue Shape-Dateien importieren.

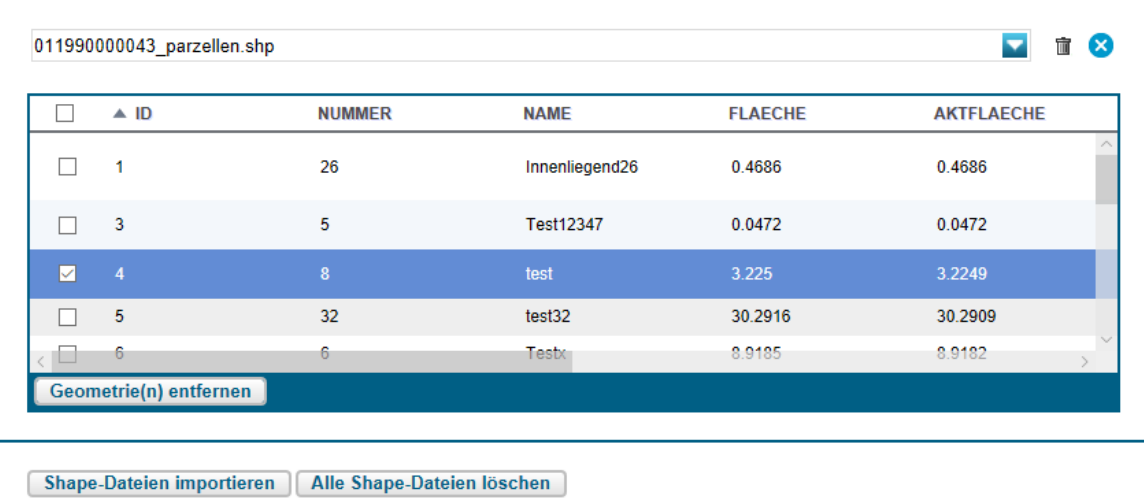

# **Wenn im Vorjahr schon ein Antrag mit** *Profil Inet* **gestellt wurde**

Wurde im Vorjahr ein Sammelantrag gestellt, so liegen Vorjahresdaten zu den Flächen vor. Beim erstmaligen Aufruf des GIS öffnet sich der >Flächenverwalter< und bietet die Übernahme der im Vorjahr beantragten Gesamtparzellengeometrien an. Die vorgeschlagenen und noch nicht bestätigten Geometrien werden im GIS farblich weiß dargestellt. Nach erfolgter Übernahme wechselt die Farbe der Antragsgeometrie zu rot.

Gleichzeitig werden die Teilflächen-Geometrien (blau) gebildet.

Zu beachten ist, dass es sich bei den Vorschlägen um die festgestellten Geometrien des Vorjahres handelt. Es findet nur eine Verschneidung mit den Referenzen statt. D. h. es wird auf Feldblöcke, LE und NBF verschnitten.

Nach der Übernahme sind die beantragten Parzellen auf Richtigkeit der Lage zu prüfen.

Die >Aktion ausführen< kann je nach Anzahl der Schläge bis zu drei Minuten dauern.

Im Übernahmebericht werden die erfolgreich übernommenen Vorschläge und die bei der Übernahme aufgetretenen Fehler angezeigt.

Vorangestellt ist immer die betroffene Gesamtparzellen- oder Teilflächennummer des Vorjahres.

#### **Mögliche Übernahme-Hinweise**

Zu jeder übernommenen Parzelle gibt es einen Hinweis, der sorgfältig gelesen werden sollte.

Unter Umständen müssen Sie eine Antragsgeometrie neu einzeichnen.

- Zur Gesamtparzelle wurden die Geometrien übernommen  $\rightarrow$  technisch ist alles in Ordnung. Zu bewerten ist nun die Fachlichkeit für jede Parzelle.
- Die Teilflächengeometrien wurden gelöscht  $\rightarrow$  die Begründung dazu wird angezeigt.

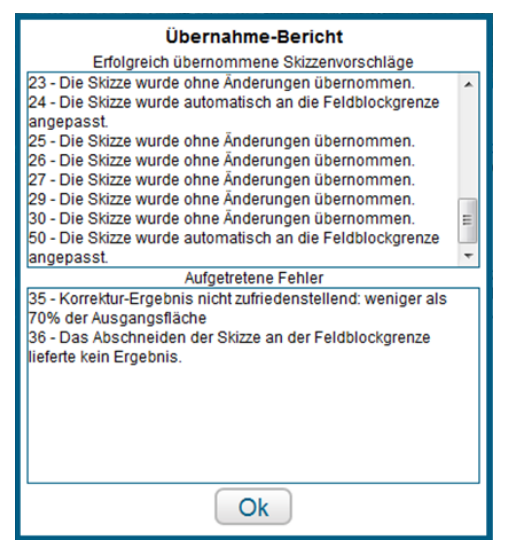

#### **Aufgetretene Fehler**

Während der Übernahme können schwerwiegende Fehler auftreten:

• Eine der Teilflächengeometrien ist kein Polygon  $\rightarrow$  der betroffene Schlag ist neu einzuzeichnen. Wenn dieses nicht gelingt, ist der Fall mit dem LLnL zu klären.

Die übernommenen Parzellen sind auf das Vorhandensein der **Geometrien** zu **prüfen**. Dazu ist im Abschnitt "Gesamtparzelle" in die Tabellenansicht zu wechseln.

Es liegen keine Geometrien vor, wenn in der Spalte "Geometrien" der Eintrag "nein" steht. Das bedeutet, dass die betroffene Parzelle neu einzuzeichnen ist.

Anschließend können im linken Bereich des GIS bzw. im FNN die fehlenden Daten zu den Teilflächen eingetragen werden.

Im FNN ist außerdem für alle Teilflächen die Aktivierung zu erfassen.

Flächen, die im Vorjahr mit einer DGL-Nutzung beantragt wurden, behalten ihren NC; Ackernutzungen müssen neu eingetragen werden.

Sollten beim ersten Aufruf des GIS nicht alle vorgeschlagenen Geometrien übernommen worden sein, können diese zu einem späteren Zeitpunkt über das Symbol >Flächenverwalter< wieder aufgerufen werden.

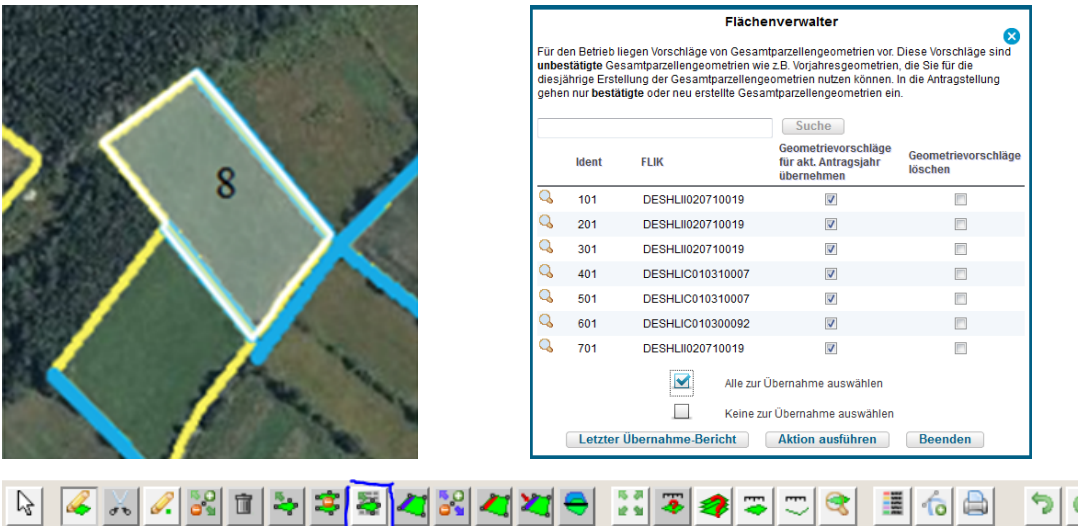

Wenn im Vorjahr auf dem Betrieb eine VOK stattgefunden hat, besteht die Möglichkeit, sich die VOK-Geometrien des Vorjahres anzeigen zu lassen. Dazu ist in den >Legenden und Einstellungen< der entsprechende Layer auszuwählen.

Die VOK-Geometrien können nicht mit der Antragsgeometrie verschnitten werden. Sie dienen nur der Ansicht und der Orientierung bei einer Veränderung der Antragsgeometrie des Vorjahres. Im GIS ist die VOK-Geometrie als dunkle Fläche mit schwarzen Linien erkennbar.

# **19.1.3 Anzeigen von Flächeninformationen**

Mit dem Werkzeug >Abfrage von Ebeneninformationen< können durch Anklicken eines Feldblockes oder Landschaftselementes alle zugehörigen Informationen abgerufen werden.

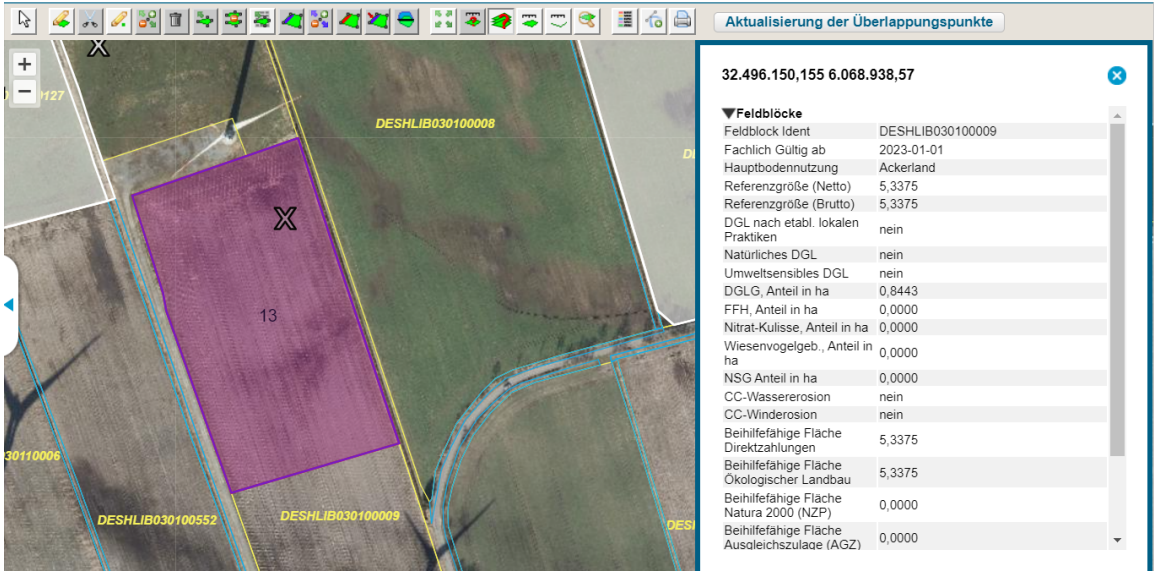

Außerhalb der referenzierten Flächen werden lediglich die GIS-Koordinaten angezeigt.

# **19.2 Datenerfassung im Flächennutzungsnachweis**

Die Antragsflächen sind im GIS zu erfassen. Entweder sind diese neu zu erstellen oder aus dem Vorjahr zu übernehmen.

Die Teilflächen sind im FNN mit der zugehörigen Größe aufgeführt.

Der "Nutzungsnachweis" enthält die Übersichten zu den Gesamtparzellen und Teilflächen zur jeweiligen Gesamtparzelle. Darüber hinaus befinden sich im oberen Bereich eine Reihe von Schaltflächen, über die sich verschiedene Zusammenfassungen zu den im FNN erfassten Daten aufrufen bzw. Funktionen ausführen lassen.

# **Übersicht Gesamtparzellen**

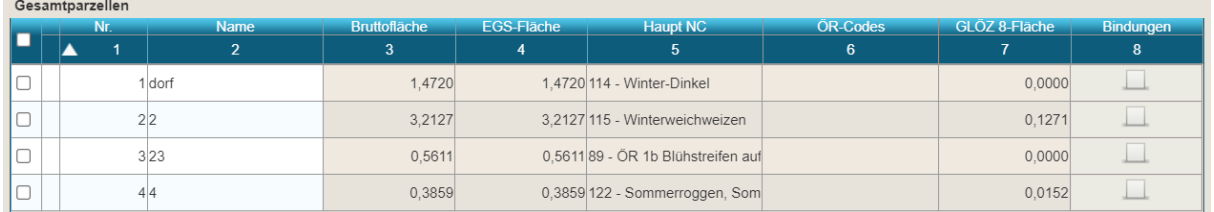

Spalte 0 (ohne Bez.): Zum Löschen einer Gesamtparzelle ist die Zeile durch Anhaken des Kästchens zu markieren und anschließend auf die Schaltfläche >Zeile entfernen< zu klicken.

> Beim *Löschen* wird die Gesamtparzelle einschließlich ihrer zugehörigen Teilflächen und Geometrien gelöscht.

- Spalte 1: Die hier aufgeführten "Nr." werden aus dem Vorjahr übernommen, bei einer neuen Parzelle vom Programm oder dem Antragsteller selbst vergeben. Die Bezeichnung kann auch nachträglich geändert werden.
- Spalte 2: Schlagname der Parzelle; entweder aus dem Vorjahr übernommen oder selbst vergeben. Die Bezeichnung kann auch nachträglich geändert werden.
- Spalte 3: Bruttofläche in ha; gebildet aus der Summe der Teilflächen.
- Spalte 4: EGS-Fläche in ha; Summe des Umfangs der für die Direktzahlungen aktivierten Teilflächen.
- Spalte 5: Übernahme des Nutzungscodes der Hauptnutzungsfläche x.01.
- Spalte 6: Auflistung der bei den Teilflächen angegebenen ÖR-Codes. Dabei werden mehrere ÖR-Codes kommasepariert dargestellt.
- Spalte 7: Fläche für GLÖZ-8 (nicht produktive Fläche) in ha; Summe des Umfangs der Teilflächen.
- Spalte 8: Kennzeichnung, dass eine Bindung für die Hauptnutzungsfläche x.01 angegeben ist.

# **Übersicht der Teilflächen**

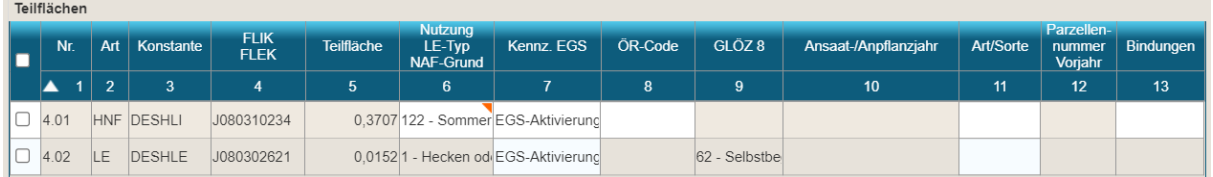

Spalte 0 (ohne Bez.): Zum Löschen einer Teilfläche ist die Zeile durch Anhaken des Kästchens zu markieren und anschließend auf die Schaltfläche >Zeile entfernen< zu klicken.

- Beim *Löschen* wird die Teilfläche mit ihrer Geometrie gelöscht.
- Spalte 1: Die Teilflächen beginnen immer mit der Hauptnutzungsfläche "x.01". Alle weiteren Teilflächen, die zusammen mit der Hauptnutzungsfläche beantragt werden, erhalten eine Ziffer größer x.01. Die erste Ziffer/Zahl entspricht der Parzellennummer in der Tabelle der Gesamtparzellen.
- Spalte 2: Die hier aufgeführten Kürzel beschreiben die Art der Teilfläche.

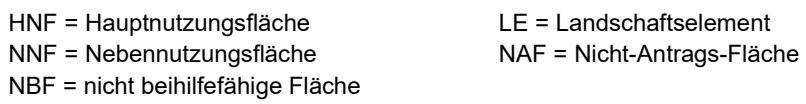

Die Anzeige der NBF-Teilflächen kann über die Schaltfläche >NBF-Teilflächen ausblenden< bzw. >Alle Teilflächen anzeigen< gesteuert werden.

- Spalte 3: In der Region SH haben alle Referenzen die Konstante "DESH". Für den Feldblock ist die Konstante "DESHLI", für das Landschaftselement "DESHLE".
- Spalte 4: Jede Referenz hat zu der Konstante einen Ident. In der Region SH besteht dieser aus einem Buchstaben und vier Ziffern (Feldblockzone), sowie fünf Ziffern, die die laufende Nummer innerhalb der Zone darstellen. Beim Einzeichnen der Gesamtparzelle wird die Referenz automatisch übernommen.
- Spalte 5: Die Nettofläche jeder einzelnen Teilfläche wird beim Einzeichnen im GIS ermittelt und zur jeweiligen Teilfläche eingetragen. Diese werden in Spalte 4 der Gesamtparzelle zur Bruttofläche aufsummiert.

Spalte 6: Hier ist die Nutzung für die HNF anzugeben. Der NC-Code kann auch im GIS-Editor, im Abschnitt "Teilflächen", eingetragen werden. An den beantragten LE wird der LE-Typ schon aus der Referenz vorgegeben.

- Spalte 7: Codes zur Aktivierung der Einkommensgrundstützung (EGS):
	- $\bullet$  0 = EGS-Aktivierung
	- $\bullet$  1 = keine EGS-Aktivierung

*In Spalte 4 der Gesamtparzellen wird die Summe der mit 1 aktivierten Flächen ausgewiesen.*

Spalte 8: Angabe der ÖR-Codes für die Hauptnutzungsflächen (vgl. [Tabelle 2\)](#page-85-0). Die an der Parzelle beantragten ÖR werden in Spalte 6 der Gesamtübersicht aufgelistet.

- Spalte 9: GLÖZ-Fläche; wird automatisch eingetragen und in Spalte 7 der Gesamtparzellen aufsummiert dargestellt.
- Spalte 10: Die Spalte "Ansaat-/Anpflanzjahr" gehört zu den Pflichtfeldern. Wird eine Fläche mit dem NC 841, NC 802, NC 852 beantragt, so ist das Jahr anzugeben und ggf. die "Anlage zusätzliche Flächenangaben" (nur NC 841) auszufüllen.
- Spalte 11: Bei bestimmten Nutzungen sind nur zugelassene Arten bzw. Sorten beihilfefähig. Dazu gehören Niederwald mit Kurzumtrieb (KUP) und Hanf. Die Listen zu den Nutzungen, zugelassenen Arten bzw. Sorten sind in den Tabellen im Anhang zu finden.
- Spalte 12: Anzeige der Parzellennummer des Vorjahres.
- Spalte 13: Festlegung der Bindungen. Mit einem Klick in das Feld öffnet sich ein Fenster. Über >Zeile hinzufügen< kann die Bindung an der Hauptnutzungsfläche (x.01) festgelegt werden. In der Auswahlbox des Feldes "Bindung

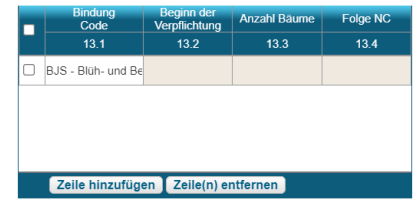

Code" werden nur die Bindungen angeboten, die mit dem NC in Spalte 6 zugelassen sind (vgl. zu MSL und VNS auch [Tabelle 4](#page-96-0) und [Tabelle 5\)](#page-97-0).

BJS = Bejagungsschneisen (Blüh- bzw. Bejagungsschneise)

## **Bindungen**

## **a) Natura 2000-Prämie, Ausgleichszulage und markt- und standortangepasste Landbewirtschaftung**

Die Bindungen für die Fördermaßnahmen Ausgleichszulage (AGZ) und der markt- und standortangepassten Landbewirtschaftung (MSL) sind der Codierungsliste in der Anlage [\(Tabelle 4\)](#page-96-0) zu entnehmen.

Nähere Informationen finden sich in der Broschüre "Informationen und Hinweise zum 2. Säule-Antragsverfahren 2023".

#### **b) Vertragsnaturschutz (VNS)**

Für jede Vertragsfläche ist eine eigenständige Hauptnutzungsfläche zu bilden.

Für jede vertraglich gebundene Hauptnutzungsfläche ist die entsprechende Bindung zu setzen (siehe [Tabelle 5](#page-97-0) im Anhang).

Nähere Informationen zu dieser Fördermaßnahme sind der Broschüre "Informationen und Hinweise zum 2. Säule-Antragsverfahren 2023" zu entnehmen.

Die Vertragspartner werden in einem gesonderten Schreiben durch die Landgesellschaft Schleswig-Holstein informiert.

Bei Fragen zu den Vertragsflächen des Vertragsnaturschutzes ist Kontakt mit der Landgesellschaft Schleswig-Holstein (Tel. 0431/54443-411) aufzunehmen.

## **Schaltflächen im Flächennutzungsnachweis**

Flächenexport | Flächen für andere bereitstellen | Flächen von anderen übernehmen | Übernahme VJ-Daten | Nur fehlerhafte Zeilen **EGS** beantragen Änderungsübersicht | Summen | Prämienflächen | Kondirechner | Parzellenliste drucken

*Hinweis: Die Übersichten zeigen nur aktuelle Werte an, wenn nach Änderungen im FNN die Schaltfläche >Daten aktualisieren< betätigt wird.* 

#### • **>Flächenexport<**

Über diese Schaltfläche werden die Angaben zum FNN heruntergeladen und als gepackte Zip-Datei "Daten.zip" lokal auf dem PC gespeichert. Die Zip-Datei enthält eine Excel-Datei "[BNRZD]\_flaechenuebersicht.xls" mit den Angaben aus dem FNN.

#### • **>Flächen für andere bereitstellen<**

Diese Funktion kann verwendet werden, wenn die Parzelle(n) aus einem nicht eingereichten FNN an einen anderen Betrieb übergeben werden soll(en). In erster Linie findet die Funktion bei Betriebsübergaben Verwendung, wenn alle Flächen übergeben werden und der Abgeber keinen Antrag mehr stellt. Es können aber auch einzelne Flächen an andere Antragsteller übertragen werden. Dabei ist darauf zu achten, dass die abgegebenen Parzellen nach der erfolgreichen Übernahme aus dem FNN zu entfernen sind, um eine Doppelbeantragung zu vermeiden.

Nach Betätigen der Schaltfläche "Flächen für andere bereitstellen" öffnet sich ein Fenster mit allen Parzellen aus dem FNN. In diesem Fenster können die zu übertragenden Parzellen ausgewählt werden.

Nach der Bestätigung mit "OK" erscheint ein Fenster mit einer TAN. Diese TAN muss sich der Abgeber merken und dem Übernehmer der Parzellen mitteilen.

#### • **>Flächen von anderen übernehmen<**

Die von einem anderen Betrieb bereitgestellten Parzellen können mit dieser Funktion unter Verwendung der TAN übernommen werden.

*Hinweis: Bei Verwendung dieser Funktion dürfen Abgeber und Übernehmer nicht gleichzeitig auf demselben PC in ihrem jeweiligen Antrag angemeldet sein.*

Bei Klick auf die o. a. Schaltfläche erscheint ein Dialogfenster, in dem die BNRZD des abgebenden Betriebes und die vom Abgeber generierte TAN einzutragen sind.

Wenn die TAN vom Programm akzeptiert wird, erscheint ein weiteres Dialogfenster mit allen Flächen aus dem FNN des Abgebers.

Es können alle oder nur einzelne Flächen zur Übernahme ausgewählt werden.

Sobald die Flächen übernommen wurden, ist der Abgeber zu informieren, damit dieser die übernommenen Flächen aus seinem FNN entfernt, um eine Doppelbeantragung zu vermeiden.

Die TAN steht ab der Generierung für ca. 8 Stunden zur Verfügung und ist in dieser Zeit mehrmals aufrufbar.

Nach der Bestätigung zur Übernahme der ausgewählten Parzellen werden diese in den FNN des Übernehmers eingefügt. Bei schon vorhandenen Parzellennummern werden automatisch neue Nummern vergeben. Gleichzeitig werden im Flächenverwalter zu den übernommenen Parzellen die Gesamtparzellengeometrien als Vorschläge zur Übernahme angeboten.

Wenn ein Geometrievorschlag gelöscht wird, liegt im FNN eine Zeile mit einem fatalen Fehler "Parzelle ohne Geometrie" vor. Um den Antrag einreichen zu können, muss zu

der Parzelle eine Geometrie bestätigt bzw. erzeugt oder die Zeile im FNN gelöscht werden.

### • **>Änderungsübersicht<**

In dieser Übersicht sind alle Änderungen zu den Gesamtparzellen enthalten, die in der aktuellen Version bearbeitet wurden. Landschaftselemente werden nicht aufgeführt. In der Version 1 werden nur die hinzugefügten Daten angezeigt.

### • **>Summen<**

In der Summenübersicht werden alle bewirtschafteten Flächen je Region (Bundesland), unabhängig von der Beantragung, angezeigt.

Die Nutzungen werden zusammengefasst in ihrer Bruttogröße inkl. der LE und in der Nettogröße aufgeführt. Zusätzlich wird die Anzahl der Teilflächen je Nutzung angezeigt. Im unteren Teil werden zusätzlich die bewirtschafteten Netto-Flächen der Bindungen aufgeführt.

## • **>Prämienflächen<**

In dieser Ansicht befindet sich eine Zusammenfassung der beantragten Flächen je Region (Bundesland), die mit 1 aktiviert wurden und Angaben zur Nettofläche, Gesamtfläche der LE, Bruttofläche und Anzahl der Gesamtparzellen (Schläge) enthält.

### • **>Kondirechner<**

In dieser Übersicht werden alle Flächen aufsummiert, die im FNN angegeben sind.

In den Feldern der Öko-Regelungen (ÖR) sind die Anteile je Maßnahme in ha und % angegeben.

Im unteren Bereich finden sich die Angaben zur Einhaltung der Vorschriften zur Konditionalität.

*Hinweis: die Übersicht dient nur der Orientierung und Hilfe und ist als rein technische Unterstützung zu verstehen.*

# • **>Parzellenliste drucken<**

Über diese Schaltfläche kann ein Ausdruck des FNN erstellt oder als pdf-Datei auf dem eigenen PC abgespeichert werden.

### • **>Übernahme der Vorjahresdaten<**

Wurden versehentlich die Vorjahresdaten aus dem FNN gelöscht, so können diese durch Betätigen der Schaltfläche wieder eingeladen werden. Es ist darauf zu achten, dass die Flächen zu aktivieren sind.

### • **>Nur Zeilen mit Fehlerhinweisen anzeigen<**

Es werden die Gesamtparzellen angezeigt, die unvollständige oder fehlerhafte Angaben enthalten.

### • **>EGS beantragen<**

Über diese Schaltfläche können alle im FNN vorhandenen Zeilen ohne Aktivierung gefüllt werden.

# **19.3 Antragsteller anderer Bundesländer mit Flächen in SH**

Über den Link [https://elsa.schleswig-holstein.de](https://elsa.schleswig-holstein.de/) können sich Landwirte aus anderen Bundesländern, die Flächen in der Region SH bewirtschaften, im *Profil Inet* anmelden und ihre Flächen einzeichnen.

Neu: Ab dem Antragsjahr 2022 gehören Antragsteller mit Betriebssitz in Hamburg zum Bundesland Niedersachsen. Die im Hamburger Stadtgebiet gelegenen Antragsflächen werden ab 2023 im Niedersachsen-Programm "ANDI" eingezeichnet und beantragt.

# **19.4 Gesamtparzellen aus anderen Bundesländern hinzufügen**

Flächen, die sich in einem anderen Bundesland befinden, gelten nur dann als beantragt, wenn sie in der Antragssoftware des Belegenheitslandes geometrisch (eingezeichnet) erfasst und eingereicht werden.

Flächen, die in der Tabelle "Flächen in anderen Bundesländern" erfasst werden, dienen ausschließlich dem Zweck der Eigenkontrolle der gesamtbetrieblichen Summenübersichten.

Dazu ist im Dokumentenbaum das Formular "Flächen in anderen Bundesländern" zu öffnen. Zum Hinzufügen einer Gesamtparzelle in einem anderen Bundesland ist auf >Zeile hinzufügen< zu klicken.

In der Spalte Belegenheitsland kann das entsprechende Bundesland ausgewählt werden.

Die Felder sind vollständig auszufüllen und unter Kenntnisnahme der Hinweise zu den Flächen in anderen Bundesländern zu bestätigen. Alternativ können die beantragten Flächen auch an die ZID exportiert bzw. von dort importiert werden.

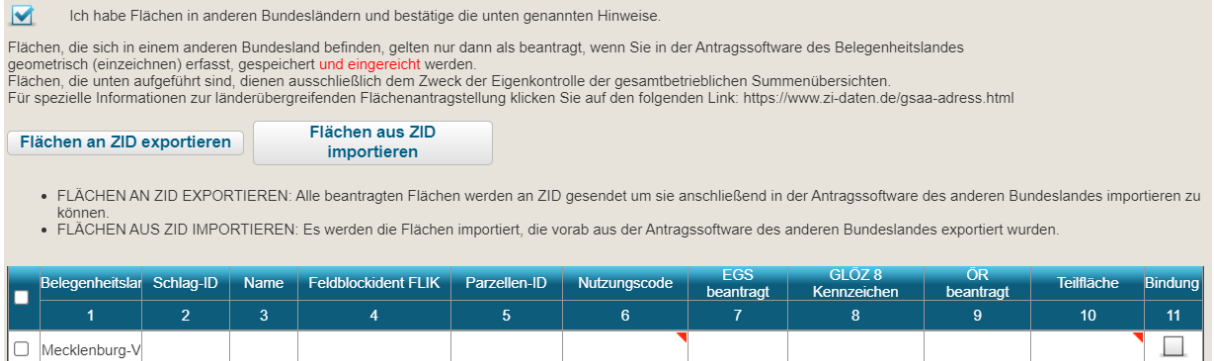

# **19.5 Flächen in anderen Bundesländern**

Flächen, die in einem anderen Bundesland bewirtschaftet werden, können nur über die Antragssoftware des jeweiligen Bundeslandes geographisch erfasst werden. Nur dann gelten die Flächen als beantragt. Unter [http://www.zi-daten.de/gsaa-adress.html s](http://www.zi-daten.de/gsaa-adress.html)ind die Ansprechpartner bzw. Kontaktdaten der anderen Bundesländer aufgeführt.
# **20 Sammelantrag einreichen**

### **20.1 Einreichen der Dokumente**

Mit der Einreichfunktion (Symbol Briefumschlag mit Pfeil) werden die erfassten Daten elektronisch an das LLnL übermittelt.

Nach der Bestätigung, dass das Dokument gespeichert werden soll, wird der Antragsteller durch den Einreichvorgang geführt. Der Einreichvorgang umfasst mehrere Schritte und endet mit der Ausgabe einer Quittung.

Während des Einreichprozesses wird ggf. auf Fehler hingewiesen. Eine Rückkehr zur Bearbeitung ist jederzeit möglich.

Neben der Einreichung des kompletten Antrages können auch einzelne Dokumente nachreicht werden. Dabei werden die Versionen der nachgereichten Blätter hochgezählt. Das ist insbesondere dann wichtig, wenn nach dem erstmaligen Einreichen Änderungen im Antrag vorgenommen werden. Es ist darauf zu achten, dass jede prämienrelevante Änderung fristgerecht eingereicht wird.

Nach jedem erfolgreichen Einreichvorgang kann die Quittung ausgedruckt werden.

*Hinweis: Sollte der Einreichvorgang gestartet worden sein und es tritt währenddessen oder danach ein Verbindungs- oder Serverfehler auf, dann sollte zunächst eine Abmeldung und anschließend eine Neuanmeldung mit BNRZD erfolgen.* 

*Der nächste Einreichvorgang sollte erst gestartet werden, nachdem die Quittung der aktuell eingereichten Version unter "Eingereichte Dokumente" ausgedruckt wurde.* 

### **20.2 Eingereichte Dokumente anzeigen (Historie)**

Alle Einreichvorgänge und die dazugehörigen Dokumente können zu einem späteren Zeitpunkt noch einmal angezeigt und heruntergeladen werden.

Über das Symbol >Historie< in der Menüzeile öffnet sich ein Fenster, das eine Liste der eingereichten Dokumente enthält.

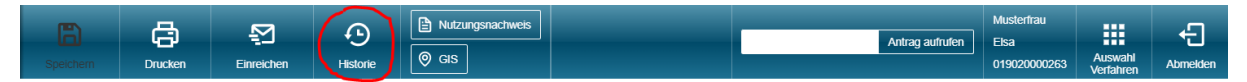

Nach Auswahl des Antragsdokuments (farblich markiert) stehen die folgenden Aktionen zum Ausdruck zur Verfügung:

- eingereichte Dokumente ansehen
- Quittung anzeigen
- Kontrollen anzeigen
- Antragspaket herunterladen

### **Quittung anzeigen**

Zu jedem Einreichvorgang kann nachträglich die Quittung angesehen und ausgedruckt werden. Über die Schaltfläche >Quittung ausdrucken< öffnet sich die pdf-Datei zum Ausdrucken.

Mit dem Datum der Quittung wird der Eingang bestätigt.

#### **Kontrollen (Meldehinweise) anzeigen**

Nach dem Einreichen ist das Blatt mit allen Kontrollen ausdruckbar.

Werden antragsrelevante Fehler festgestellt, so ist eine korrigierte, weitere Version der betroffenen Formulare einzureichen.

Wenn die hier angezeigten Kontrollergebnisse nicht richtig sind, dienen sie als Unterstützung bei Rückfragen.

### **Antragspaket herunterladen**

Die eingereichten Antragspakete mit allen Dokumenten können als gepackte Datei (\*.zip) heruntergeladen und lokal auf dem Rechner gespeichert werden.

In dem Antragspaket sind die Flächennachweise im Excel-Format (inkl. xml-Format, z. B. für die Weiterbearbeitung in einer Schlagkartei) und die eingereichten Formulare als pdf enthalten.

Zum Herunterladen ist in der linken Spalte das Antragspaket zu markieren.

Zu jedem markierten Antragspaket werden in der rechten Spalte die eingereichten Dokumente mit Einreichzeitpunkt angezeigt.

Zusätzlich können die Quittung und die Kontrollen mit den Prüfungen zum Antrag angezeigt und ausgedruckt werden.

# **21 Veröffentlichung der Empfänger von EU-Zahlungen**

**Unterrichtung der Begünstigten von Mitteln aus den Europäischen Agrarfonds (EGFL/ELER) über die Veröffentlichung und Verarbeitung Ihrer gemäß Artikel 99 der Verordnung (EU) Nr. 2021/2116 des Europäischen Parlaments und des Rates vom 2. Dezember 2021 über die Finanzierung, Verwaltung und Überwachung der Gemeinsamen Agrarpolitik**

Die Mitgliedstaaten der Europäischen Union sind gemäß Artikel 98 ff. der Verordnung (EU) Nr. 2021/2116 des Europäischen Parlaments und des Rates vom 2. Dezember 2021 über die Finanzierung, die Verwaltung und Überwachung der gemeinsamen Agrarpolitik sowie gemäß Artikel 58 ff. der Durchführungsverordnung (EU) Nr. 2022/128 verpflichtet, die Begünstigten von Mitteln aus dem Europäischen Garantiefonds für die Landwirtschaft (EGFL) und dem Europäischen Landwirtschaftsfonds für die Entwicklung des Ländlichen Raumes (ELER) spätestens zum 31. Mai jeden Jahres nachträglich für das vorangegangene Jahr im Internet zu veröffentlichen.

Zum Zweck des Schutzes der finanziellen Interessen der Europäischen Union können die Daten der Begünstigten von Rechnungsprüfungs- und Untersuchungseinrichtungen der Europäischen Union, des Bundes, der Länder, der Kreise und der Gemeinden verarbeitet werden.

Mit der Veröffentlichung der Daten über die Begünstigten aus den Europäischen Agrarfonds verfolgt die Europäische Union das Ziel, die Transparenz der Verwendung der Unionsmittel und die Öffentlichkeitswirkung und Akzeptanz der Europäischen Agrarpolitik zu verbessern sowie die Kontrolle der Verwendung der EU-Unionsmittel zu verstärken.

Die Veröffentlichungspflicht besteht für alle ab dem EU-Haushaltsjahr 2014 (Beginn: 16.10.2013) an die Begünstigten getätigten Zahlungen aus den o. g. EU-Agrarfonds.

Die Veröffentlichung enthält gemäß Artikel 58 Absatz 1 der Durchführungsverordnung (EU) Nr. 2022/128 des Europäischen Parlaments und des Rates vom 21. Dezember 2021 folgende Informationen:

#### a) den **Namen der Begünstigten**, und zwar

- bei natürlichen Personen Vorname und Nachname;
- den vollständigen eingetragenen Namen mit Rechtsform, sofern der Begünstigte eine juristische Person ist, die nach der Gesetzgebung des betreffenden Mitgliedstaats eine eigene Rechtspersönlichkeit besitzt;
- den vollständigen eingetragenen oder anderweitig amtlich anerkannten Namen der Vereinigung, sofern der Begünstigte eine Vereinigung ohne eigene Rechtspersönlichkeit ist;
- b) bei Teil einer Gruppe, den **Namen des Mutterunternehmens**, dessen Umsatzsteuer- oder Steuer-Identifikationsnummer
- c) die **Gemeinde**, in der der Begünstigte wohnt oder eingetragen ist, sowie gegebenenfalls die Postleitzahl bzw. der Teil der Postleitzahl, der für die betreffende Gemeinde steht;
- d) Code der **Maßnahme/der Interventionskategorie**
- e) eine **Beschreibung** der aus dem EGFL bzw. dem ELER **finanzierten Maßnahmen** unter Angabe des Fonds, aus dem die Zahlungen gemäß Buchstabe c) gewährt werden und der Art und des Ziels jeder Maßnahme

f) eine **Aufschlüsselung der Beträge der Zahlungen** für jede aus dem EGFL und aus dem ELER finanzierte Maßnahme gemäß Artikel 98 der Verordnung (EU) Nr. 2021/2116 in Verbindung mit Anhang VIII der Durchführungsverordnung (EU) Nr. 2022/128 sowie die Summe dieser Beträge, die jeder Begünstigte in dem betreffenden Haushaltsjahr erhalten hat

Die zu veröffentlichenden Beträge der Zahlungen für die aus dem ELER finanzierten Maßnahmen entsprechen dem Gesamtbetrag der öffentlichen Zahlungen, einschließlich des Beitrags der Europäischen Union und des nationalen Beitrags.

Ausgenommen von der Veröffentlichung des Namens sind gemäß Artikel 112 der Verordnung (EU) Nr. 1306/2013 und Artikel 59 der Verordnung (EU) Nr. 2022/128 Begünstigte, deren Gesamtbetrag an Beihilfen aus den EU-Agrarfonds in einem Jahr gleich oder niedriger 1.250 EUR ist. In diesem Fall wird der Begünstigte durch einen Code angegeben. Sollte die Identifizierung einer natürlichen Person als Begünstigte auf Grund der unter c), e) und f) auf-geführten Informationen infolge einer begrenzten Anzahl von in der Gemeinde wohnhaften oder eingetragenen Begünstigten dennoch möglich sein, werden – um dies zu verhindern – die Informationen unter Angabe der nächstgrößeren Verwaltungseinheit, zu der diese Ge-meinde gehört, veröffentlicht.

Die Verpflichtung zur Veröffentlichung erfolgt aufgrund folgender rechtlichen Grundlage:

- Verordnung (EU) Nr.1306/2013 des Europäischen Parlaments und des Rates vom 17. Dezember 2013 über die Finanzierung, die Verwaltung und das Kontrollsystem der Gemeinsamen Agrarpolitik (ABl. L 347 vom 20.12.2013, S. 549),
- Durchführungsverordnung (EU) Nr. 908/2014 der Kommission vom 6. August 2014 mit Durchführungsbestimmungen zur Verordnung (EU) Nr. 1306/2013 des Europäischen Parlaments und des Rates hinsichtlich der Zahlstellen und anderen Einrichtungen, der Mittelverwaltung, des Rechnungsabschlusses und der Bestimmungen für Kontrollen, Sicherheiten und Transparenz (ABl. L 255 vom 28.8.2014, S. 59),
- Verordnung (EU) Nr. 2021/2116 des Europäischen Parlaments und des Rates vom 2. Dezember 2021 über die Finanzierung, die Verwaltung und Überwachung der gemeinsamen Agrarpolitik (ABl. L 435 vom 06.12.2021, S. 253)
- Durchführungsverordnung (EU) Nr. 2022/128 Europäischen Parlaments und des Rates vom 21. Dezember 2021 hinsichtlich der Zahlstellen und anderen Einrichtungen, der Finanzverwaltung, des Rechnungsabschlusses, der Kontrollen, der Sicherheiten und Transparenz (ABl. L 20 vom 31.01.2022, S. 172)
- Agrar- und Fischereifonds-Informationen-Gesetz (AFIG, BGBl I 2008, 2330),
- Agrar- und Fischerei-Informationen-Verordnung (AFIV, eBAnz AT147 2008 V1),

in den jeweils geltenden Fassungen.

Die Informationen werden auf einer speziellen – vom Bund und den Ländern gemeinsam betriebenen – Internetseite der Bundesanstalt für Landwirtschaft und Ernährung (BLE) unter der Internetadresse

#### [www.agrar-fischerei-zahlungen.de](http://www.agrar-fischerei-zahlungen.de/)

von den für die Zahlungen zuständigen Stellen des Bundes und der Länder veröffentlicht. Sie bleiben vom Zeitpunkt der ersten Veröffentlichung an zwei Jahre lang zugänglich.

Für die personenbezogenen Daten bleiben die Vorschriften der Verordnung (EU) Nr. 2016/679 des Europäischen Parlaments und des Rates vom 27. April 2016 zum Schutz natürlicher Personen bei der Verarbeitung personenbezogener Daten, zum freien Datenverkehr und zur Aufhebung der Richtlinie 95/46/EG (Datenschutz-Grundverordnung, Abl. L 119 vom 4. Mai 2016, S. 1; L 314 vom 22. November 2016, S. 72; L 127 vom 23. Mai 2018, S. 2) in der jeweils gültigen Fassung sowie die nationalen Datenschutzbestimmungen des Bundes und der Länder unberührt. Auf die in diesen Rechtsvorschriften geregelten Datenschutzrechte und die Verfahren zur Ausübung dieser Rechte bei den für die betreffenden Zahlungen und Datenschutz zuständigen Stellen des Bundes und der Länder wird verwiesen.

Die Europäische Kommission hat unter ihrer zentralen Internetseite eine Website [https://ec.europa.eu/info/food-farming-fisheries/key-policies/common-agricultural-policy/finan](https://ec.europa.eu/info/food-farming-fisheries/key-policies/common-agricultural-policy/financing-cap/beneficiaries_de)[cing-cap/beneficiaries\\_de](https://ec.europa.eu/info/food-farming-fisheries/key-policies/common-agricultural-policy/financing-cap/beneficiaries_de)

eingerichtet, die auf die Veröffentlichungs-Internetseiten aller Mitgliedstaaten hinweist.

# **22 Informationspflicht über personenbezogene Daten**

**Erklärung des Ministeriums für Landwirtschaft, ländliche Räume, Europa und Verbraucherschutz des Landes Schleswig-Holstein (MLLEV) als Zahlstelle EGFL/ELER Schleswig-Holstein (SH) zur Erfüllung der Informationspflicht bei Erhebung von personenbezogenen Daten bei der betroffenen Person gemäß Artikel 13 der Verordnung (EU) Nr. 2016/679 des Europäischen Parlaments und des Rates vom 27. April 2016 zum Schutz natürlicher Personen bei der Verarbeitung personenbezogener Daten, zum freien Datenverkehr und zur Aufhebung der Richtlinie 95/46/EG (DSGVO)** (Stand: Februar 2023)

Mit diesen Datenschutzhinweisen informiert die Zahlstelle für den Teil des EGFL über die Verarbeitung Ihrer Daten im Zusammenhang mit der Antragsbearbeitung, Kontrolle und Auszahlung der Direktzahlungen aufgrund der VO (EU) Nr. 2021/2115.

#### **a) Bezeichnung der Verarbeitungstätigkeit**

Die Zahlstelle EGFL/ELER SH verarbeitet Daten von Ihnen im Zusammenhang mit der Finanzierung, Verwaltung und Überwachung der Gemeinsamen Agrarpolitik (GAP) und damit im Rahmen der Umsetzung des Europäischen Garantiefonds für die Landwirtschaft (EGFL) sowie dem Europäischen Landwirtschaftsfonds für die Entwicklung des ländlichen Raums (ELER).

#### **b) Name und Kontaktdaten des Verantwortlichen**

Verantwortlich für die Verarbeitung der personenbezogenen Daten ist das

Ministerium für Landwirtschaft, ländliche Räume, Europa und Verbraucherschutz des Landes Schleswig-Holstein (MLLEV) als Zahlstelle EGFL/ ELER SH Fleethörn 29–31 24103 Kiel E-Mail-Adresse: [datenschutz@mllev.landsh.de](mailto:datenschutz@mllev.landsh.de)

Telefon: 0431-988-0

#### **c) Kontaktdaten der behördlichen Datenschutzbeauftragten**

Die behördliche Beauftragte für den Datenschutz des MLLEV ist erreichbar unter:

Ministerium für Landwirtschaft, ländliche Räume, Europa und Verbraucherschutz des Landes Schleswig-Holstein (MLLEV) die behördliche Datenschutzbeauftragte Fleethörn 29–31 24103 Kiel

E-Mail-Adresse: [datenschutz@mllev.landsh.de](mailto:datenschutz@mllev.landsh.de) Telefon: 0431-988-7084

#### **d) Zwecke und Rechtsgrundlage der Verarbeitung**

Die Verarbeitung Ihrer personenbezogenen Daten erfolgt zum Zwecke der Antragsbearbeitung und Auszahlung der beantragten Förderung, die vollständig oder anteilig aus Mitteln des EGFL oder ELER finanziert wird, sowie zur Erfüllung der weiteren Verpflichtungen, welche der Zahlstelle EGFL/ELER durch die Verordnung (EU) Nr. 2021/2116 betreffend der Verwaltung, Kontrolle, Prüfung und Überwachung der europäischen Fonds auferlegt worden sind.

- → Artikel 6 Absatz 1 Buchstaben c) und e) DSGVO in Verbindung mit
	- o Artikel 101 Absatz 1 der Verordnung (EU) Nr. 2021/2116 in Verbindung mit Artikel 151 Absatz 1 der Verordnung (EU) Nr. 2021/2115
	- o Artikel 86 Absatz 1 der Verordnung (EU) Nr. 1305/2013 (in Verbindung mit Artikel 154 der Verordnung (EU) Nr. 2021/2115) und
	- o Artikel 224 Absatz 1 der Verordnung (EU) Nr. 1308/2013

Zu den Verpflichtungen der Zahlstelle EGFL/ELER gehört auch die nachträgliche Veröffentlichung der Begünstigten des europäischen Fonds im Internet.

- → Artikel 6 Absatz 1 Buchstaben c) und e) DSGVO in Verbindung mit
	- $\circ$  Artikel 101 Absatz 1 der Verordnung (EU) Nr. 2021/2116 in Verbindung mit Artikel 98 Absatz 1 Satz 1 der Verordnung (EU) Nr. 2021/2116;
	- o bzw. Artikel 117 Absatz 1 der Verordnung (EU) Nr. 1306/2013 in Verbindung mit Artikel 111 Absatz 1 Satz 1 der Verordnung (EU) Nr. 1306/2013 (in Verbindung mit Artikel 104 der Verordnung (EU) Nr. 2021/2116)
	- o jeweils in Verbindung mit § 2 Agrar-Fischerei-Fonds-Informationen-Gesetz

Sofern die betroffene Person ihre Einwilligung in die Verarbeitung der sie betreffenden personenbezogenen Daten gegeben hat, ist die Rechtsgrundlage für die Verarbeitung zudem Artikel 6 Absatz 1 Buchstabe a) DSGVO.

### **e) Empfänger oder Kategorien von Empfängern der personenbezogenen Daten**

Die personenbezogenen Daten können an folgende Empfänger im Sinne von Artikel 13 Absatz 1 Buchstabe e) in Verbindung mit Artikel 4 Nummer 9 der Datenschutz-Grundverordnung weitergegeben werden:

- 1. **Europäische Kommission, Generaldirektion für Landwirtschaft und ländliche Räume (GD AGRI)** zur Erfüllung der Aufgaben gemäß den Verordnungen (EU) Nr. 2021/2115, 2021/2116 und 1308/2013.
- 2. **Europäischer Rechnungshof** zur Erfüllung der Aufgaben gemäß Artikel 287 des Vertrages zur Arbeitsweise der Europäischen Union.
- 3. **Bundesministerium für Ernährung und Landwirtschaft** zur Erfüllung der Aufgaben gemäß Artikel 10 der Verordnung (EU) Nr. 2021/2116.
- 4. **Bundesanstalt für Ernährung und Landwirtschaft** zur Finanzmittelbereitstellung durch die Europäische Kommission und den Bund sowie zur Veröffentlichung der Daten der Begünstigten der europäischen Fonds.
- 5. **Bundeskasse** zur Auszahlung der bewilligten Zuwendungen und gegebenenfalls zur Vereinnahmung der wiedereingezogenen Zuwendungen.
- 6. **Bundesrechnungshof** zur Erfüllung der Aufgaben gemäß § 88 Bundeshaushaltsordnung (BHO).
- 7. **Behörden auf nationaler und europäischer Ebene** gemäß Artikel 67 Verordnung (EU) Nr. 2021/2116.
- 8. **Bescheinigende Stelle und zuständige Behörde im Finanzministerium des Landes Schleswig-Holstein** zur Erfüllung der Aufgaben gemäß der Artikel 12 und 9 der Verordnung (EU) Nr. 2021/2116 bzw. Artikel 9 der Verordnung (EU) Nr. 1306/2013 in Verbindung mit Artikel 104 der Verordnung (EU) Nr. 2021/2116.
- 9. **Finanzministerium des Landes Schleswig-Holstein und Finanzämter** zur Unterrichtung über die Zahlung nach Maßgabe der Mitteilungsverordnung (MV).
- 10. **Landeskasse Schleswig-Holstein** zur Auszahlung der bewilligten Zuwendungen und gegebenenfalls zur Vereinnahmung der wiedereingezogenen Zuwendungen.
- 11. **Landesrechnungshof Schleswig-Holstein** zur Erfüllung der Aufgaben gemäß § 88 Landeshaushaltsordnung (LHO).
- 12. **Verwaltungsbehörde ELER** im Ministerium für Energiewende, Klimaschutz, Umwelt und Natur zur Erfüllung der Aufgaben gemäß Artikel 123 der Verordnung (EU) Nr. 2021/2115.
- 13. **Statistikamt Nord** gemäß § 97 Agrarstatistikgesetz (AgrarStatG).
- 14. **Meldung an die Sozialversicherungsträger** gemäß § 197 SGB VII und zur Erfüllung der Aufgabe gemäß Artikel 62 der Verordnung (EU) Nr. 2021/2116.
- 15. **Der zuständigen Stelle zur Überwachung düngerechtlicher Vorschriften in SH** zur Erfüllung der Aufgabe gemäß § 12 Abs. 7 Düngegesetz (DüngG).
- 16. **Landesamt für Vermessung und Geoinformation Schleswig-Holstein** zur Erfüllung der Aufgabe gemäß Artikel 1 der Richtlinie 2007/2/EG.
- 17. **Untere Wasserbehörden** zur Überwachung der Anforderungen gemäß § 3 Landeswasserschutzgebietsverordnung (LWSGVO) i. V. m. den jeweiligen Wasserschutzgebietsverordnungen.
- 18. **Thünen-Institut** zur Erfüllung der Aufgabe zur Klimaberichterstattung gemäß VO (EU) 2018/841 (LLUCF) i. V. m. VO (EU) 2018/1999 und der Bearbeitung des Verbundprojektes MonViA.
- 19. **Ministerium für Wirtschaft, Verkehr, Arbeit, Technologie und Tourismus des Landes Schleswig-Holstein** zur Erfüllung der Aufgabe nach ESVG-Datenübermittlungs-verordnung in Verbindung mit dem Ernährungssicherstellungs- und -vorsorgegesetz.

#### **f) Dauer der Speicherung der personenbezogenen Daten**

Die personenbezogenen Daten werden nach der Erhebung solange gespeichert, wie dies unter Beachtung der Aufbewahrungsfrist gemäß Artikel 34 der Durchführungsverordnung (EU) Nr. 2022/128, Artikel 32 der Durchführungsverordnung (EU) Nr. 908/2014 in Verbindung mit Artikel 64 der Durchführungsverordnung (EU) Nr. 2022/128 für die jeweilige Aufgabenerfüllung (Verwaltung, Kontrolle, Prüfung und Überwachung der europäischen Fonds) erforderlich ist. Die Daten werden mindestens bis zum 31.12.2033 (betreffend dem Programmplanungszeitraum 2014-2022 bis mindestens zum 31.12.2029) gespeichert.

Bei Unregelmäßigkeiten oder Versäumnissen werden die Daten nach dem Jahr, in dem die betreffenden Beträge vollständig bei dem Begünstigten wiedereingezogen und den Fonds gutgeschrieben wurden, oder nach dem Jahr, in dem die finanziellen Folgen der Nichtwiedereinziehung gemäß Artikel 54 Absatz 2 der Verordnung (EU) Nr. 1306/2013 in Verbindung mit Artikel 104 der Verordnung (EU) Nr. 2021/2116 bestimmt wurden, noch mindestens drei Jahre lang gespeichert. Im Falle eines Konformitätsabschlussverfahrens gemäß Artikel 55 der Verordnung (EU) Nr. 2021/2116 bzw. Artikel 52 der Verordnung 1306/2013 in Verbindung mit Artikel 104 der Verordnung (EU) Nr. 2021/2116 werden die Daten noch mindestens ein Jahr nach Abschluss dieses Verfahrens oder, wenn ein Konformitätsbeschluss Gegenstand eines Verfahrens vor dem Gerichtshof der Europäischen Union ist, noch mindestens ein Jahr nach Abschluss dieses Verfahrens gespeichert.

Im Übrigen werden die im MLLEV entstandenen Daten nach Ziffer 4.2.2 der Aktenordnung für die schleswig-holsteinische Landesverwaltung nach Ablauf von 5 Jahren gelöscht, sofern sie nicht vom Landesarchiv oder einem anderen zuständigen öffentlichen Archiv übernommen werden.

#### **g) Betroffenenrechte**

Von der Verarbeitung betroffene Personen haben nach der Datenschutz-Grundverordnung folgende Rechte:

- Werden personenbezogene Daten verarbeitet, so hat die von der Verarbeitung betroffene Person das Recht Auskunft über die zu ihrer Person gespeicherten Daten zu erhalten (Artikel 15 DSGVO in Verbindung mit § 9 des Landesdatenschutzgesetzes).
- Sollten unrichtige personenbezogene Daten verarbeitet werden, steht der von der Verarbeitung betroffenen Person ein Recht auf Berichtigung zu (Artikel 16 DSGVO).
- Liegen die gesetzlichen Voraussetzungen vor, so kann die von der Verarbeitung betroffene Person die Löschung oder Einschränkung der Verarbeitung verlangen sowie Widerspruch gegen die Verarbeitung einlegen (Artikel 17, 18 und 21 DSGVO i. V. m.§ 11 des Landesdatenschutzgesetzes).
- Wenn die von der Verarbeitung betroffene Person in die Datenverarbeitung eingewilligt hat oder ein Vertrag zur Datenverarbeitung besteht und die Datenverarbeitung mithilfe automatisierten Verfahren durchgeführt wird, steht ihr gegebenenfalls ein Recht auf Datenübertragbarkeit zu (Artikel 20 DSGVO).

#### **h) Beschwerderecht**

Sie haben das Recht auf Beschwerde bei der Aufsichtsbehörde, wenn Sie der Ansicht sind, dass Ihre personenbezogenen Daten rechtswidrig verarbeitet werden (Artikel 77 DSGVO).

Wenn Sie sich an die Landesbeauftragte für den Datenschutz wenden möchten, können Sie diese wie folgt kontaktieren:

Unabhängiges Landeszentrum für Datenschutz Schleswig-Holstein Marit Hansen – Landesbeauftragte für Datenschutz Holstenstraße 98 24103 Kiel Tel. +49 431 988-1200 E-Mail: [mail@datenschutzzentrum.de](mailto:mail@datenschutzzentrum.de)

Weitere Informationen können Sie dem offiziellen Internetauftritt der Landesbeauftragten unter https://www.datenschutzzentrum.de entnehmen.

# **23 MSL, AGZ, NZP, VNS**

Der Ordner MSL, AGZ, NZP, VNS beinhaltet folgende Fördermaßnahmen und Anlagen:

- **Zahlungs-/Erweiterungs-/Änderungsantrag MSL:** FP 474, 475, 476, 477
- **Förderantrag (Neuantrag) MSL:** FP 477
- **Antrag Ausgleichszulage (AGZ):** FP 3323
- **Antrag Natura 2000-Prämie (NZP):** FP 3823
- **Zahlungsantrag VNS:** FP 600, 601, 602, 603, 604, 605, 607, 608, 609, 6117 und 6127
- **neu ab 2023:** 6600, 6601, 6602, 6603, 6604, 6605, 6608, 6609, 6137, 6147, 6157, 6167, 6177

Lesen Sie sich die "Informationen zum 2. Säule-Antragsverfahren 2023" sorgfältig durch, da die im Folgenden gegebenen Hinweise nur Basisinformationen zu den jeweiligen Anträgen enthalten.

Tragen Sie die jeweiligen Bindungen zum MSL-, AGZ-, NZP- bzw. VNS-Antrag im FNN in der Spalte 13 oder im GIS-Editor im Abschnitt Teilflächen ein.

Beim Speichern setzt das Programm automatisch den Haken bei dem jeweiligen Antrag der Fördermaßnahme.

Zum Neuantrag, Erweiterungsantrag und Änderungsantrag (jeweils Ökolandbau) sind keine Bindungen zu setzen.

### **23.1 Zahlungsantrag MSL**

Im Zahlungsantrag MSL können Sie Zahlungen zu Maßnahmen beantragen, für die Sie bereits eine mehrjährige Bewilligung haben (vgl. [Tabelle 4\)](#page-96-0). Die für die Förderprogramme erforderlichen Tierangaben für Tierhalter machen Sie ausschließlich bei den Allgemeinen Angaben im Tierhaltungsblatt.

Antragsteller für ökologische Anbauverfahren reichen das Formular "Kontrollbescheinigung Ökolandbau" bis zum 15.11.2023 beim LLnL ein.

### **23.2 Erweiterungsantrag MSL (Ökolandbau)**

Betriebe, die eine mehrjährige Bewilligung zur Förderung ökologischer Anbauverfahren für die FP 474, 475, 476 oder 477 haben, können die Aufnahme bisher nicht in die Förderung einbezogener Flächen in die Förderung beantragen.

Soweit die hinzukommende Fläche mindestens 10 % oder 2 ha und maximal 50 % der ursprünglich bewilligten Fläche beträgt, sind die zusätzlichen Flächen in Hektar für die jeweiligen Kulturgruppen in den MSL-Erweiterungsantrag einzutragen.

Umfasst die zusätzliche Fläche mehr als 50 % der ursprünglichen Fläche, wird die bisherige Bewilligung durch eine neue mehrjährige Bewilligung ersetzt, die mit dem MSL-Neuantrag zu beantragen ist.

### **23.3 Förderantrag (Neuantrag) MSL (Ökolandbau)**

Betriebe, die die Produktion auf ökologische Anbauverfahren umstellen oder deren mehrjährige Bewilligung zur Förderung ökologischer Anbauverfahren in diesem Jahr ausläuft (FP 474), können die Förderung mit dem MSL-Neuantrag (FP 477) für zwei Jahre im Zeitraum 01.01.2024 bis 31.12.2025 beantragen.

Im Neuantrag ist der Flächenumfang in Hektar für die Kulturgruppen "Ackerland", "Dauergrünland", "Gemüse, Blumen und Zierpflanzen" sowie "Dauer- und Baumschulkulturen" einzutragen.

# **23.4 Änderungsantrag (Ökolandbau)**

Mit dem Änderungsantrag kann bei gleichbleibendem Flächenumfang die bewilligte Förderfläche für eine Kulturgruppe mit höherem Fördersatz vergrößert werden. Im Gegenzug wird im gleichen Umfang die Förderfläche für eine Kulturgruppe mit geringerem Fördersatz reduziert. Die Mindestfläche beträgt dabei einen Hektar für die Kulturgruppe mit dem höheren Fördersatz.

### **23.5 Antrag AGZ**

Der Antrag AGZ (Ausgleichszulage in benachteiligten Gebieten) gilt nur für Flächen auf den Inseln ohne Straßenanbindung an der Westküste.

### **23.6 Antrag NZP**

Die Natura 2000-Prämie (FP 3823) wird für Dauergrünlandflächen gewährt, die in einem Gebiet mit "umweltspezifischen Einschränkungen" bewirtschaftet werden. Zu diesen Gebieten gehören die Flächen der Natura 2000-Gebiete (FFH-Gebiete und EU-Vogelschutzgebiete sowie teilweise nach § 13 Landesnaturschutzgesetz ausgewiesene Naturschutzgebiete).

Förderfähig sind nur private oder kircheneigene Dauergrünlandflächen in Natura 2000-Gebieten bzw. ausgewiesenen Naturschutzgebieten. Eine Kombination mit der Öko-Regelung 7 "Anwendung von durch die Schutzziele bestimmten Landbewirtschaftungsmethoden auf landwirtschaftlichen Flächen in Natura 2000-Gebieten" ist möglich.

### **23.7 Zahlungsantrag VNS**

Der Zahlungsantrag VNS (Vertragsnaturschutz) gilt für vertraglich vereinbarte Flächen in Schleswig-Holstein.

Überprüfen Sie die Bindungen an Ihren Vertragsflächen und korrigieren Sie diese gegebenenfalls. Handelt es sich um einen ersten Zahlungsantrag zum VNS-Vertrag, sind noch keine Bindungen vorgeblendet, so dass diese erstmals an den Schlägen im FNN oder GIS-Editor zu ergänzen sind.

Wichtig: Für die neu abgeschlossenen Verträge mit Laufzeit ab 2023 gelten neue vierstellige Förderprogramm-Nummern.

Die neuen Bindungen sind in [Tabelle 5](#page-97-0) der Anlage "Codierung der Bindungen und Verpflichtungen im Rahmen des Vertragsnaturschutzes (VNS) und Natura 2000-Prämie" dargestellt.

Beachten Sie, dass bei Vorliegen eines Vertragsnaturschutzvertrages, die Öko-Regelungen nur eingeschränkt beantragt werden können. Die Kombinierbarkeit ist in [Tabelle 7](#page-99-0) dargestellt.

### **23.8 Antrag Erschwernisausgleich Verzicht auf Pflanzenschutz**

Ausgeglichen werden kann auf Antrag der Verzicht auf die Anwendung von Pflanzenschutzmitteln auf Ackerland- und Dauerkulturflächen in Naturschutzgebieten, Nationalparken, Nationalen Naturmonumenten, Naturdenkmälern und gesetzlich geschützten Biotopen, die in Natura 2000-Gebieten liegen. Der Antrag ist als PDF-Dokument im Ordner "MSL, AGZ, NZP, VNS" enthalten. Das Dokument ist auszudrucken, auszufüllen und dem LLnL zuzusenden.

# **24 Hotline**

Die fachlichen Ansprechpartner im Landesamt für Landwirtschaft und nachhaltige Landentwicklung (LLnL), Abteilung Landwirtschaft, finden Sie unter:

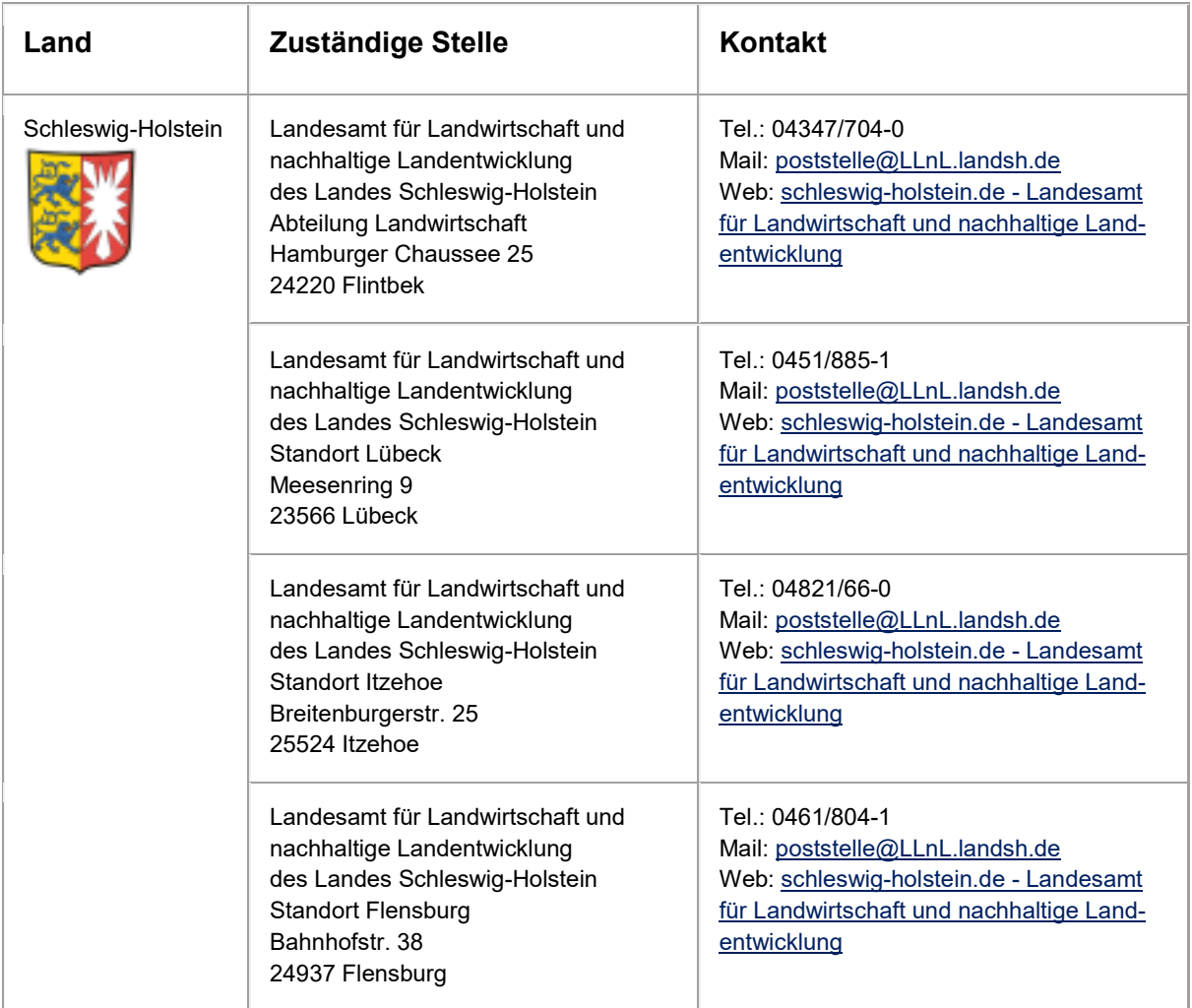

### <https://www.zi-daten.de/ads-adress.html>

#### **Zusätzliche Links**

Im Infofenster (i-Zeichen) sind die Links zu den vorangegangenen Antragsjahren hinterlegt. Außerdem haben Sie die Möglichkeit, eine Seite mit den häufigsten Fragen und Antworten zum Sammelantrag aufzurufen.

#### **Aktuelle Neuigkeiten**

Aus aktuellem Anlass können vom Systemadministrator Nachrichten verfasst und an die Anwender verschickt werden. Die Nachrichten werden beim Login und bei der Bearbeitung im Programm in einem Fenster angezeigt. Diese sind auch über das @-Zeichen aufrufbar.

# **Anhang**

**Tabelle 2: NC-Liste 2022** (Codierung der Kulturarten im Sammelantrag)

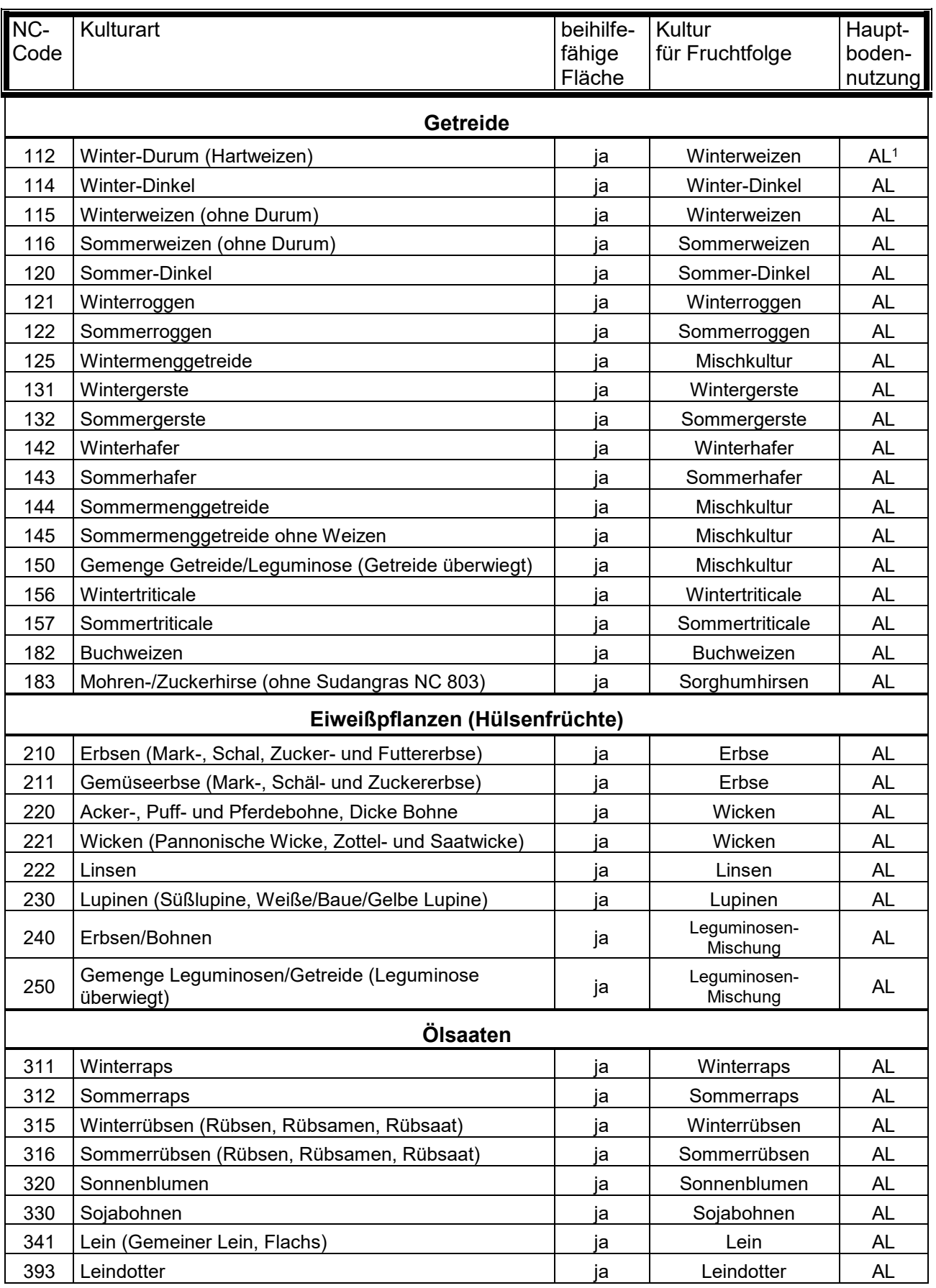

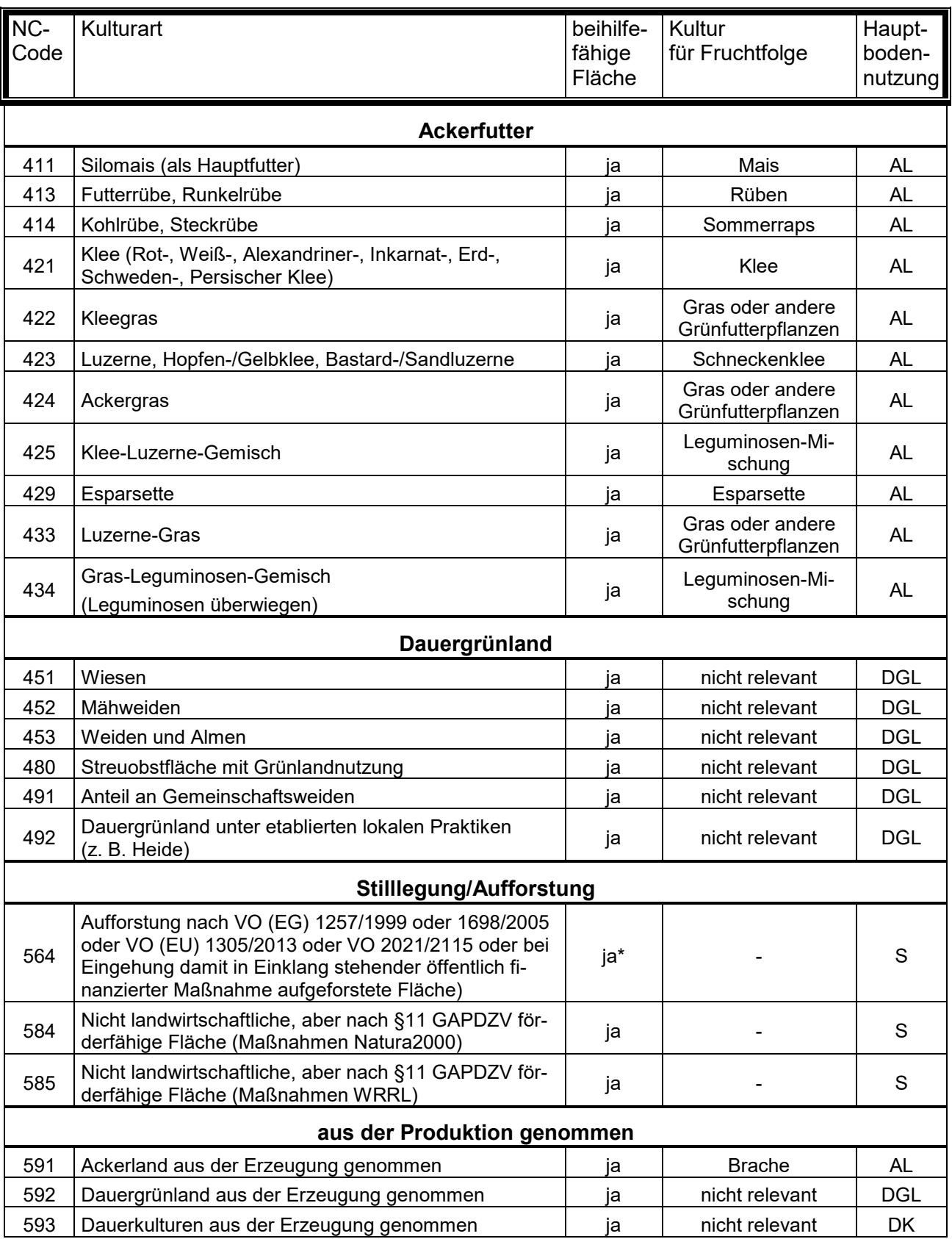

\* bei geförderter Aufforstung ab 2008 und nur dann, wenn in 2008 für die Fläche Betriebsprämie gezahlt wurde bzw. die aufgeforstete Fläche in 2008 zur Aktivierung von StillZA eingesetzt wurde.

Bei Aufforstungsflächen, die für die Einkommensgrundstützung beantragt werden, entfällt der Anspruch.

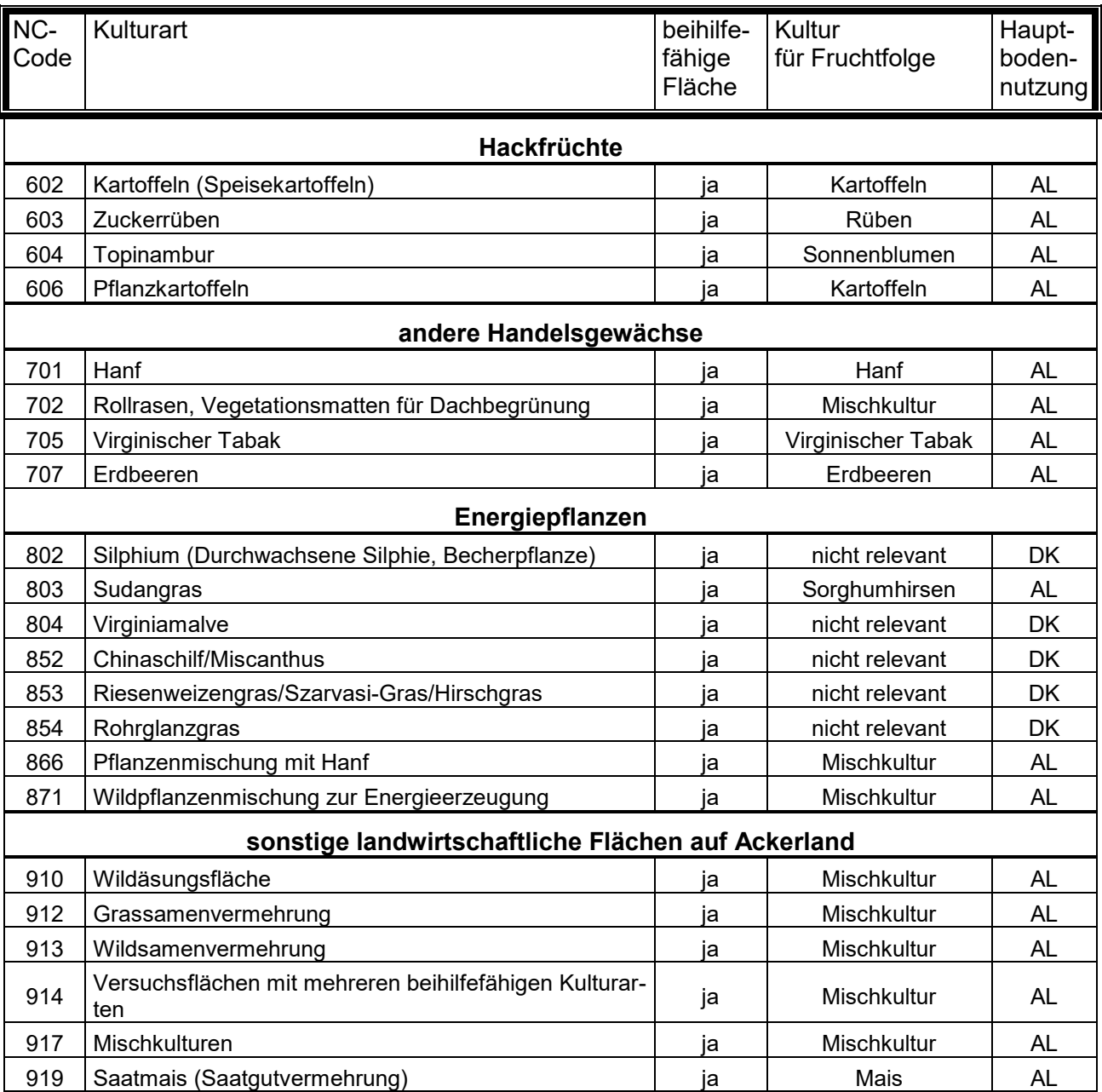

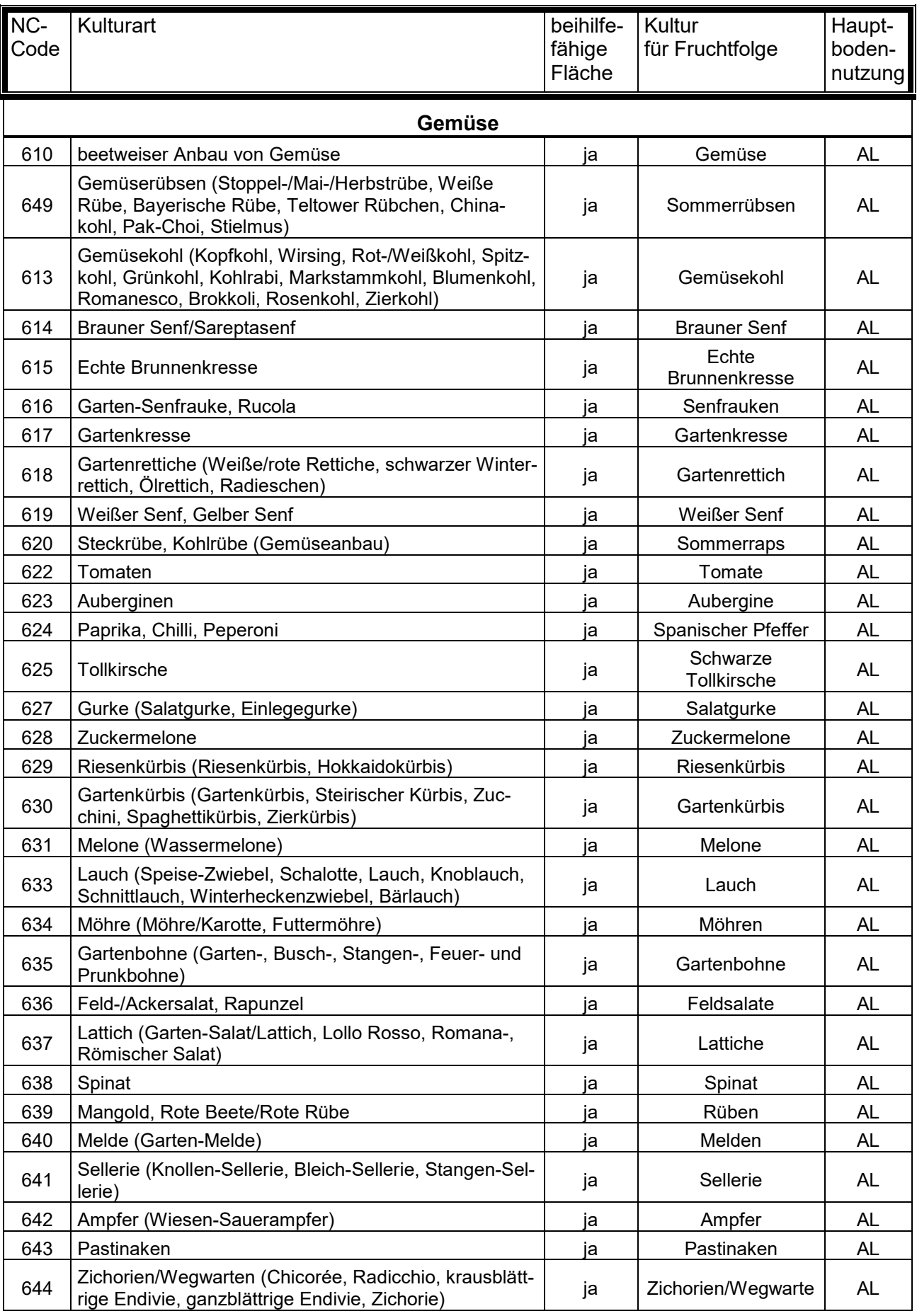

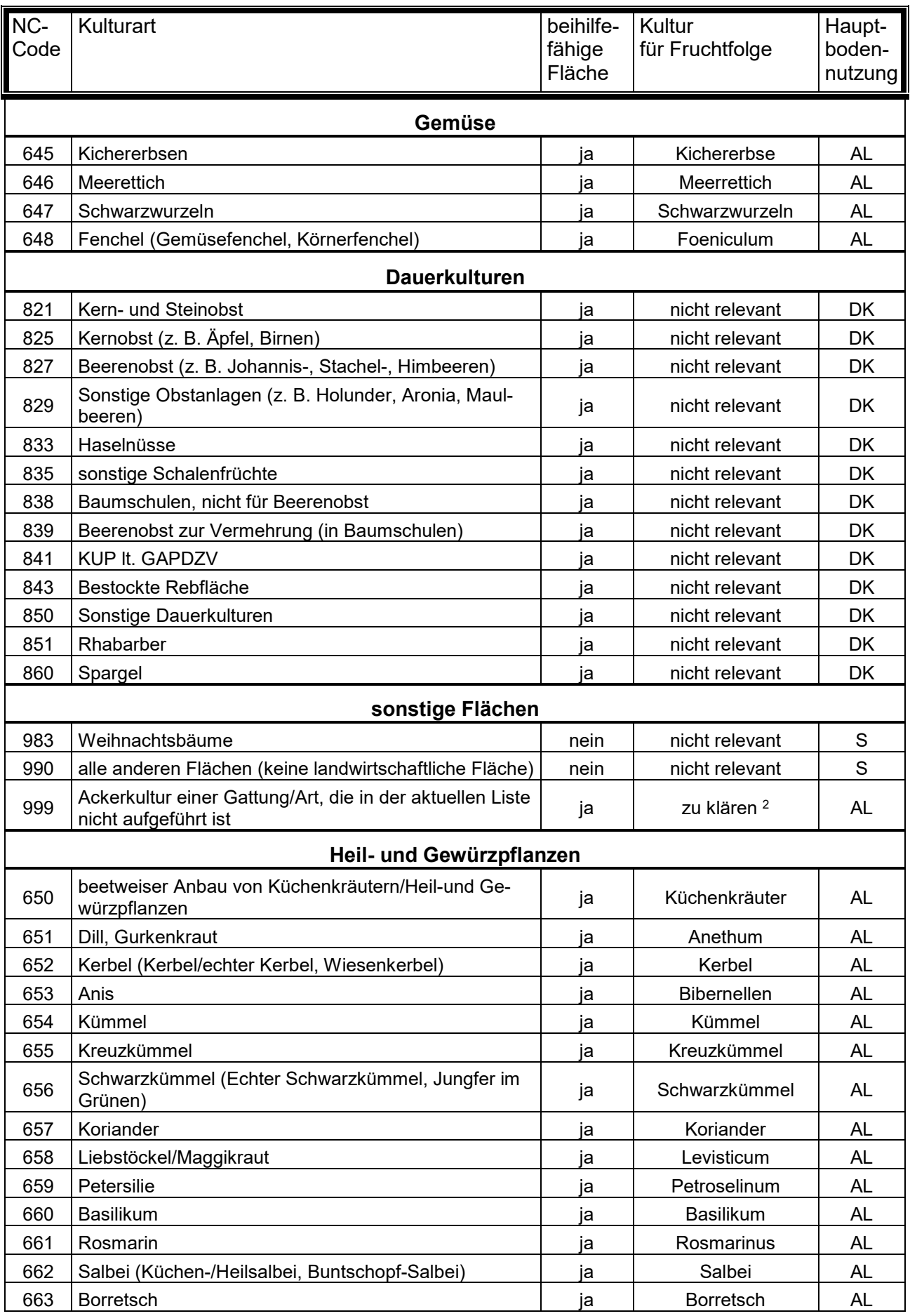

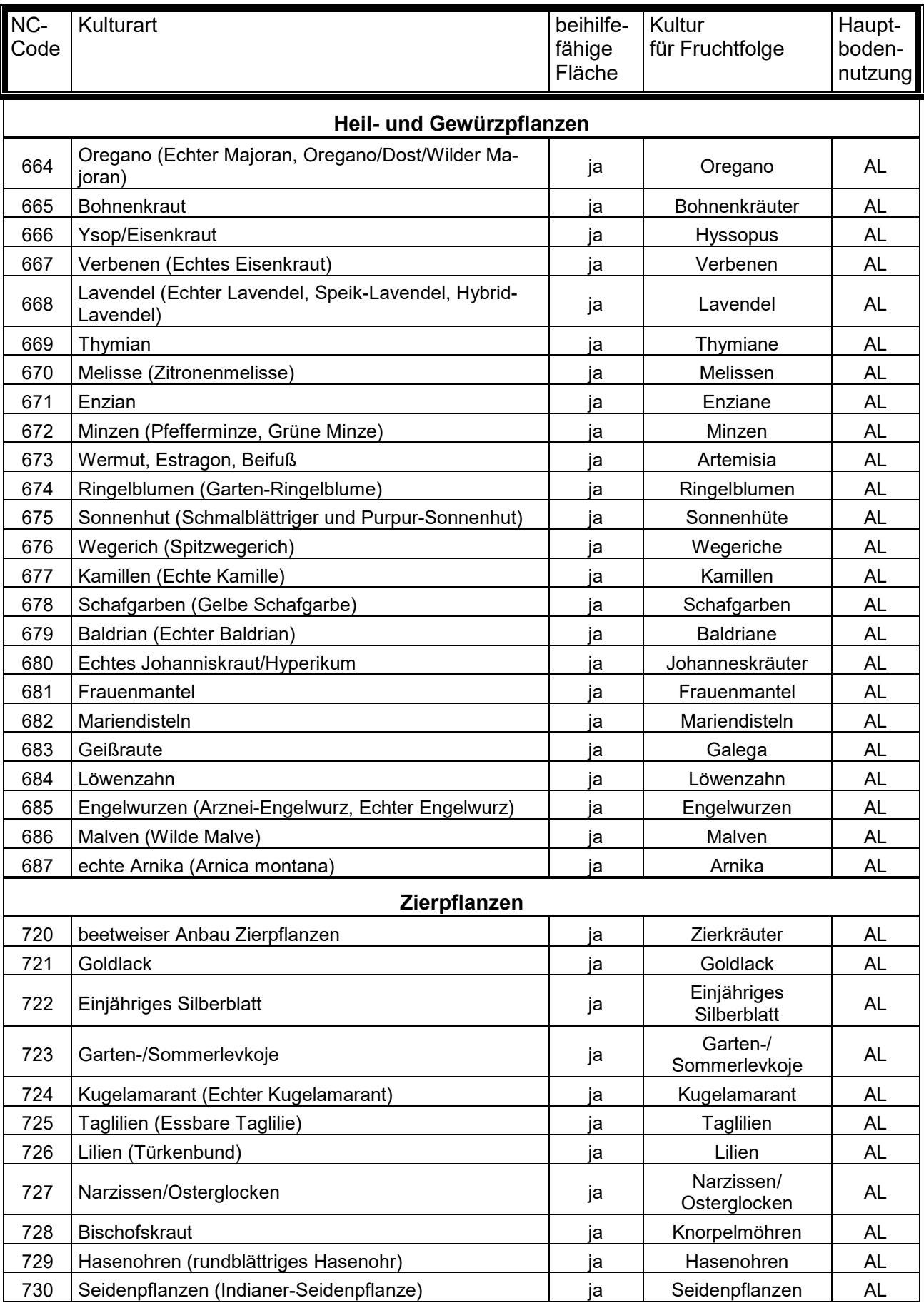

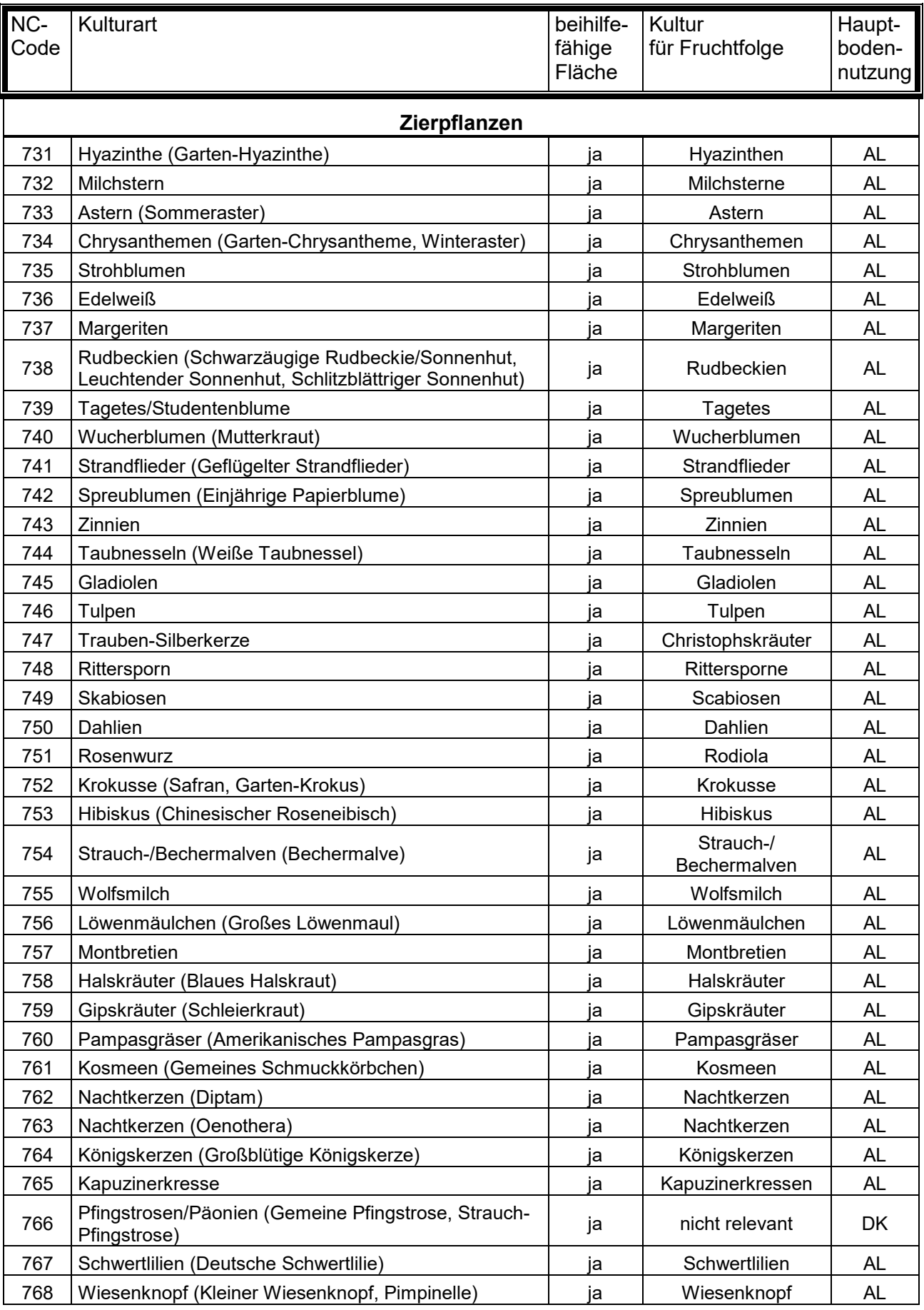

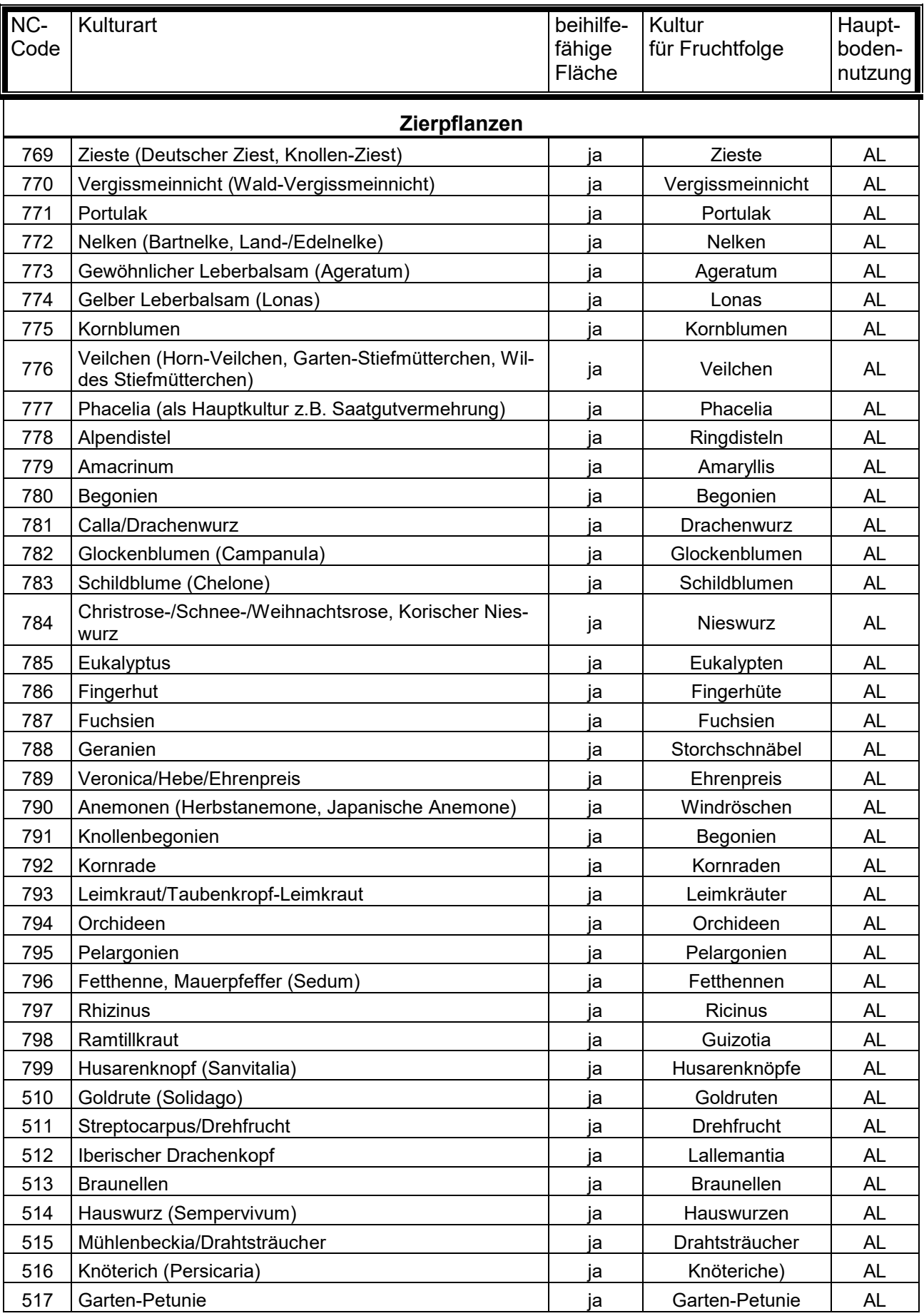

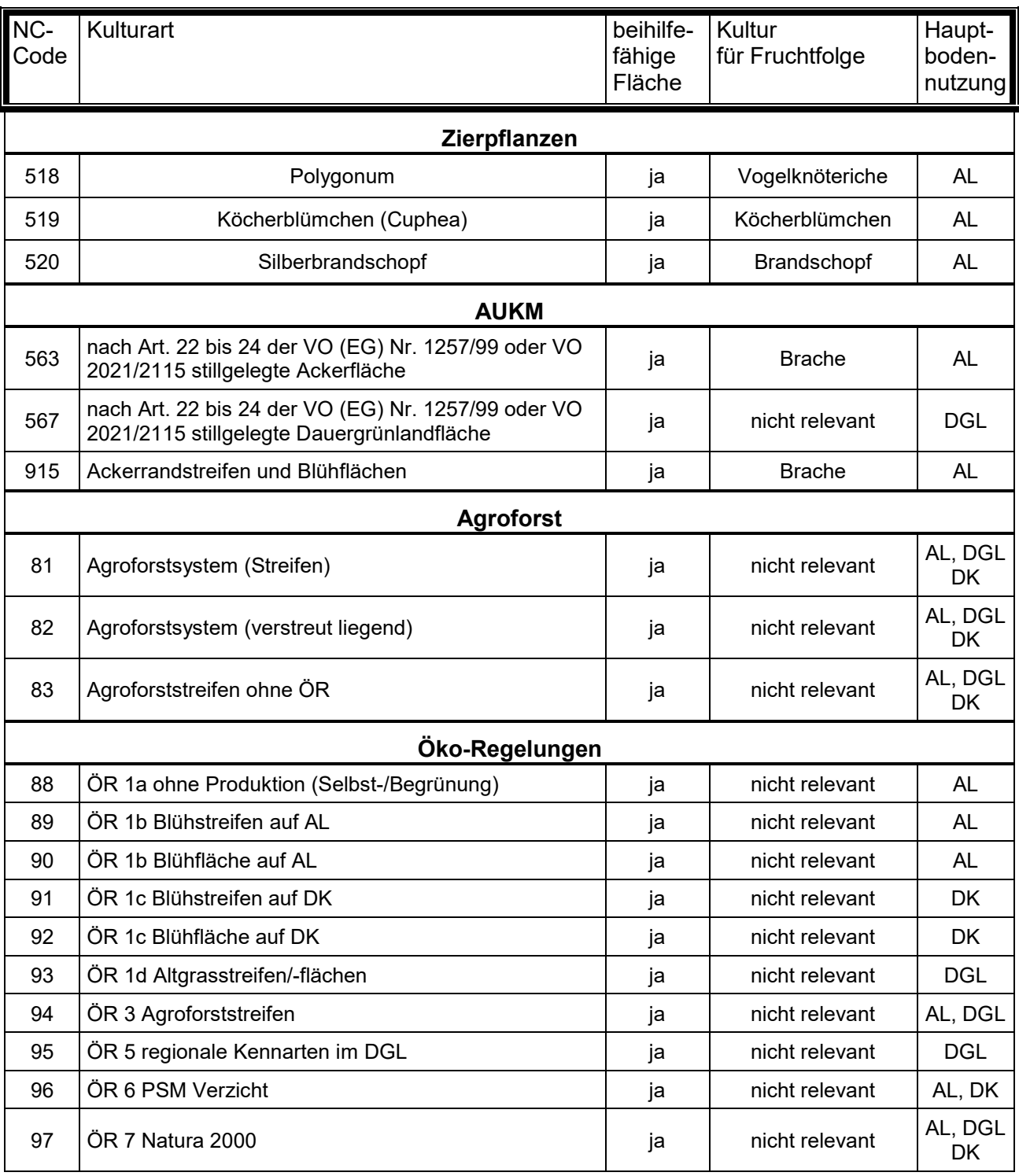

 $1$  AL = Ackerland

DGL = Dauergrünland DK = Dauerkultur S = Sonstige

 $^2$  "zu klären" bedeutet, dass der NC für eine weitere Kultur aus der Gruppe nicht verfügbar ist Hierfür ist die "Anlage zusätzliche Flächenangaben" auszufüllen und zusammen mit dem Sammelantrag einzureichen. Die tatsächlich angebaute Kultur muss dem LLnL mitgeteilt werden.

### **Tabelle 3: Kennarten Öko-Regelung 5**

(Anlage 1 zu § 1 Absatz 1 Satz 1 der GAP-Direktzahlungen-Durchführungsverordnung)

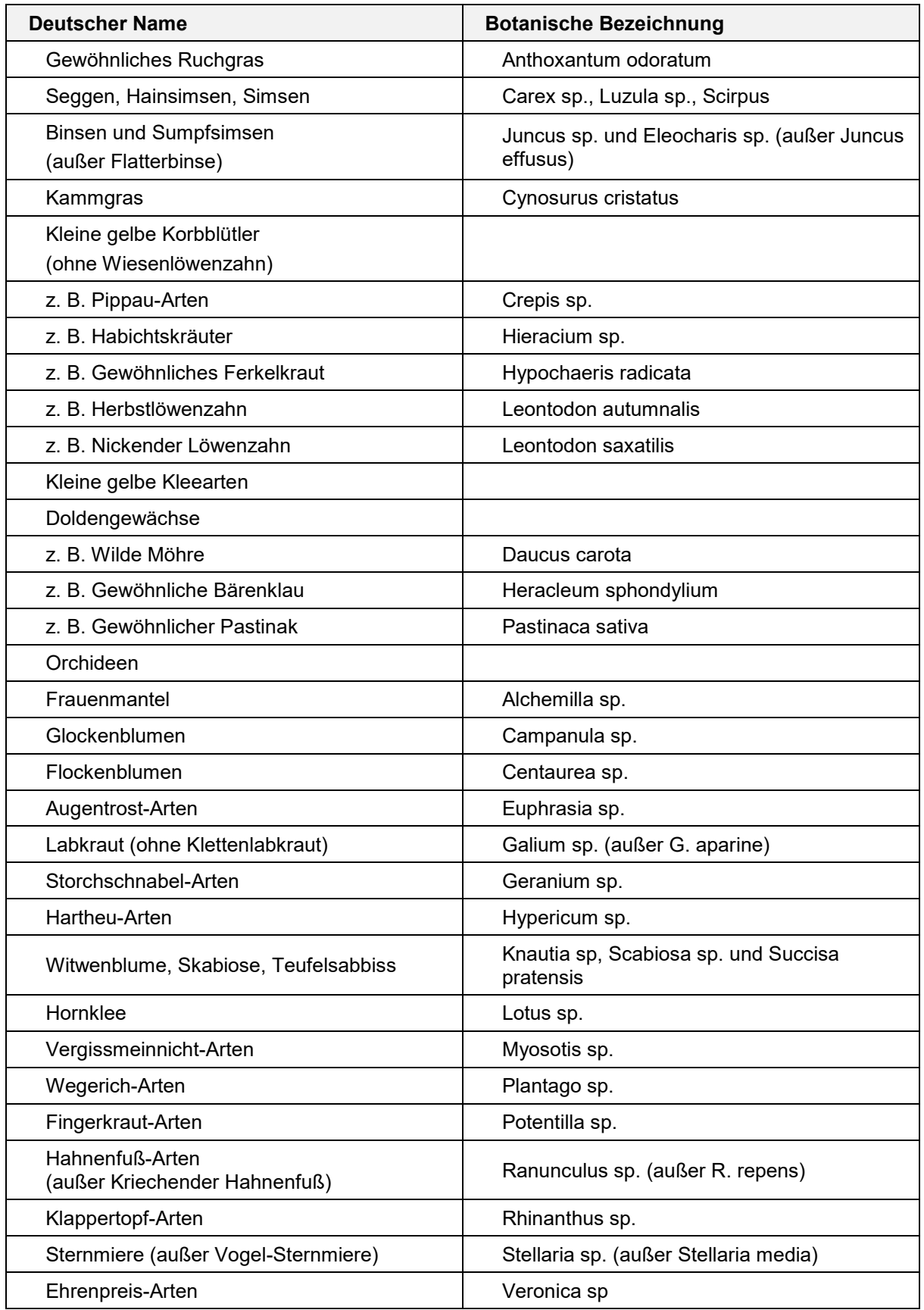

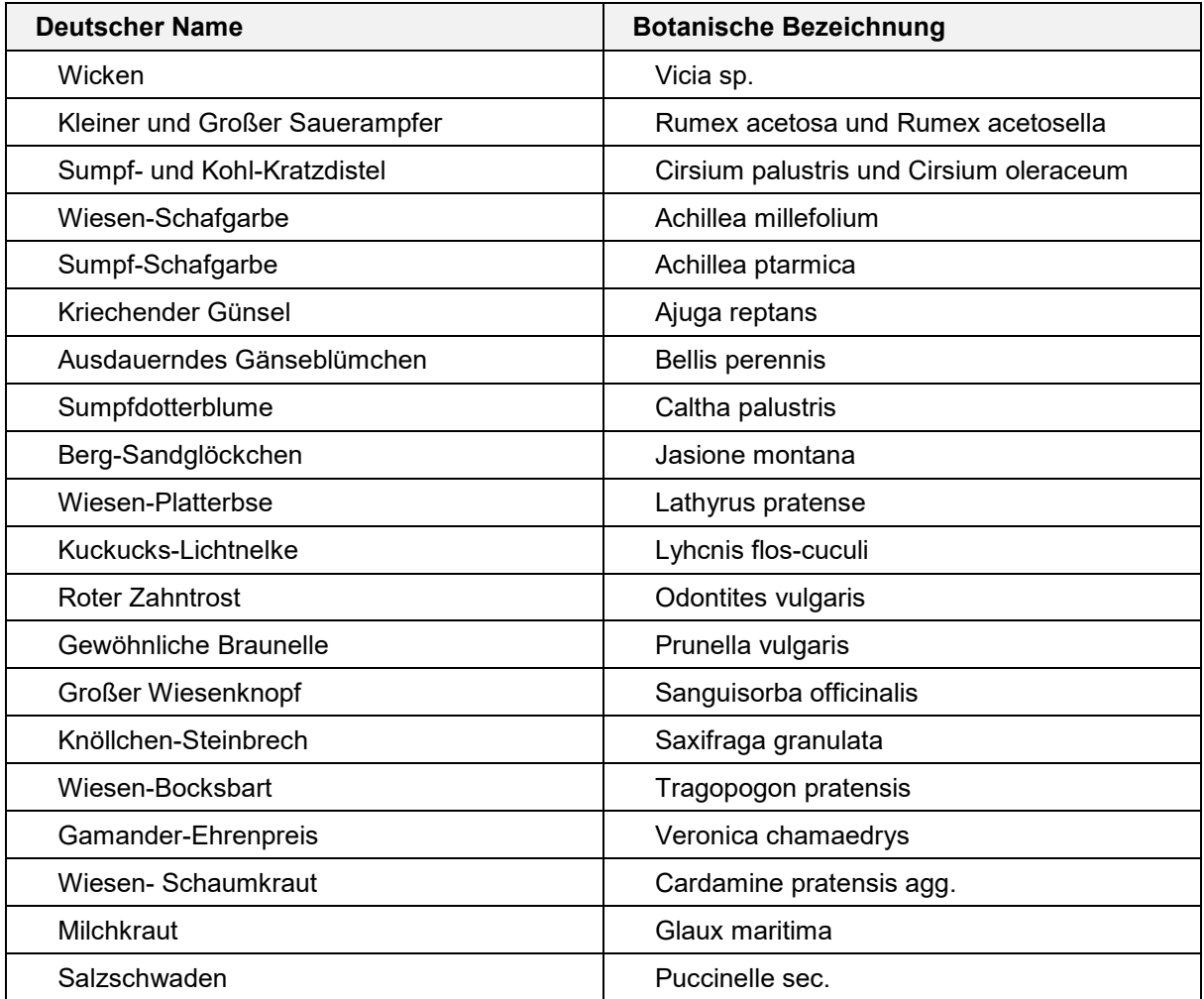

### **Codierung der Bindungen und Verpflichtungen im Rahmen der MSL und AGZ**

### <span id="page-96-0"></span>**Tabelle 4: MSL und AGZ**

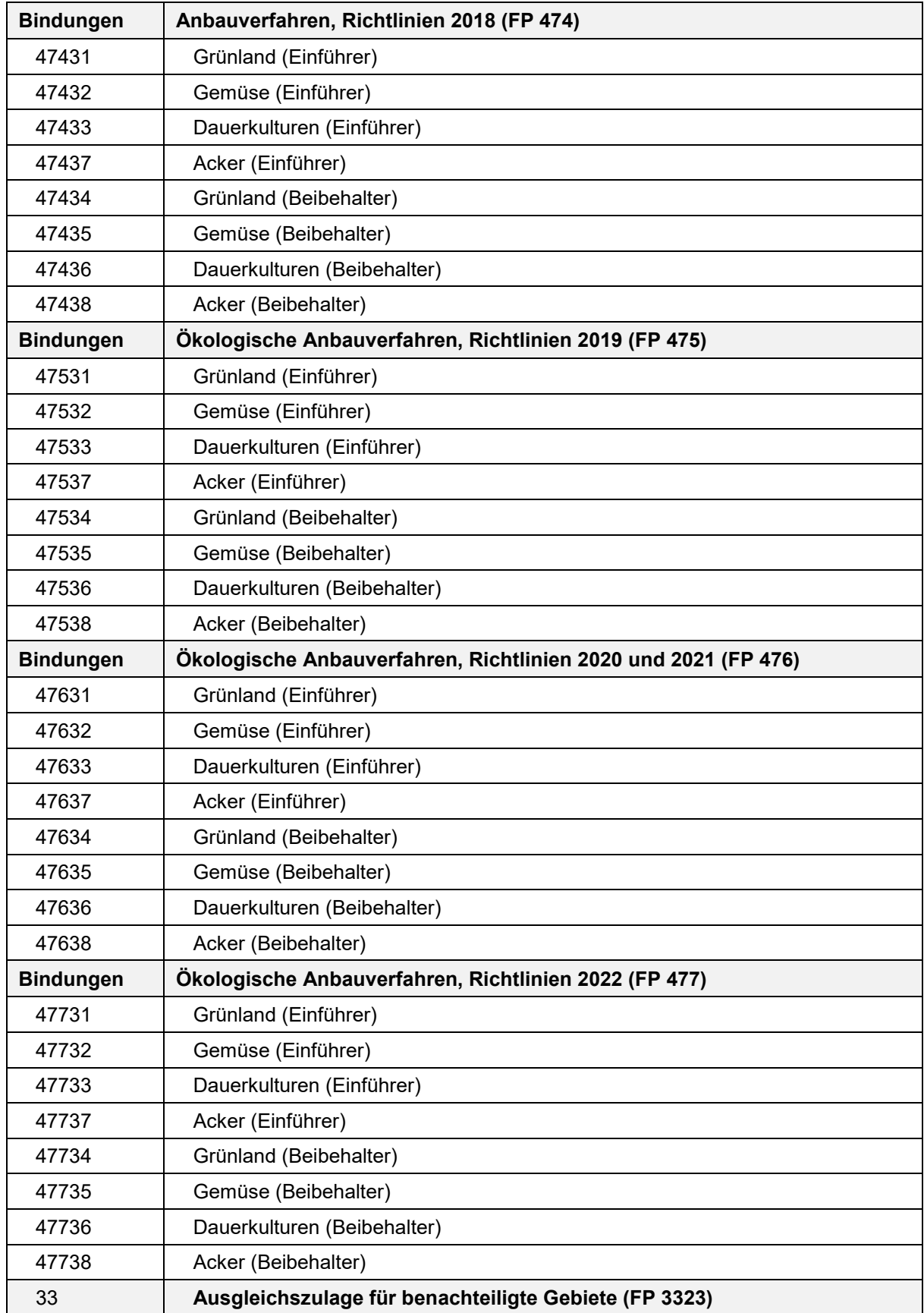

### **Codierung der Bindungen und Verpflichtungen im Rahmen des Vertragsnaturschutzes (VNS) und Natura 2000-Prämie**

### <span id="page-97-0"></span>**Tabelle 5: VNS-Bindungen**

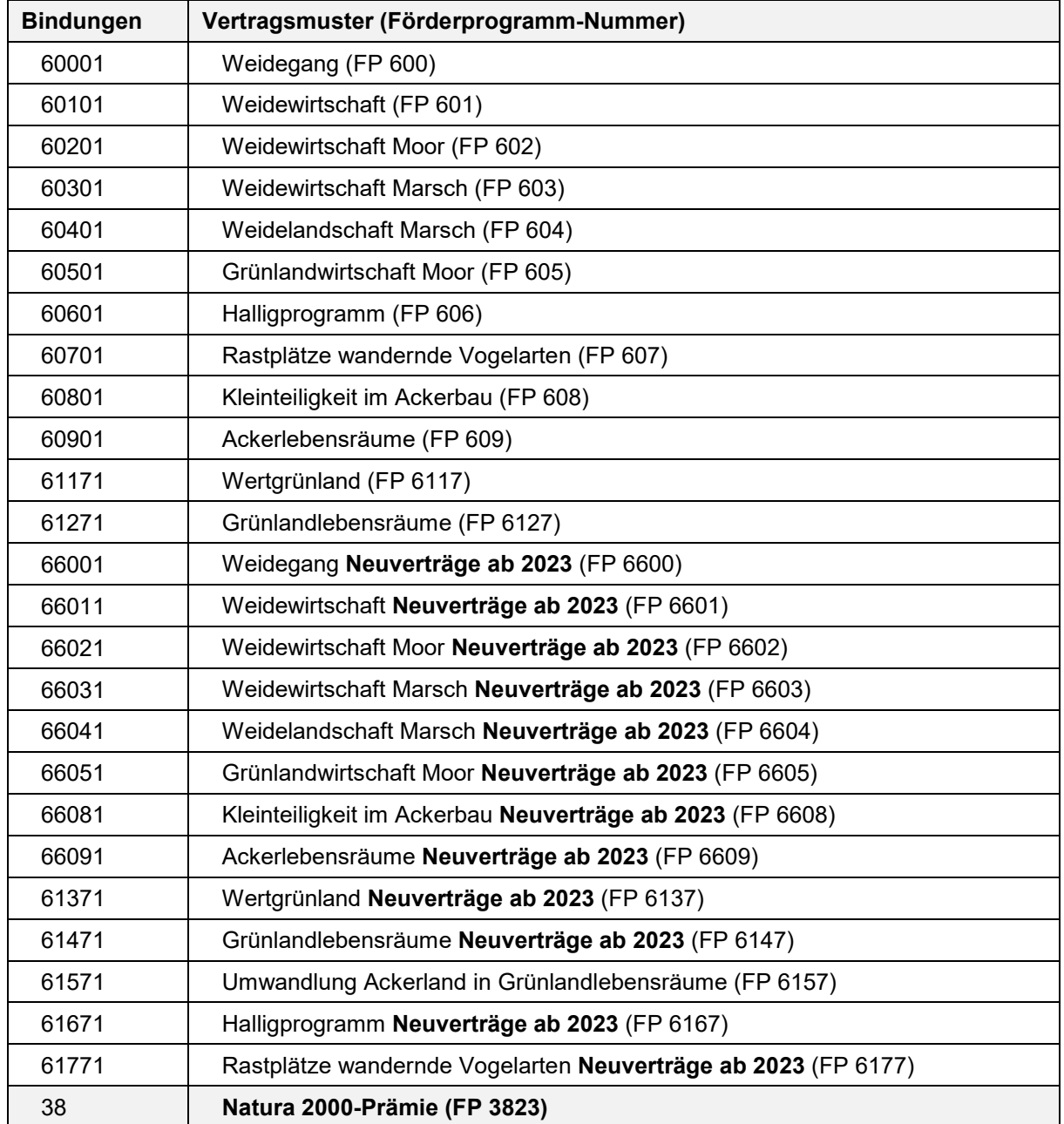

#### **Tabelle 6: Kombination ÖR und Ökologischer Landbau**

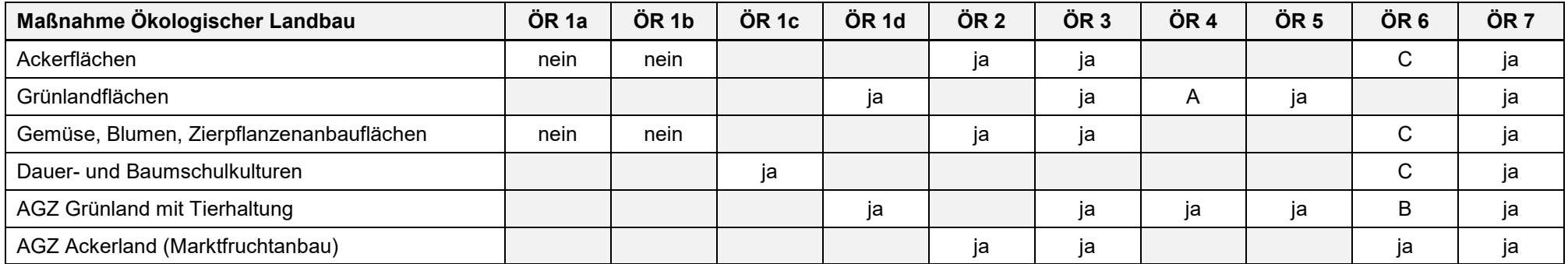

ja = Kombination auf der Fläche uneingeschränkt möglich

A = Abzug 50 EUR/ha

B = uneingeschränkt kombinierbar bei Ackergrünland (NC 421, 423, 424, 425 und 429); bei Dauergrünland ist die Kombination fachlich ausgeschlossen

C = die Ökoförderung wird auf Flächen, auf denen die ÖR 6 möglich ist, nur reduziert gezahlt – eine zusätzliche Beantragung der ÖR 6 ist daher anzuraten

Kurz-Beschreibung Öko-Regelung (ÖR):

- ÖR 1a Biodiversität und Erhaltung von Lebensräumen
- ÖR 1b Blühstreifen/-flächen auf Ackerland
- ÖR 1c Blühstreifen/-flächen auf Dauerkulturen
- ÖR 1d Altgrasstreifen auf Dauergrünland
- ÖR 2 Vielfältige Kulturen
- ÖR 3 Agroforst auf Ackerland und Dauergrünland
- ÖR 4 Extensivierung Dauergrünland (Gesamtbetrieb)
- ÖR 5 extensive Bewirtschaftung Einzelflächen Dauergrünland mit Kennarten
- ÖR 6 Verzicht PSM auf Ackerland und in Dauerkultur
- ÖR 7 Natura 2000

### **Tabelle 7: Kombination ÖR und Vertragsnaturschutz**

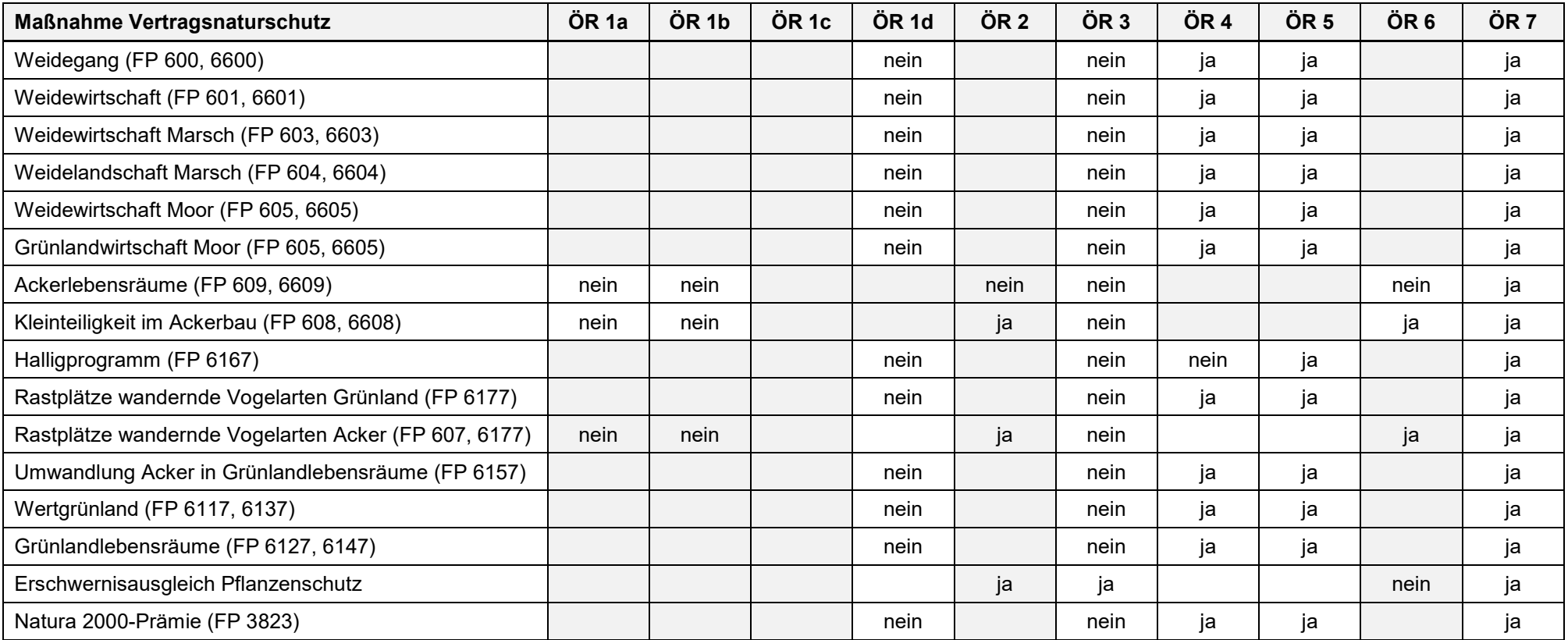

<span id="page-99-0"></span>ja = Kombination auf der Fläche uneingeschränkt möglich

nein = Kombination ausgeschlossen

| Maß-<br>nahme    | ÖR <sub>1a</sub> | ÖR <sub>1b</sub> | ÖR <sub>1c</sub> | ÖR <sub>1d</sub> | ÖR <sub>2</sub> | ÖR <sub>3</sub> | ÖR <sub>4</sub> | ÖR <sub>5</sub> | ÖR <sub>6</sub> | ÖR <sub>7</sub> |
|------------------|------------------|------------------|------------------|------------------|-----------------|-----------------|-----------------|-----------------|-----------------|-----------------|
| ÖR 1a            |                  | ja               | nein             | nein             | nein            | nein            | nein            | nein            | nein            | ja              |
| ÖR <sub>1b</sub> |                  |                  | nein             | nein             | nein            | nein            | nein            | nein            | nein            | ja              |
| ÖR <sub>1c</sub> |                  |                  |                  | nein             | nein            | nein            | nein            | nein            | nein            | ja              |
| ÖR <sub>1d</sub> |                  |                  |                  |                  | nein            | Ø               | ja              | ja              | nein            | ja              |
| ÖR <sub>2</sub>  |                  |                  |                  |                  |                 | ja              | nein            | nein            | ja              | ja              |
| ÖR <sub>3</sub>  |                  |                  |                  |                  |                 |                 | ja              | ja              | ja              | ja              |
| ÖR <sub>4</sub>  |                  |                  |                  |                  |                 |                 |                 | ja              | nein            | ja              |
| ÖR <sub>5</sub>  |                  |                  |                  |                  |                 |                 |                 |                 | nein            | ja              |
| ÖR <sub>6</sub>  |                  |                  |                  |                  |                 |                 |                 |                 |                 | ja              |
| ÖR <sub>7</sub>  |                  |                  |                  |                  |                 |                 |                 |                 |                 |                 |

**Tabelle 8: ÖR/ÖR-Kombinationen auf derselben Fläche** 

ja = auf derselben Fläche kombinierbar

nein = nicht auf derselben Fläche kombinierbar

 $Ø$  = Kombination der Maßnahmen auf derselben Fläche möglich. Aber: die ÖR 1d-Fläche muss zwischen den Gehölzflächen liegen. Nur diese Fläche wird auch für die Prämie herangezogen. Bei ÖR 3 wird die Prämie ausschließlich anhand der Gehölzstreifen berechnet.

### **Sortenverzeichnis**

**Für Niederwald mit Kurzumtrieb zulässige Arten.** (Anlage 2 zu § 6 Absatz 3 GAPDZV) Der maximale Erntezyklus beträgt 20 Jahre.

#### **Tabelle 9: KUP-Arten**

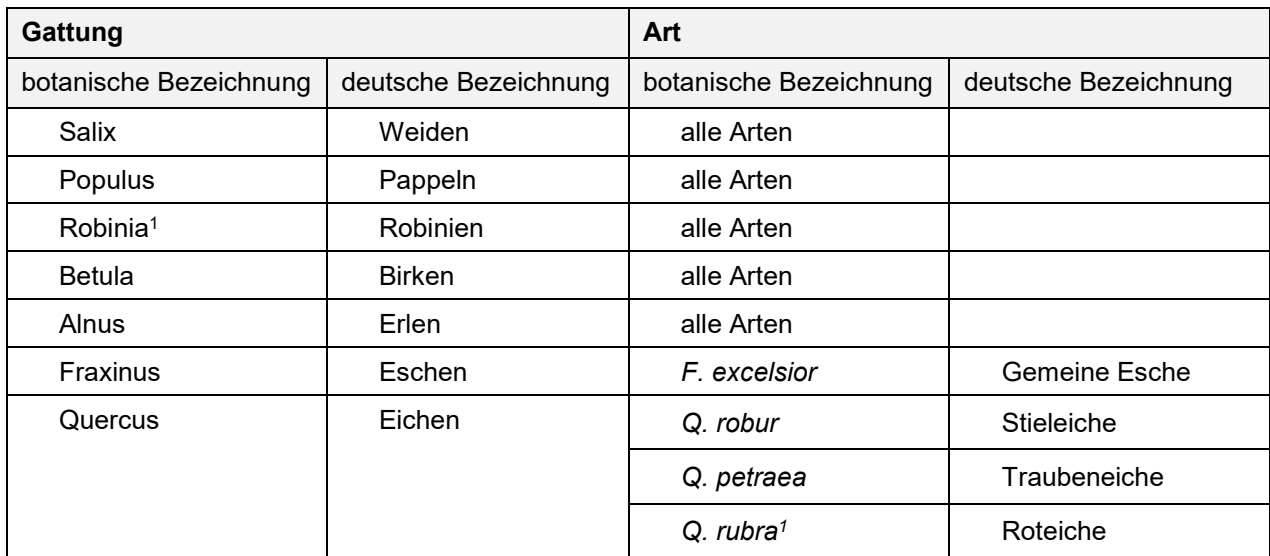

1 Bei einer Neuanlage von Niederwald mit Kurzumtrieb ab dem 1. Januar 2022 sind die Arten der Gattung *Robinia* sowie die Art *Quercus rubra* nicht mehr zulässig. Niederwaldflächen mit Kurzumtrieb, die vor dem 1. Januar 2022 angelegt worden sind, bleiben davon unberührt.

#### **Tabelle 10: ausgeschlossene Gehölzarten für Agroforstsysteme**  (Anlage 1 zu § 4 Absatz 2 GAPDZV)

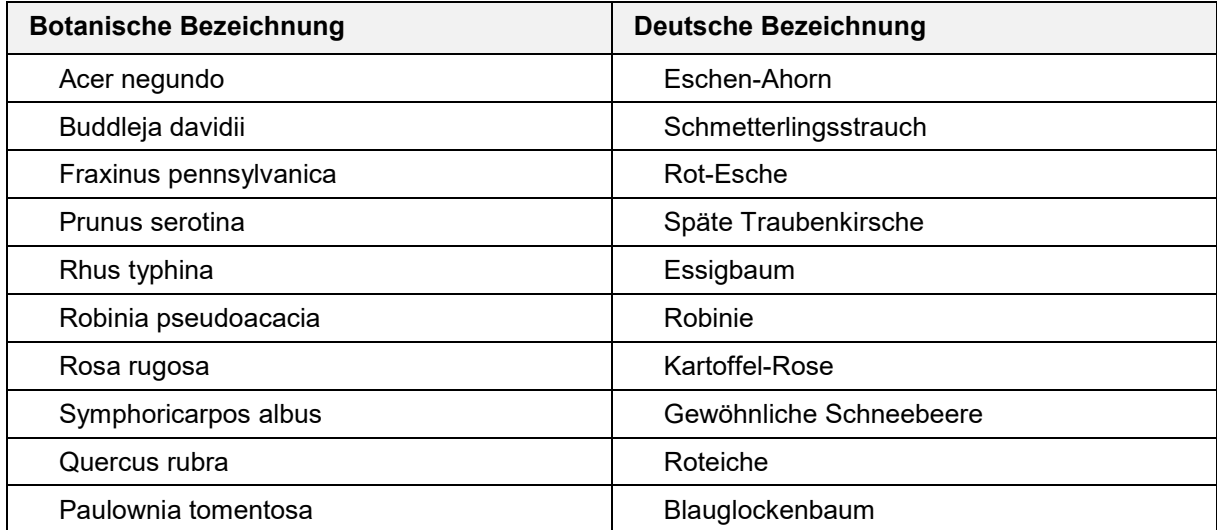

Die Negativliste gilt für Agroforstsysteme, die ab dem 1. Januar 2022 neu angelegt werden.

**Zulässige Arten für Saatgutmischungen bei Blühstreifen oder -flächen** (Anhang 1 GAPDZV)

**Tabelle 11: Arten für Saatgutmischungen** 

| <b>Botanische Bezeichnung</b> | <b>Deutsche Bezeichnung</b>    |  |  |  |  |  |
|-------------------------------|--------------------------------|--|--|--|--|--|
| <b>Gruppe A</b>               |                                |  |  |  |  |  |
| Alliaria petiolata            | Lauchhederich                  |  |  |  |  |  |
| Anagallis arvensis            | Acker-Gauchheil                |  |  |  |  |  |
| Anethum graveolens            | Dill                           |  |  |  |  |  |
| Aphanes arvensis              | Gewöhnlicher Ackerfrauenmantel |  |  |  |  |  |
| Arabidopsis thaliana          | Acker-Schmalwand               |  |  |  |  |  |
| Arenaria serpyllifolia        | Quendel-Sandkraut              |  |  |  |  |  |
| Borago officinalis            | <b>Borretsch</b>               |  |  |  |  |  |
| Calendula officinalis         | Ringelblume                    |  |  |  |  |  |
| Cerastium glomeratum          | Knäuel-Hornkraut               |  |  |  |  |  |
| Cerastium semidecandrum       | Fünfmänniges Hornkraut         |  |  |  |  |  |
| Crepis capillaris             | Kleinköpfiger Pippau           |  |  |  |  |  |
| Cuscuta europaea              | Europäische Seide              |  |  |  |  |  |
| Descurainia sophia            | Gewöhnliche Besenrauke         |  |  |  |  |  |
| Erysimum cheiranthoides       | Acker-Schöterich               |  |  |  |  |  |
| Euphorbia exigua              | Kleine Wolfsmilch              |  |  |  |  |  |
| Euphorbia helioscopia         | Sonnenwend-Wolfsmilch          |  |  |  |  |  |
| Euphorbia peplus              | Garten-Wolfsmilch              |  |  |  |  |  |
| Fagopyrum esculentum          | Buchweizen                     |  |  |  |  |  |
| Fallopia dumetorum            | Hecken-Flügelknöterich         |  |  |  |  |  |
| Filago arvensis               | Acker-Filzkraut                |  |  |  |  |  |
| Filago minima                 | Zwerg-Filzkraut                |  |  |  |  |  |
| Fumaria officinalis           | Gewöhnlicher Erdrauch          |  |  |  |  |  |
| Galeopsis bifida              | Kleinblütiger Hohlzahn         |  |  |  |  |  |
| Gnaphalium uliginosum         | Sumpf-Ruhrkraut                |  |  |  |  |  |
| Helianthus annuus             | Sonnenblume                    |  |  |  |  |  |
| Holosteum umbellatum          | Spurre                         |  |  |  |  |  |
| Jasione montana               | Berg-Sandglöckchen             |  |  |  |  |  |
| Lamium purpureum              | <b>Purpurrote Taubnessel</b>   |  |  |  |  |  |
| Lapsana communis              | Gewöhnlicher Rainkohl          |  |  |  |  |  |
| Lepidium campestre            | Feld-Kresse                    |  |  |  |  |  |
| Lepidium sativum              | Kresse                         |  |  |  |  |  |
| Linum utatissimum             | Lein                           |  |  |  |  |  |
| Malva neglecta                | Weg-Malve                      |  |  |  |  |  |
| Myosotis arvensis             | Acker-Vergissmeinnicht         |  |  |  |  |  |
| Myosotis stricta              | Sand-Vergissmeinnicht          |  |  |  |  |  |
| Myosurus minimus              | Kleines Mäuseschwänzchen       |  |  |  |  |  |
| Odontites vulgaris            | Roter Zahntrost                |  |  |  |  |  |
| Ornithopus perpusillus        | Kleiner Vogelfuß               |  |  |  |  |  |

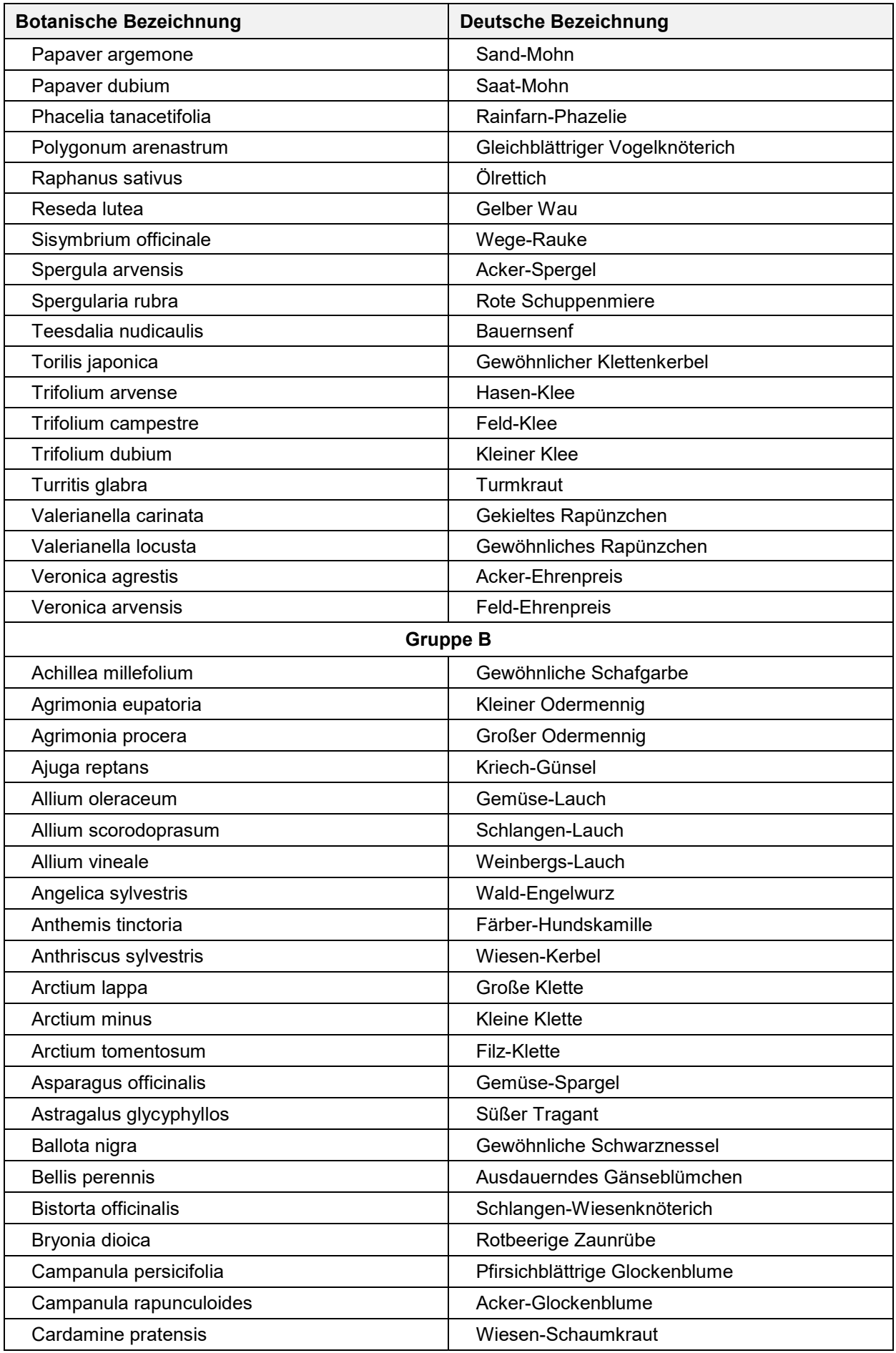

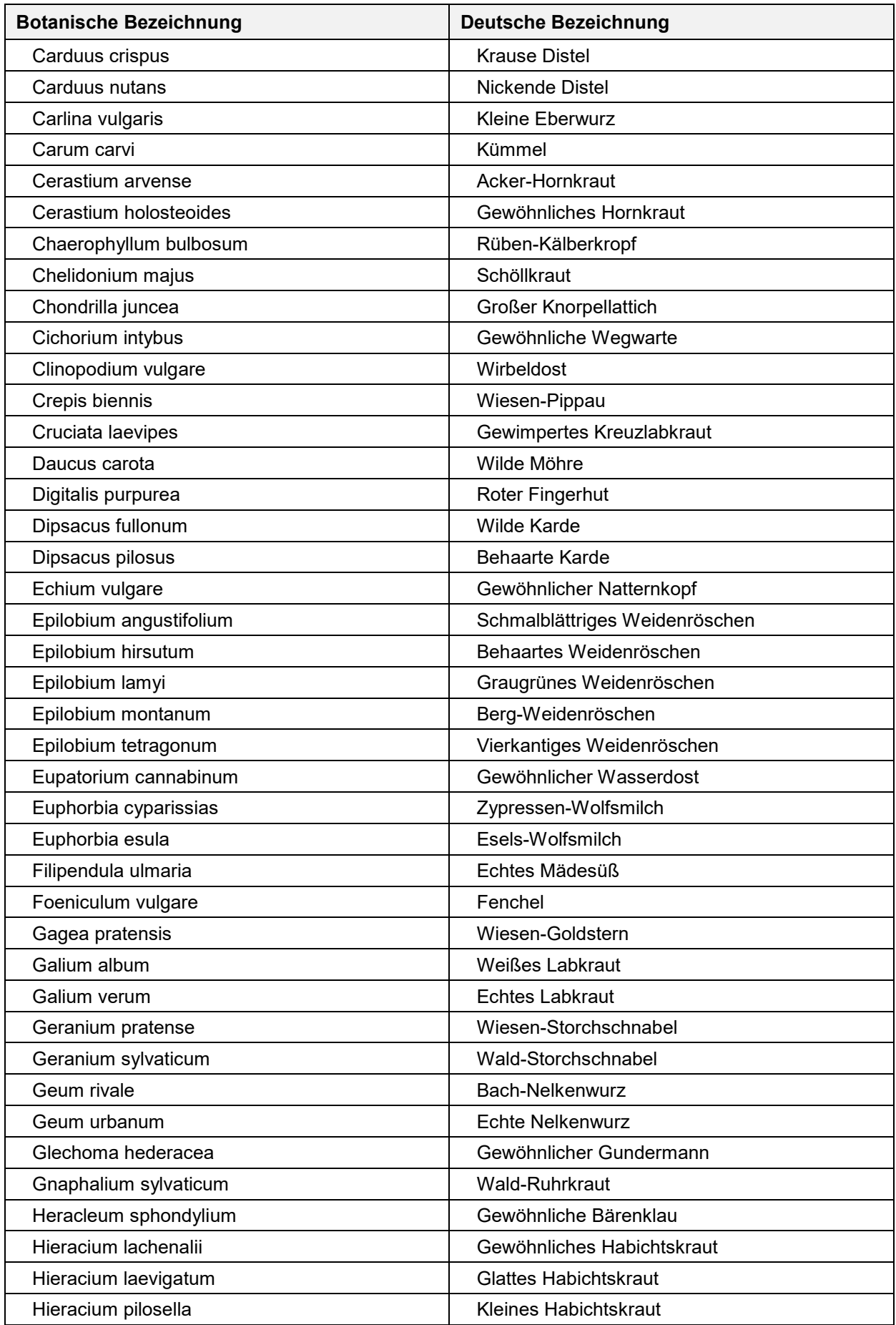

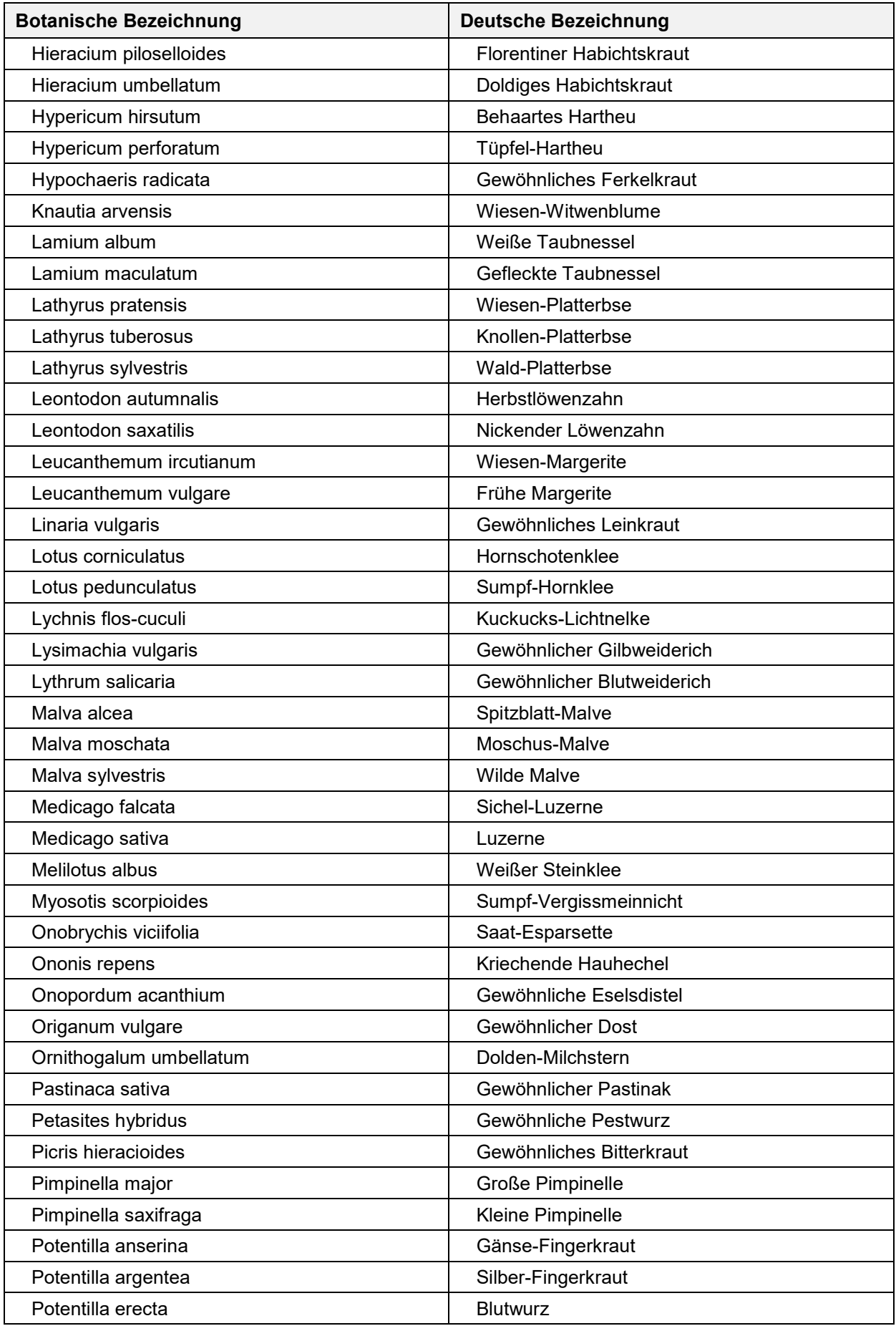

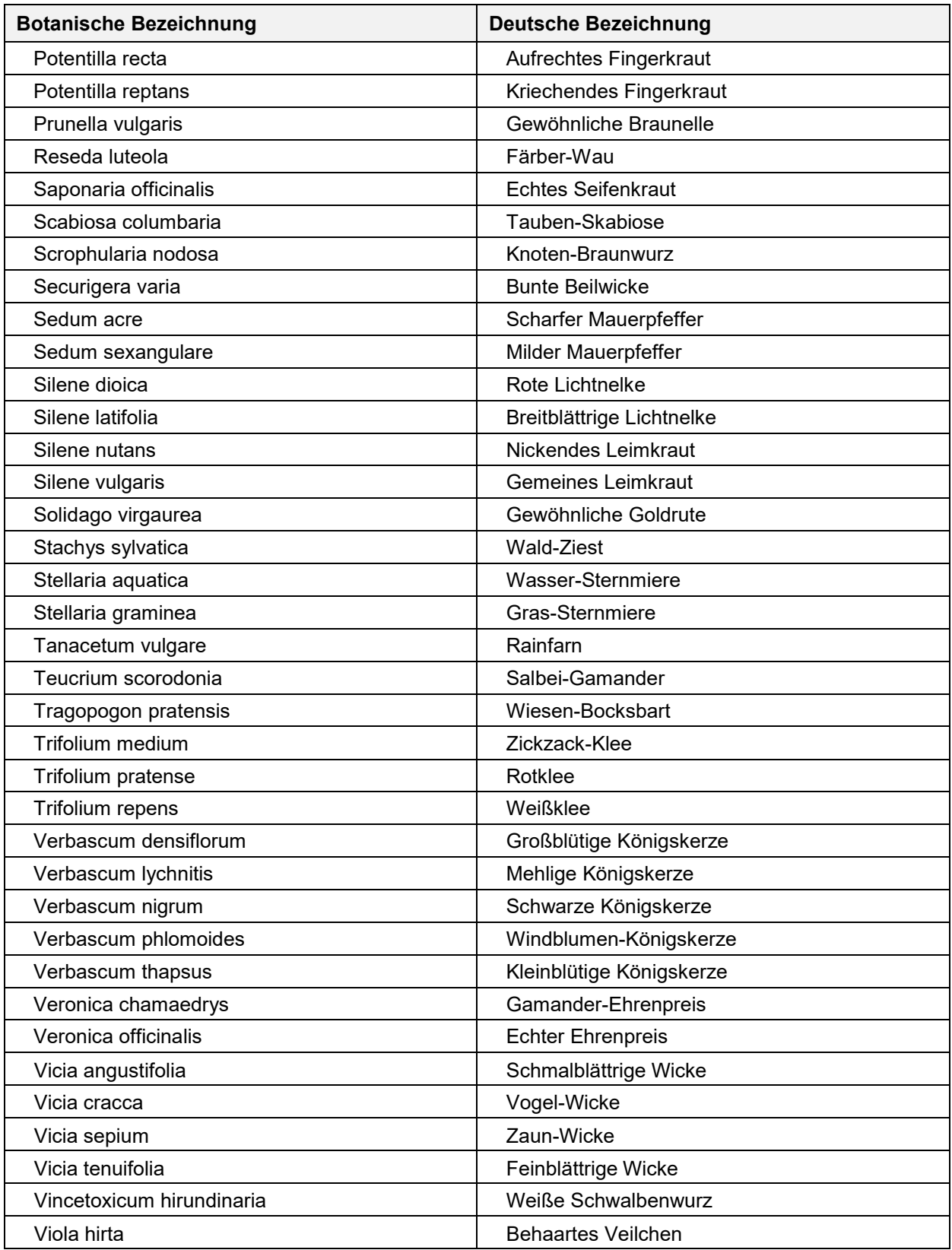

#### **Zulässige Sorten für den ständigen Anbau von Nutzhanf.**

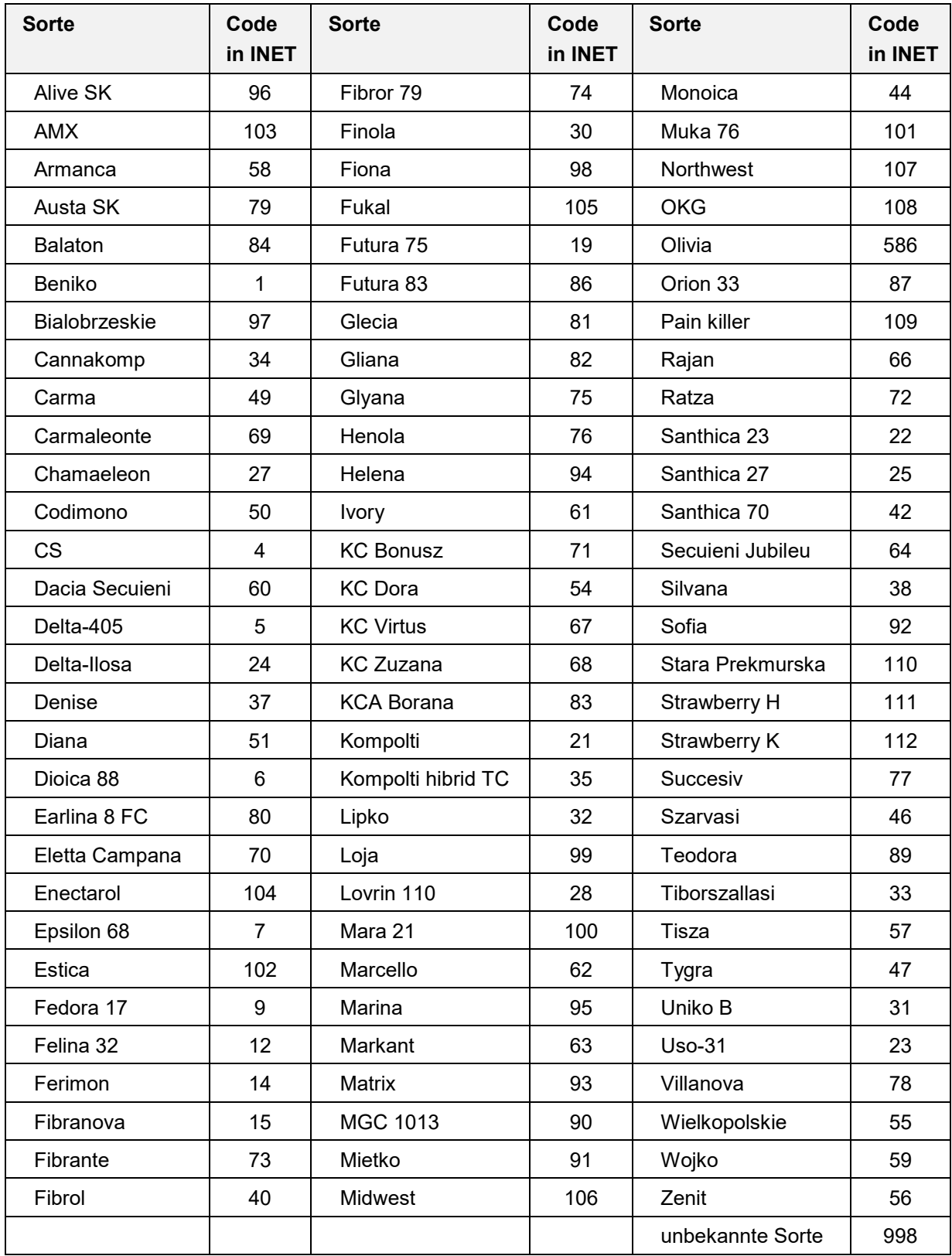

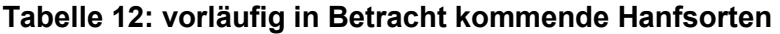

Für die Direktzahlungen kommen nur die Hanfsorten in Betracht, die am 15. März des Jahres, für das die Zahlung gewährt wird, im gemeinsamen Sortenkatalog für landwirtschaftliche Pflanzenarten aufgeführt sind und gemäß Artikel 17 der Richtlinie 2002/53/EG veröffentlicht werden.

Weitere Erläuterungen zum Anbau von Hanf finden sich in Kapitel [11 \(](#page-33-0)Erläuterungen zu bestimmten Nutzungen).
## **Adressliste des Landesamtes für Landwirtschaft und nachhaltige Landentwicklung Schleswig-Holstein**

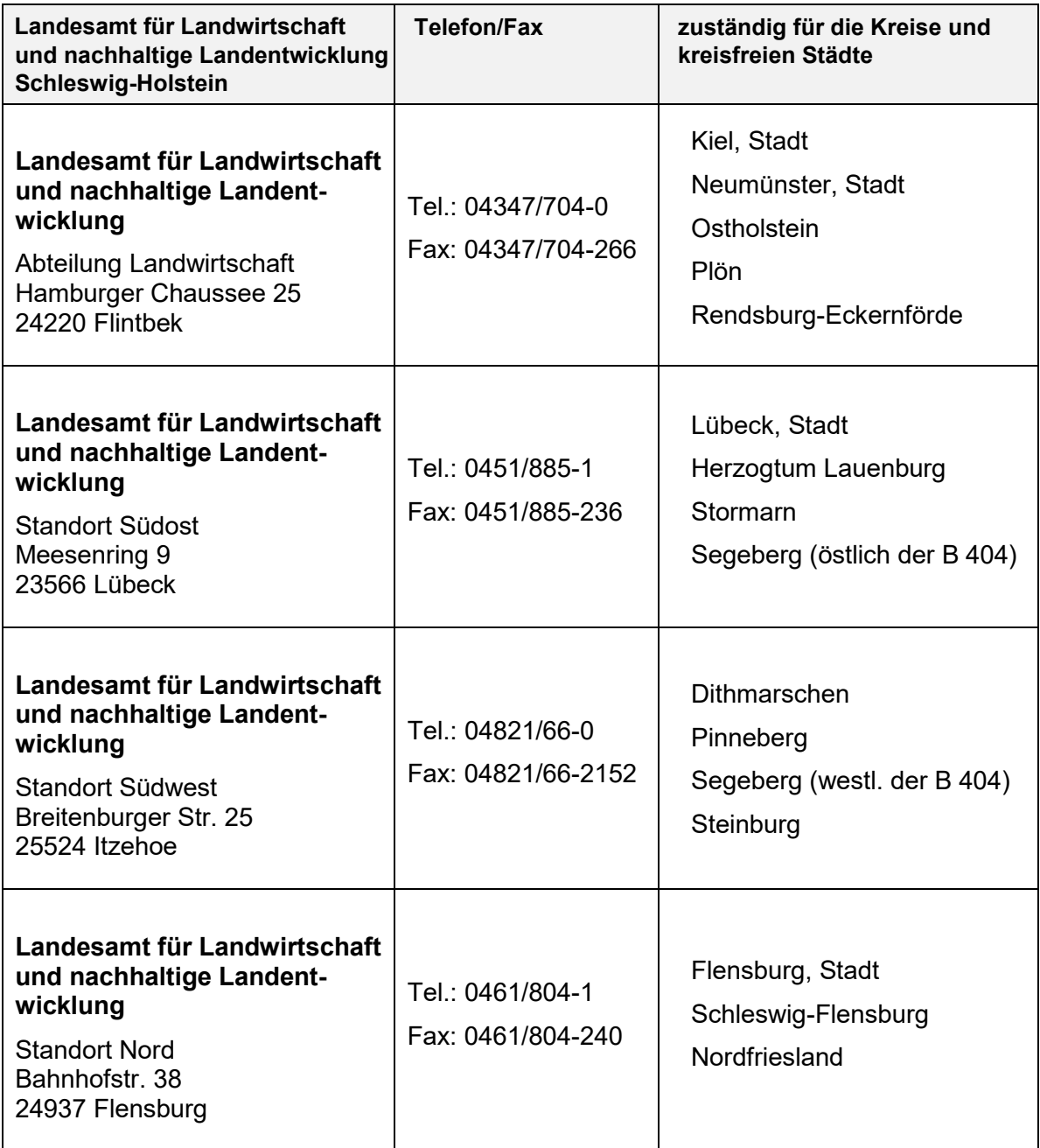